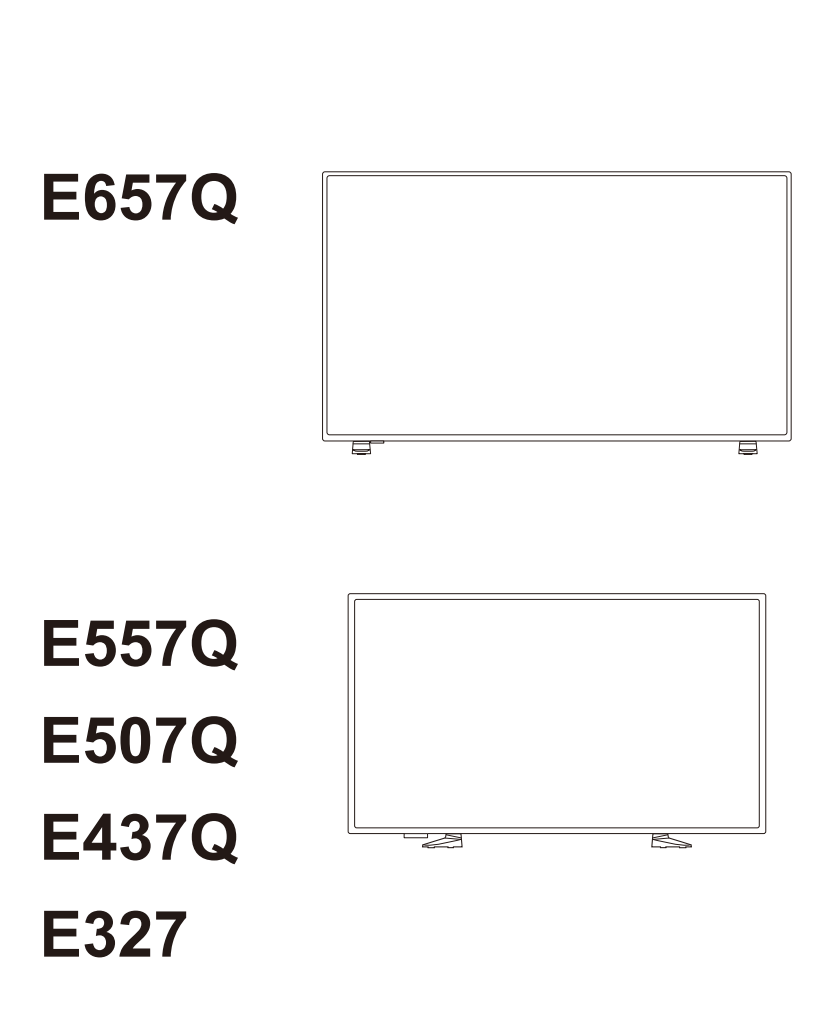

Οθόνη ψηφιακής σήμανσης

Εγχειρίδιο χρήσης

Παρακαλούμε, βρείτε το όνομα του μοντέλου σας στην πινακίδα στην πίσω πλευρά της οθόνης.

**NEC** 

# **Ευρετήριο**

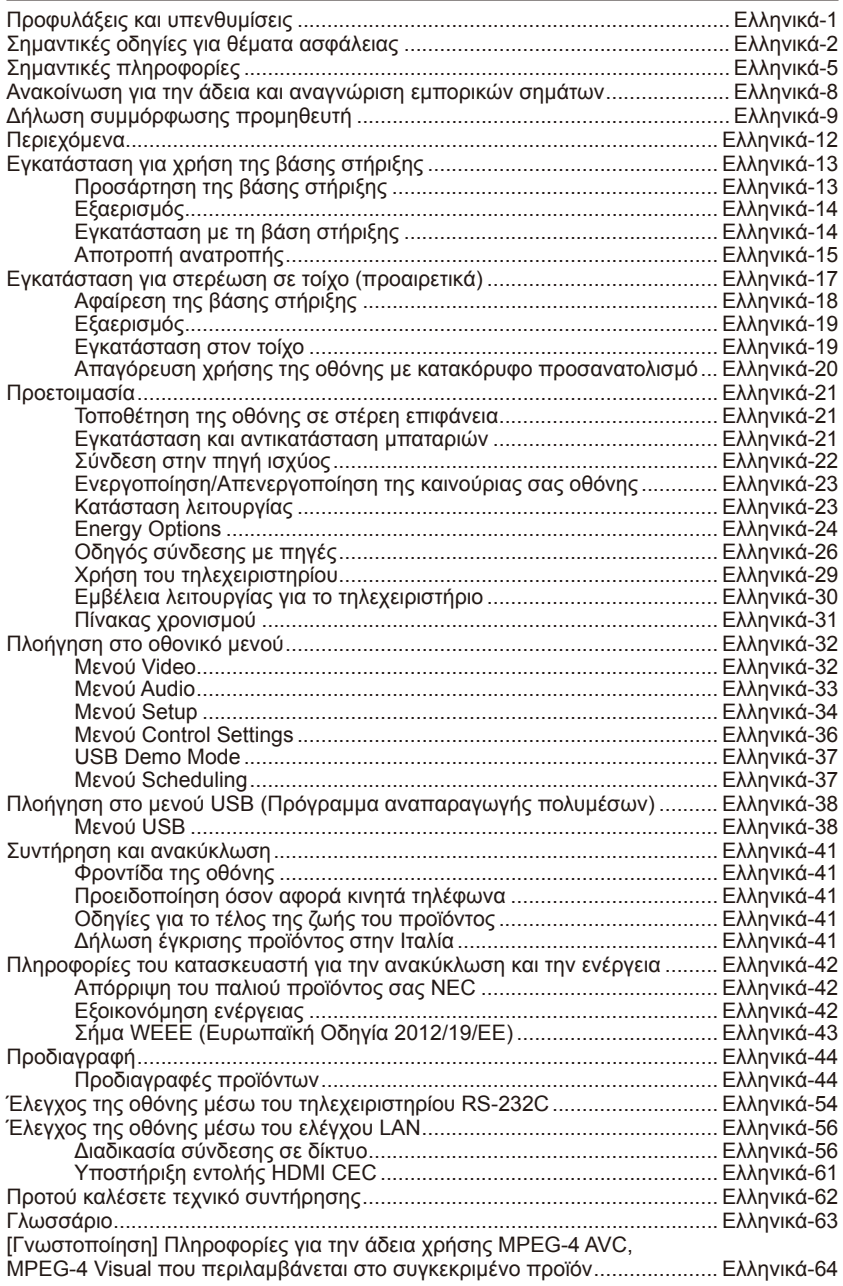

# <span id="page-2-0"></span>**Προφυλάξεις και υπενθυμίσεις**

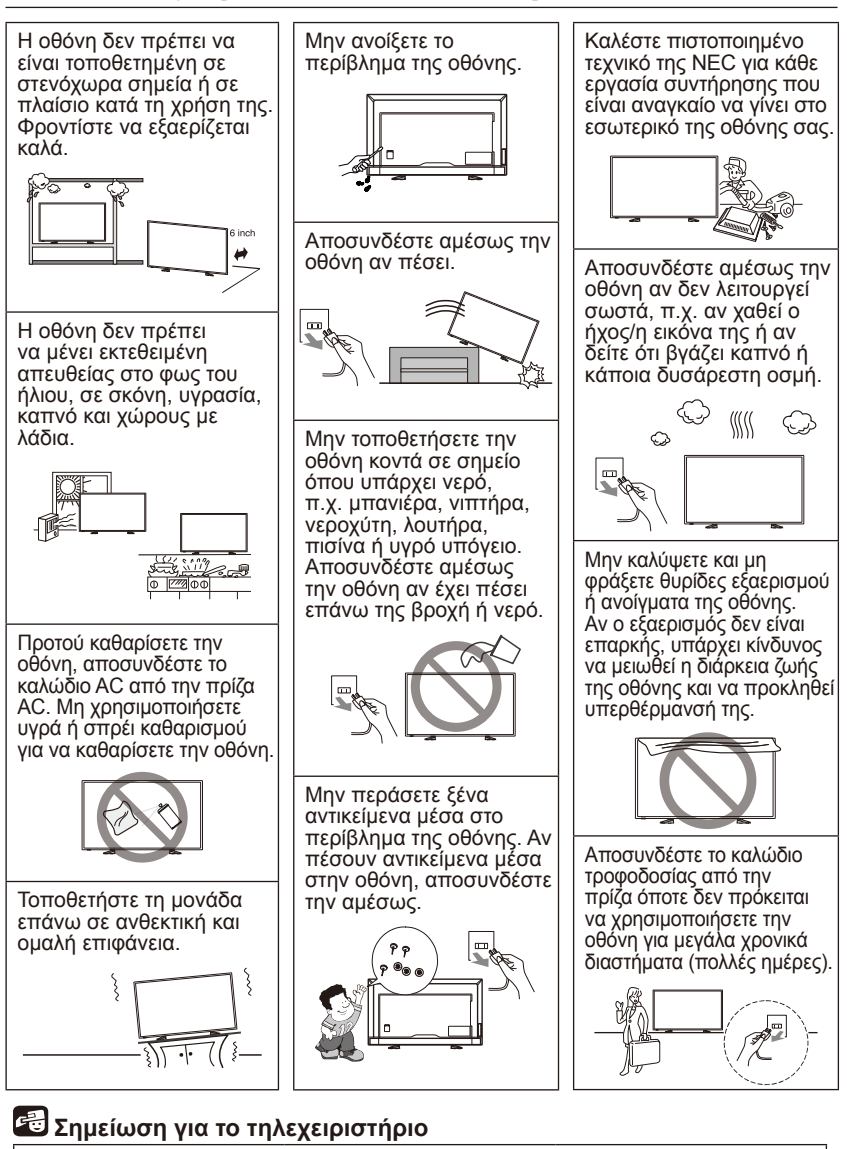

Αποφύγετε την επαφή του με υγρά.

Αποφύγετε τη χρήση σπρέι καθαρισμού.

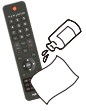

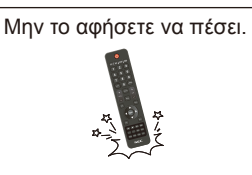

#### **Ελληνικά-1**

# <span id="page-3-0"></span>**Σημαντικές οδηγίες για θέματα ασφάλειας**

### **Διαβάστε τις οδηγίες προτού θέσετε σε λειτουργία τον εξοπλισμό.**

Ακολουθήστε όλες τις προειδοποιήσεις και τις οδηγίες που επισημαίνονται στη συγκεκριμένη οθόνη.

- 1. Διαβάστε τις οδηγίες.
- 2. Φυλάξτε τις οδηγίες.
- 3. Τηρήστε πιστά όλες τις προειδοποιήσεις.
- 4. Ακολουθήστε όλες τις οδηγίες.
- 5. Μη χρησιμοποιήσετε τη συσκευή κοντά στο νερό.
- 6. Καθαρίστε τη συσκευή μόνο με στεγνό πανί.
- 7. Μη φράξετε ανοίγματα εξαερισμού. Εγκαταστήστε την οθόνη ακολουθώντας τις οδηγίες του κατασκευαστή.
- 8. Μην εγκαταστήσετε την οθόνη κοντά σε πηγές θερμότητας, π.χ. καλοριφέρ, αερόθερμα, θερμάστρες ή άλλες συσκευές (ακόμη και ενισχυτές) που παράγουν θερμότητα.
- 9. Μην παραβλέψετε το πολωμένο φις ή το φις γείωσης που πρέπει να χρησιμοποιηθεί για την ασφάλειά σας. Ένα πολωμένο φις έχει δύο λεπίδες η μία εκ των οποίων είναι πλατύτερη από την άλλη. Ένα φις γείωσης έχει δύο λεπίδες και ένα τρίτο δόντι γείωσης. Η πλατιά λεπίδα ή το τρίτο δόντι παρέχονται για την ασφάλειά σας. Αν το παρεχόμενο φις δεν μπαίνει στην πρίζα σας, αυτό σημαίνει ότι η πρίζα σας είναι παλαιότερης τεχνολογίας και πρέπει να καλέσετε ηλεκτρολόγο για να την αντικαταστήσει.
- 10. Προστατέψτε το καλώδιο τροφοδοσίας ώστε να μην υπάρχει περίπτωση να το πατήσει κανείς ή να πιαστεί κυρίως σε βύσματα ή στις υποδοχές τους και στο σημείο εξόδου τους από τη συσκευή.
- 11. Χρησιμοποιήστε μόνο τα προσαρτήματα/παρελκόμενα που έχει καθορίσει ο κατασκευαστής.
- 12. Χρησιμοποιήστε την οθόνη μόνο με το τροχήλατο, τη βάση, τον τρίποδα, το υποστήριγμα ή το τραπέζι που έχει καθορίσει ο κατασκευαστής ή που πωλείται μαζί με τη συσκευή. Όταν χρησιμοποιείτε τροχήλατο, πρέπει να προσέχετε κατά τη μετακίνηση του συνδυασμού τροχήλατου/συσκευής για να μην τραυματιστείτε σε περίπτωση ανατροπής του.

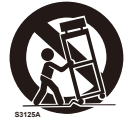

13. Αποσυνδέστε τη συσκευή σε περίπτωση καταιγίδας με κεραυνούς ή αν δεν πρόκειται να τη χρησιμοποιήσετε για μεγάλο χρονικό διάστημα.

- 14. Όλες οι εργασίες επισκευής και συντήρησης πρέπει να ανατίθενται σε ειδικευμένους τεχνικούς. Εργασίες επισκευής και συντήρησης απαιτούνται όταν έχει πάθει κάποια ζημιά η συσκευή, π.χ. αν έχει χαλάσει το καλώδιο ή το φις τροφοδοσίας της, έχει χυθεί νερό ή έχουν πέσει αντικείμενα μέσα στη συσκευή, η συσκευή έχει μείνει εκτεθειμένη στη βροχή ή σε υγρασία, η συσκευή δεν λειτουργεί κανονικά ή έχει πέσει. Αν έχει προκύψει κάποια από τις συνθήκες αυτές, αποσυνδέστε αμέσως την οθόνη.
- 15. Η οθόνη συμμορφώνεται προς τα συνιστώμενα πρότυπα ασφάλειας όσον αφορά τη σταθερότητα. Μην πιέσετε πολύ δυνατά την μπροστινή ή την επάνω πλευρά του περιβλήματος. Υπάρχει κίνδυνος να ανατραπεί το προϊόν και να προκληθεί υλική ζημιά και/ ή τραυματισμός.
- 16. Αν η οθόνη ή το κρύσταλλό της έχει σπάσει, μην αγγίξετε τον υγρό κρύσταλλο και μαζέψτε τα κομμάτια με προσοχή.
- 17. Για την τοποθέτηση της οθόνης σε τοίχο, ράφι ή οροφή, ακολουθήστε τις οδηγίες που συνιστά ο κατασκευαστής.
- 18. Φροντίστε να ξεκουράζετε τα μάτια σας κατά διαστήματα εστιάζοντας σε κάποιο αντικείμενο που απέχει τουλάχιστον 5 πόδια. Φροντίστε να ανοιγοκλείνετε τα μάτια σας συχνά.
- 19. Μην τοποθετήσετε βαριά αντικείμενα επάνω στο καλώδιο τροφοδοσίας. Αν πάθει ζημιά το καλώδιο, υπάρχει κίνδυνος να προκληθεί ηλεκτροπληξία ή πυρκαγιά.
- 20. Μη χρησιμοποιήσετε την οθόνη σε χώρους όπου υπάρχει υψηλή θερμοκρασία, πολλή υγρασία και σκόνη ή λάδια.
- 21. Δεν πρέπει να λυγίσετε ή να σφίξετε κάπου το καλώδιο τροφοδοσίας ούτε να επιτρέψετε να πάθει οποιαδήποτε άλλη ζημιά.
- 22. Η συσκευή δεν πρέπει να μείνει εκτεθειμένη σε σημεία όπου ενδέχεται να στάξει ή να την πιτσιλίσει νερό ούτε πρέπει να τοποθετήσετε επάνω της αντικείμενα που περιέχουν υγρά, π.χ. βάζα.

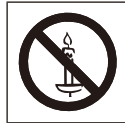

**ΠΡΟΕΙΔΟΠΟΙΗΣΗ:** Για να αποφευχθεί κάθε κίνδυνος πυρκαγιάς, ποτέ μην αφήσετε κεριά ή άλλες πηγές γυμνής φλόγας κοντά στο προϊόν.

### **ΠΡΟΕΙΔΟΠΟΙΗΣΗ - Κίνδυνος λόγω έλλειψης σταθερότητας**

Μια οθόνη υπάρχει κίνδυνος να πέσει με συνέπεια να προκαλέσει σοβαρό ή θανάσιμο τραυματισμό. Πολλοί τραυματισμοί, ιδίως παιδιών, μπορούν να αποφευχθούν αν πάρουμε απλές προφυλάξεις όπως οι εξής:

- Χρησιμοποιούμε ΠΑΝΤΑ ερμάρια ή βάσεις ή μεθόδους στερέωσης που συνιστά ο κατασκευαστής της οθόνης.
- Χρησιμοποιούμε ΠΑΝΤΑ έπιπλα που μπορούν να στηρίξουν με ασφάλεια την οθόνη.
- Διασφαλίζουμε ΠΑΝΤΑ ότι η οθόνη δεν προεξέχει από το άκρο του επίπλου που την στηρίζει.
- Μαθαίνουμε ΠΑΝΤΑ στα παιδιά πόσο επικίνδυνο είναι να σκαρφαλώσουν επάνω στο έπιπλο για να πιάσουν την οθόνη ή τα χειριστήριά της.
- Δρομολογούμε ΠΑΝΤΑ σωστά τα κορδόνια και τα καλώδια που είναι συνδεδεμένα στην οθόνη ώστε να μην υπάρξει κίνδυνος να σκοντάψουμε επάνω τους ή να τα τραβήξει ή να τα πιάσει κάποιος.
- ΠΟΤΕ δεν τοποθετούμε μια οθόνη σε ασταθές σημείο.
- ΠΟΤΕ δεν τοποθετούμε την οθόνη επάνω σε ψηλά έπιπλα (π.χ. σε ντουλάπια με ράφια ή βιβλιοθήκες) χωρίς να στερεώσουμε καλά τόσο το έπιπλο όσο και την οθόνη με το κατάλληλο υποστήριγμα.
- ΠΟΤΕ δεν τοποθετούμε την οθόνη επάνω σε υφάσματα ή άλλα υλικά που ενδέχεται να υπάρχουν ανάμεσα στην οθόνη και στο έπιπλο που τη στηρίζει.
- ΠΟΤΕ δεν τοποθετούμε πράγματα που τα παιδιά ενδέχεται να μπουν στον πειρασμό να σκαρφαλώσουν για να τα πιάσουν, π.χ. παιχνίδια ή τηλεχειριστήρια επάνω στην οθόνη ή στο έπιπλο στο οποίο βρίσκεται.

Αν πρόκειται να κρατήσουμε την υπάρχουσα οθόνη και να την τοποθετήσουμε σε άλλο σημείο, πρέπει να ακολουθήσουμε τις ίδιες προαναφερόμενες οδηγίες.

# **ΠΡΟΕΙΔΟΠΟΙΗΣΗ:**

Για να αποφευχθεί ο κίνδυνος τραυματισμού, πρέπει να στερεώσετε γερά τη συγκεκριμένη συσκευή στο δάπεδο/στον τοίχο σύμφωνα με τις οδηγίες εγκατάστασης.

# <span id="page-6-0"></span>**Σημαντικές πληροφορίες**

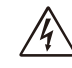

# **ΠΡΟΕΙΔΟΠΟΙΗΣΗ**

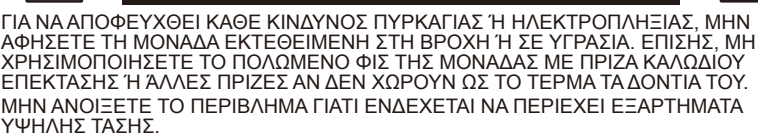

ΟΙ ΕΡΓΑΣΙΕΣ ΕΠΙΣΚΕΥΗΣ ΚΑΙ ΣΥΝΤΗΡΗΣΗΣ ΠΡΕΠΕΙ ΝΑ ΑΝΑΤΙΘΕΝΤΑΙ ΣΕ ΕΙΔΙΚΕΥΜΕΝΟΥΣ ΤΕΧΝΙΚΟΥΣ.

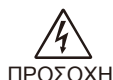

# **ΠΡΟΣΟΧΗ**

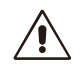

ΠΡΟΣΟΧΗ: ΓΙΑ ΝΑ ΜΕΙΩΘΕΙ Ο ΚΙΝΔΥΝΟΣ ΗΛΕΚΤΡΟΠΛΗΞΙΑΣ, ΦΡΟΝΤΙΣΤΕ ΝΑ ΑΠΟΣΥΝΔΕΕΤΕ ΤΟ ΚΑΛΩΔΙΟ ΤΡΟΦΟΔΟΣΙΑΣ ΑΠΟ ΤΗΝ ΕΠΙΤΟΙΧΙΑ ΠΡΙΖΑ. ΓΙΑ ΝΑ ΠΑΨΕΙ ΕΝΤΕΛΩΣ ΝΑ ΤΡΟΦΟΔΟΤΕΙΤΑΙ ΜΕ ΡΕΥΜΑ Η ΜΟΝΑΔΑ, ΑΠΟΣΥΝΔΕΣΤΕ ΤΟ ΚΑΛΩΔΙΟ ΤΡΟΦΟΔΟΣΙΑΣ ΑΠΟ ΤΗΝ ΠΡΙΖΑ AC. ΜΗΝ ΑΦΑΙΡΕΣΕΤΕ ΤΟ ΚΑΛΥΜΜΑ (Ή ΤΗΝ ΠΙΣΩ ΠΛΕΥΡΑ). Η ΜΟΝΑΔΑ ΔΕΝ ΠΕΡΙΕΧΕΙ ΕΞΑΡΤΗΜΑΤΑ ΠΟΥ ΝΑ ΕΠΙΔΕΧΟΝΤΑΙ ΕΡΓΑΣΙΕΣ ΕΠΙΣΚΕΥΗΣ ΚΑΙ ΣΥΝΤΗΡΗΣΗΣ ΑΠΟ ΤΟΝ ΧΡΗΣΤΗ. ΟΙ ΕΡΓΑΣΙΕΣ ΕΠΙΣΚΕΥΗΣ ΚΑΙ ΣΥΝΤΗΡΗΣΗΣ ΠΡΕΠΕΙ ΝΑ ΑΝΑΤΙΘΕΝΤΑΙ ΣΕ ΕΙΔΙΚΕΥΜΕΝΟΥΣ ΤΕΧΝΙΚΟΥΣ.

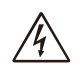

Το σύμβολο αυτό προειδοποιεί τον χρήστη ότι στα μη μονωμένα εσωτερικά εξαρτήματα της μονάδας ενδέχεται να υπάρχει τάση που είναι αρκετή για να προκληθεί ηλεκτροπληξία. Κατά συνέπεια, είναι επικίνδυνη κάθε επαφή με εσωτερικά εξαρτήματα της μονάδας.

Το σύμβολο αυτό ειδοποιεί τον χρήστη ότι στη συσκευασία θα βρει σημαντικό έντυπο υλικό που αφορά τη λειτουργία τη συντήρηση της μονάδας. Επομένως, πρέπει να διαβάσει προσεκτικά το υλικό αυτό για να αποφύγει κάθε είδους πρόβλημα.

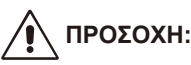

Χρησιμοποιήστε το καλώδιο τροφοδοσίας που παρέχεται μαζί με την οθόνη με βάση τις οδηγίες που περιλαμβάνει ο παρακάτω πίνακας. Αν δεν παρέχεται καλώδιο τροφοδοσίας μαζί με τον εξοπλισμό, επικοινωνήστε με τον προμηθευτή σας. Για όλες τις άλλες περιπτώσεις, χρησιμοποιήστε καλώδιο τροφοδοσίας που ταιριάζει με την τάση AC της ηλεκτρικής πρίζας και είναι εγκεκριμένο με βάση τα πρότυπα ασφάλειας της χώρας σας και συμμορφώνεται προς αυτά.

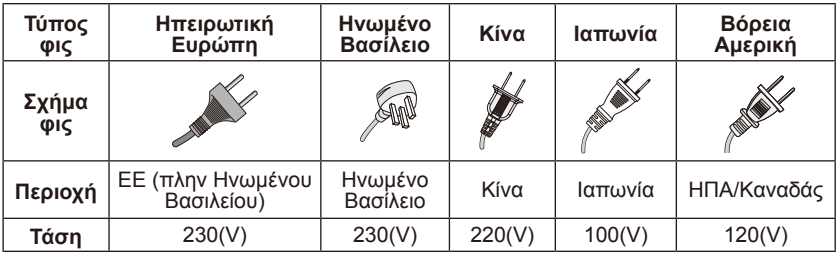

Η συγκεκριμένη οθόνη λειτουργεί με εναλλασσόμενο ρεύμα (AC) 100-240 V 50-60 Hz. Συνδέστε το καλώδιο τροφοδοσίας σε πρίζα 100-240 V 50-60 Hz. Το φις του ηλεκτρικού δικτύου χρησιμοποιείται ως συσκευή αποσύνδεσης και θα παραμείνει άμεσα λειτουργήσιμο.

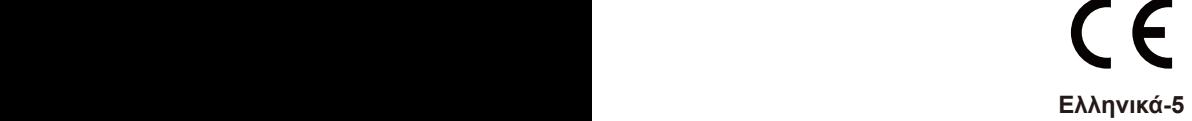

Για να αποφευχθεί κάθε κίνδυνος ηλεκτροπληξίας από την οθόνη, μην τη χρησιμοποιήσετε με καλώδιο επέκτασης, πρίζα ή άλλη υποδοχή αν δεν χωρούν πλήρως στην πρίζα οι λεπίδες και ο ακροδέκτης γείωσης ώστε να μη μείνουν εκτεθειμένες οι λεπίδες.

Ποτέ μη συνδέσετε την οθόνη σε πρίζα που δεν έχει την καθορισμένη τάση.

# **ΠΡΟΣΟΧΗ:**

Ποτέ μην αφαιρέσετε το πίσω κάλυμμα της οθόνης γιατί μπορεί να εκτεθείτε σε πολύ υψηλές τάσεις και άλλους κινδύνους. Αν η οθόνη δεν λειτουργεί όπως πρέπει, αποσυνδέστε την και καλέστε τον εξουσιοδοτημένο αντιπρόσωπο ή το εξουσιοδοτημένο συνεργείο συντήρησης στην περιοχή σας.

Ρυθμίστε μόνο όσα στοιχεία ελέγχου καλύπτονται από τις οδηγίες, γιατί κάθε μη ενδεδειγμένη αλλαγή ή τροποποίηση που δεν είναι ρητά εγκεκριμένη από τη NEC ενδέχεται να καταστήσει άκυρη την εγγύηση του χρήση.

#### **Προειδοποίηση για τις εγκατεστημένες μπαταρίες**

Αν οι μπαταρίες δεν χρησιμοποιηθούν σωστά, υπάρχει κίνδυνος να προκύψει διαρροή των υγρών τους ή να εκραγούν.

Η NEC συνιστά να χρησιμοποιήσετε τις μπαταρίες ως εξής:

- Δεν πρέπει να χρησιμοποιείτε ταυτόχρονα διαφορετικές μάρκες μπαταριών.
- Αν δεν τοποθετηθούν σωστά οι μπαταρίες, υπάρχει κίνδυνος έκρηξης. Πρέπει να τις αντικαθιστάτε μόνο με μπαταρίες του ίδιου ή ισοδύναμου τύπου.
- Δεν πρέπει να χρησιμοποιείτε ταυτόχρονα καινούριες και παλιές μπαταρίες. Ενδέχεται να μειωθεί η διάρκεια ζωής τους ή να προκληθεί διαρροή των υγρών τους.
- Πρέπει να αφαιρείτε αμέσως τις εξαντλημένες μπαταρίες για να αποτραπεί κάθε ενδεχόμενο διαρροής οξέων τους μέσα στο διαμέρισμά τους.
- Μην αγγίξετε χυμένο οξύ μπαταριών γιατί υπάρχει κίνδυνος για το δέρμα σας.
- Αφαιρέστε τις μπαταρίες αν δεν πρόκειται να χρησιμοποιήσετε το τηλεχειριστήριο για μεγάλο χρονικό διάστημα.
- Οι μπαταρίες δεν πρέπει να μένουν εκτεθειμένες σε υπερβολική θερμότητα, π.χ. στο φως του ήλιου, κοντά σε φωτιά ή σε οτιδήποτε παρεμφερές.

### **Παραμονή εικόνας**

Θα πρέπει να έχετε υπόψη σας ότι με την τεχνολογία LCD ενδέχεται να παρατηρηθεί ένα φαινόμενο που είναι γνωστό ως παραμονή εικόνας (Image Persistence). Η παραμονή της εικόνας παρατηρείται όταν στην οθόνη παραμένει ορατό ένα κατάλοιπο ή είδωλο της προηγούμενης εικόνας. Σε αντίθεση με ό,τι συμβαίνει στις οθόνες CRT, η παραμονή της εικόνας σε οθόνες LCD δεν είναι μόνιμη, αλλά πρέπει να αποτρέπεται η συνεχής παρουσίαση σταθερών εικόνων για μεγάλο χρονικό διάστημα. Για να μετριάσετε το φαινόμενο της παραμονής της εικόνας, απενεργοποιήστε την οθόνη για όσο διάστημα παρουσιαζόταν η προηγούμενη εικόνα. Για παράδειγμα, αν μια εικόνα παρουσιαζόταν στην οθόνη για μία ώρα και παραμένει το κατάλοιπό της, πρέπει να απενεργοποιήσετε την οθόνη για μία ώρα ώστε να απαλειφθεί η εικόνα.

#### **ΣΗΜΕΙΩΣΗ:**

Όπως για όλες τις προσωπικές συσκευές παρουσίασης εικόνας έτσι και για την οθόνη αυτή η NEC DISPLAY SOLUTIONS συνιστά την παρουσίαση κινούμενων εικόνων και τη χρήση προγράμματος προστασίας της οθόνης με κινούμενες εικόνες σε τακτά διαστήματα κάθε φορά που παραμένει ανενεργή η οθόνη ή την απενεργοποίηση της οθόνης όταν δεν τη χρησιμοποιείτε.

# **ΠΡΟΣΟΧΗ:**

Οι συγκεκριμένες οδηγίες για εργασίες επισκευής και συντήρησης πρέπει να χρησιμοποιούνται μόνο από ειδικευμένους τεχνικούς συντήρησης. Για να μειωθεί ο κίνδυνος ηλεκτροπληξίας, μην εκτελέσετε εργασίες συντήρησης που δεν περιλαμβάνονται στις οδηγίες λειτουργίας αν δεν έχετε τις απαραίτητες εξειδικευμένες γνώσεις.

# <span id="page-9-0"></span>**Ανακοίνωση για την άδεια και αναγνώριση εμπορικών σημάτων**

Η ονομασία Windows είναι σήμα κατατεθέν της Microsoft Corporation. Η ονομασία NEC είναι σήμα κατατεθέν της NEC Corporation. Όλες οι υπόλοιπες εμπορικές επωνυμίες και ονομασίες προϊόντων είναι εμπορικά σήματα ή σήματα κατατεθέντα των αντίστοιχων κατόχων τους.

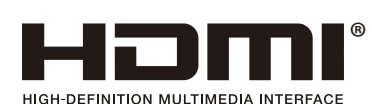

Οι ονομασίες HDMI και HDMI High-Definition Multimedia Interface και το λογότυπο HDMI είναι εμπορικά σήματα ή σήματα κατατεθέντα της εταιρείας HDMI Licensing Administrator, Inc. στις ΗΠΑ και σε άλλες χώρες.

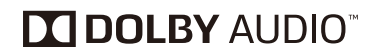

Το προϊόν κατασκευάζεται με την άδεια της Dolby Laboratories. Οι ονομασίες Dolby, Dolby Audio και το σύμβολο με τα δύο D είναι εμπορικά σήματα της Dolby Laboratories.

HDCP (High-bandwidth Digital Content Protection, Προστασία Ψηφιακού Περιεχομένου Υψηλού Εύρους Ζώνης): Το HDCP είναι ένα σύστημα πρόληψης της παράνομης αντιγραφής δεδομένων εικόνας που αποστέλλονται μέσω ψηφιακού σήματος. Αν δεν μπορείτε να δείτε υλικό μέσω της ψηφιακής εισόδου, αυτό δεν σημαίνει απαραίτητα ότι η οθόνη δεν λειτουργεί σωστά. Με την εφαρμογή του HDCP, ενδέχεται να υπάρχουν περιπτώσεις στις οποίες ορισμένα είδη περιεχομένου προστατεύονται με το HDCP και μπορεί να μην εμφανίζονται λόγω της απόφασης/πρόθεσης της κοινότητας HDCP (Προστασία ψηφιακού περιεχομένου, LLC).

Οι ονομασίες CRESTRON και CRESTRON ROOMVIEW είναι εμπορικά σήματα ή σήματα κατατεθέντα της εταιρείας Crestron Electronics, Inc. στις ΗΠΑ και σε άλλες χώρες.

#### Άδειες λογισμικού GPL/LGPL

Το προϊόν περιλαμβάνει λογισμικό που διαθέτει Γενική Άδεια Δημόσιας Χρήσης GNU (GPL), Ελάσσονα Γενική Άδεια Δημόσιας Χρήσης GNU (LGPL) και άλλες άδειες.

Η ονομασία Adobe και το λογότυπο Adobe είναι είτε σήματα κατατεθέντα είτε εμπορικά σήματα της εταιρείας Adobe Systems Incorporated στις ΗΠΑ και/ή σε άλλες χώρες.

# <span id="page-10-0"></span>**Δήλωση συμμόρφωσης προμηθευτή**

Η συσκευή συμμορφώνεται προς το Τμήμα 15 των Κανόνων της Ομοσπονδιακής Επιτροπής Επικοινωνιών των ΗΠΑ (FCC). Η λειτουργία της διέπεται από τις δύο προϋποθέσεις που ακολουθούν. (1) Η συγκεκριμένη συσκευή δεν επιτρέπεται να προκαλέσει επιζήμιες παρεμβολές και (2) η συσκευή πρέπει να δέχεται κάθε παρεμβολή που λαμβάνει, συμπεριλαμβανομένων όσων ενδέχεται να προκαλέσουν ανεπιθύμητη λειτουργία.

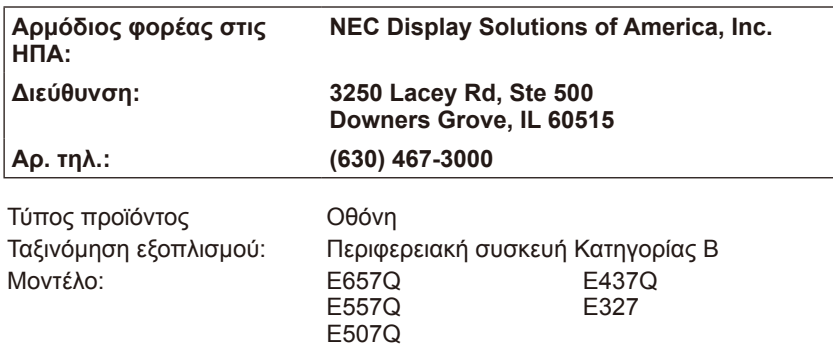

**FC** 

**Δήλωση συμμόρφωσης προς το Καναδικό Υπουργείο Επικοινωνιών**

- DOC: Η συγκεκριμένη ψηφιακή συσκευή Κατηγορίας Β πληροί όλες τις απαιτήσεις των Καναδικών Κανονισμών περί εξοπλισμού που προκαλεί παρεμβολές.
- C-UL: Η συσκευή φέρει το σήμα C-UL και συμμορφώνεται προς τους Καναδικούς Κανονισμούς ασφάλειας σύμφωνα με το πρότυπο CSA C22.2 No. 62368-1-14.

#### **Πληροφορίες της FCC:**

# **ΠΡΟΕΙΔΟΠΟΙΗΣΗ:**

Η Ομοσπονδιακή Επιτροπή Επικοινωνιών των ΗΠΑ (Federal Communications Commission (FCC)) δεν επιτρέπει να γίνουν τροποποιήσεις ή αλλαγές στη μονάδα ΕΚΤΟΣ από όσες καθορίζονται από την εταιρεία NEC Display Solutions of America, Inc. στο παρόν εγχειρίδιο. Σε περίπτωση μη συμμόρφωσής σας προς τον εν λόγω κρατικό κανονισμό ενδέχεται να σας αφαιρεθεί το δικαίωμα χρήσης του συγκεκριμένου εξοπλισμού.

- 1. Χρησιμοποιήστε τα προσαρτημένα καθορισμένα καλώδια με την έγχρωμη οθόνη E657Q/E557Q/E507Q/E437Q/E327 ώστε να μην προκληθεί παρεμβολή στη λήψη ραδιοφωνικών και τηλεοπτικών σημάτων. Αν χρησιμοποιήσετε άλλα καλώδια και διαφορετικούς προσαρμογείς, ενδέχεται να προκληθεί παρεμβολή στη λήψη των ραδιοφωνικών και τηλεοπτικών σημάτων.
	- (1) Χρησιμοποιήστε το παρεχόμενο καλώδιο τροφοδοσίας ή ισοδύναμό του για να διασφαλιστεί η συμμόρφωση προς τους κανόνες της FCC.
	- (2) Χρησιμοποιήστε το παρεχόμενο θωρακισμένο καλώδιο σήματος HDMI.
	- (3) Για υποδοχές mini D-Sub 15 ακίδων και USB, χρησιμοποιήστε θωρακισμένο καλώδιο σήματος με πυρήνα φερρίτη.

(4) Για υποδοχές D-sub 9 ακίδων και ομοαξονικού τύπου, χρησιμοποιήστε θωρακισμένο καλώδιο σήματος.

- 2. Ο εξοπλισμός έχει δοκιμαστεί και διαπιστώθηκε ότι συμμορφώνεται προς τα όρια για ψηφιακή συσκευή Κατηγορίας Β, με βάση το Τμήμα 15 των Κανόνων της FCC. Τα όρια αυτά είναι σχεδιασμένα για να παρέχουν εύλογη προστασία έναντι επιζήμιας παρεμβολής σε οικιακές εγκαταστάσεις. Ο συγκεκριμένος εξοπλισμός παράγει, χρησιμοποιεί και μπορεί να εκπέμψει ενέργεια ραδιοσυχνότητας και, αν η εγκατάσταση και η χρήση του δεν γίνουν σύμφωνα με τις οδηγίες, ενδέχεται να προκαλέσει επιζήμια παρεμβολή στις ραδιοεπικοινωνίες. Ωστόσο, ουδεμία εγγύηση παρέχεται ότι δεν θα προκύψει παρεμβολή σε κάποια συγκεκριμένη εγκατάσταση. Αν ο εξοπλισμός πράγματι προκαλέσει επιζήμια παρεμβολή σε ραδιοφωνική ή τηλεοπτική λήψη, γεγονός που μπορεί να διαπιστωθεί με την απενεργοποίηση και την επανενεργοποίηση του, προτείνουμε να επιχειρήσετε να διορθώσετε την παρεμβολή με ένα ή περισσότερα από τα εξής μέτρα:
	- Αλλάξτε τον προσανατολισμό ή τη θέση της κεραίας λήψης.
	- Αυξήστε την απόσταση μεταξύ του εξοπλισμού και του δέκτη.
	- Συνδέστε τον εξοπλισμό σε πρίζα που ανήκει σε διαφορετικό κύκλωμα από αυτό στο οποίο είναι συνδεδεμένος ο δέκτης.
	- Για βοήθεια, συμβουλευτείτε τον πωλητή ή κάποιον έμπειρο τεχνικό ραδιοφώνων/τηλεοράσεων.

Αν χρειαστεί, ο χρήστης πρέπει να επικοινωνήσει με τον πωλητή ή με ή κάποιον έμπειρο τεχνικό ραδιοφώνων/τηλεοράσεων για πρόσθετες προτάσεις. Στον χρήστη ενδέχεται να φανεί χρήσιμο το εξής φυλλάδιο το οποίο έχει εκπονηθεί από την Ομοσπονδιακή Επιτροπή Επικοινωνιών των ΗΠΑ: «How

to Identify and

Resolve Radio-TV Interference Problems (Πώς θα εντοπίσετε και θα επιλύσετε προβλήματα λόγω παρεμβολών σε ραδιοτηλεοπτικό εξοπλισμό)». Το φυλλάδιο αυτό διατίθεται από την υπηρεσία U.S. Government Printing Office, Washington, D.C.,

20402, Stock No. 004-000-00345-4.

# **ΣΥΣΤΑΣΕΙΣ ΤΗΣ FCC**

Για να διασφαλιστεί η διαρκής συμμόρφωση και να αποφευχθεί κάθε πιθανή ανεπιθύμητη παρεμβολή, κατά τη σύνδεση της οθόνης αυτής με εξοπλισμό βίντεο μπορούν να χρησιμοποιηθούν καλώδια με πυρήνα φερρίτη και η οθόνη πρέπει να απέχει τουλάχιστον 400 χιλιοστά από κάθε άλλη περιφερειακή συσκευή.

#### **Καλώδια**

Οι συνδέσεις με τη συσκευή αυτή πρέπει να γίνονται με θωρακισμένα καλώδια που έχουν μεταλλικές καλύπτρες συνδέσμων RF/EMI για να διασφαλίζεται η διαρκής συμμόρφωση προς τους κανόνες και τους κανονισμούς της FCC.

#### **Ανακοίνωση για τον Καναδά**

CAN ICES-3  $(\dot{B})$  / NMB-3(B)

Συσκευή λήψης αναλογικού και ψηφιακού τηλεοπτικού σήματος — Appareil de réception de télévision analogique et numérique, Canada BETS-7 / NTMR-7

Αν χρειαστεί, ο χρήστης πρέπει να επικοινωνήσει με τον πωλητή ή με ή κάποιον έμπειρο τεχνικό ραδιοφώνων/τηλεοράσεων για πρόσθετες προτάσεις. Στον χρήστη ενδέχεται να φανεί χρήσιμο το εξής φυλλάδιο το οποίο έχει εκπονηθεί από την Ομοσπονδιακή Επιτροπή Επικοινωνιών των ΗΠΑ: «How to Identify and Resolve Radio-display Interference Problems (Πώς θα εντοπίσετε και θα επιλύσετε προβλήματα λόγω παρεμβολών σε ραδιοτηλεοπτικό εξοπλισμό)». Το φυλλάδιο αυτό διατίθεται από την υπηρεσία U.S. Government Printing Office, Washington, D.C., 20402, Stock No. 004-000-00345-4.

# <span id="page-13-0"></span>**Περιεχόμενα**

Το κιβώτιο με την καινούρια σας οθόνη NEC\*<sup>1</sup> πρέπει να περιλαμβάνει τα εξής:

- Οθόνη
- Καλώδιο τροφοδοσίας\*2
- Καλώδιο HDMI
- Τηλεχειριστήριο
- Μπαταρίες 1,5 V μεγέθους AAA x 2
- Εγχειρίδιο ρύθμισης x 1

#### E657Q / E557Q / E507Q / E437Q / E327

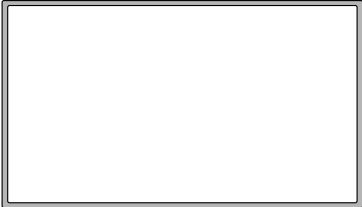

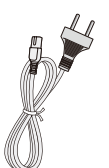

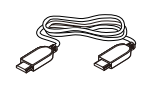

Καλώδιο τροφοδοσίας\*<sup>2</sup>

(ΕΕ) Καλώδιο HDMI

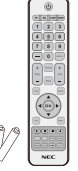

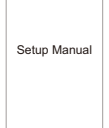

Ασύρματο τηλεχειριστήριο και μπαταρίες AAA

Εγχειρίδιο ρύθμισης

#### **ΣΗΜΕΙΩΣΗ:**

- \*1: Μην ξεχάσετε να φυλάξετε το αρχικό κιβώτιο και το υλικό συσκευασίας για την περίπτωση μελλοντικής μεταφοράς ή αποστολής της οθόνης.
- \*2: Ο τύπος και ο αριθμός των καλωδίων τροφοδοσίας που περιλαμβάνονται στη συσκευασία θα εξαρτηθούν από την περιοχή στην οποία πρέπει να αποσταλεί η οθόνη. Όποτε η συσκευασία περιλαμβάνει περισσότερα από ένα καλώδιο τροφοδοσίας, χρησιμοποιήστε εκείνο που ταιριάζει με την τάση AC της ηλεκτρικής πρίζας και είναι εγκεκριμένο με βάση τα πρότυπα ασφάλειας της χώρας σας και συμμορφώνεται προς αυτά.
- \*3: Η βάση στήριξης και η βίδα που βλέπετε παρακάτω είναι προαιρετικά εξαρτήματα.

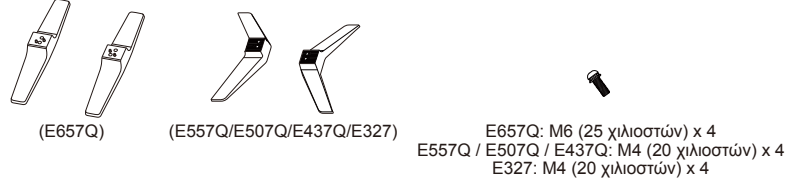

Βάση στήριξης Βίδα βάσης

#### **Ελληνικά-12 Ελληνικά-13**

# <span id="page-14-0"></span>**Εγκατάσταση για χρήση της βάσης στήριξης**

**ΣΗΜΑΝΤΙΚΟ:** Μην πιέσετε δυνατά στην περιοχή της οθόνης γιατί υπάρχει κίνδυνος να πάθει σοβαρή ζημιά. Η εγγύηση του κατασκευαστή δεν καλύπτει ζημιές που προκύπτουν λόγω εσφαλμένης χρήσης ή μη ενδεδειγμένης εγκατάστασης.

### **Προσάρτηση της βάσης στήριξης E657Q**

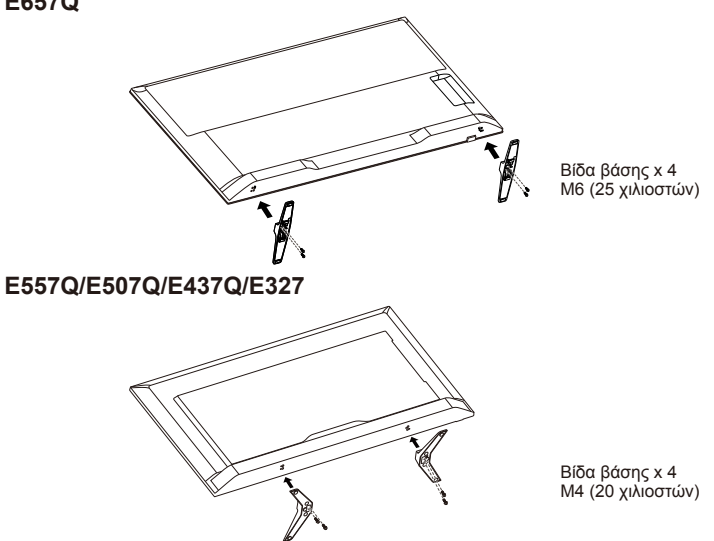

- 1. Τοποθετήστε την οθόνη στραμμένη προς τα κάτω επάνω σε μαλακή και επίπεδη επιφάνεια για να μη γρατσουνιστεί και να μην πάθει ζημιά.
- 2. Ευθυγραμμίστε προσεκτικά τη βάση στήριξης με το κουμπί της οθόνης και σφίξτε τις βίδες με σταυροκατσάβιδο.

**ΠΡΟΣΟΧΗ:**

Η βάση στήριξης είναι πολύ βαριά. Εγκαταστήστε την με προσοχή γιατί υπάρχει κίνδυνος τραυματισμού αν πέσει στα πόδια σας.

# <span id="page-15-0"></span>**Εξαερισμός**

Οι σχισμές και τα ανοίγματα που διαθέτει η οθόνη παρέχονται για τον αναγκαίο εξαερισμό. Για να διασφαλίσετε την αξιόπιστη λειτουργία της οθόνης και να την προστατέψετε από ενδεχόμενη υπερθέρμανση, ποτέ μη φράξετε και μην καλύψετε τις σχισμές και τα ανοίγματα εξαερισμού.

Αν δεν υπάρχει επαρκής εξαερισμός, η οθόνη ενδέχεται να μαζέψει σκόνη και να λερωθεί. Για τον κατάλληλο εξαερισμό της, τηρήστε πιστά τις εξής οδηγίες:

- Μην εγκαταστήσετε την οθόνη στραμμένη προς τα επάνω, προς τα κάτω ή πλαγίως.
- Μην εγκαταστήσετε την οθόνη αναποδογυρισμένη.
- Ποτέ μην καλύψετε τις σχισμές και τα ανοίγματα με υφάσματα ή άλλα υλικά.
- Ποτέ μη φράξετε τις σχισμές και τα ανοίγματα τοποθετώντας την οθόνη επάνω σε κρεβάτι, καναπέ, χαλάκι ή άλλη παρόμοια επιφάνεια.
- Ποτέ μην τοποθετήσετε την οθόνη σε περιορισμένο χώρο, π.χ. σε βιβλιοθήκη ή εντοιχισμένο ερμάριο, εκτός αν προβλέπεται ο κατάλληλος εξαερισμός.

Αφήστε λίγο ελεύθερο χώρο γύρω από την οθόνη όπως υποδεικνύεται παρακάτω. Αλλιώς, ενδέχεται να μην κυκλοφορεί επαρκώς ο αέρας και θα προκύψει υπερθέρμανση οπότε υπάρχει κίνδυνος να προκληθεί πυρκαγιά ή να πάθει ζημιά η οθόνη.

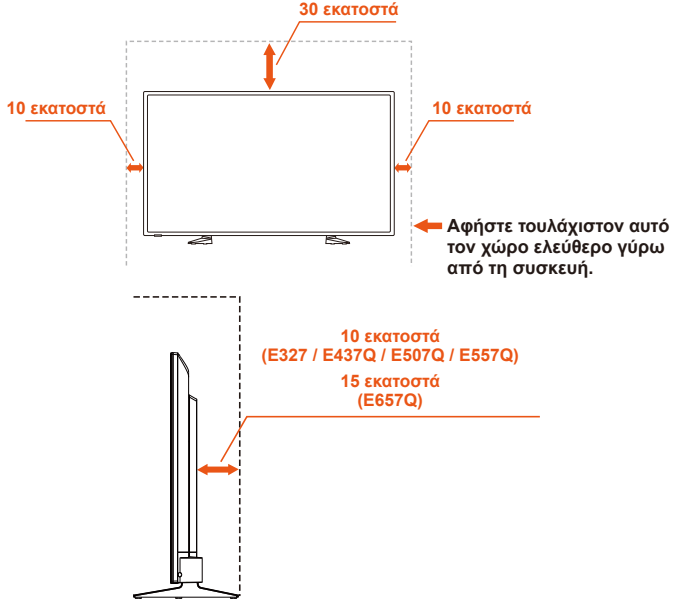

# **Εγκατάσταση με τη βάση στήριξης**

Ποτέ μην εγκαταστήσετε την οθόνη σε σημείο όπου εμποδίζεται η κυκλοφορία του αέρα.

# <span id="page-16-0"></span>**Αποτροπή ανατροπής**

Όποτε χρησιμοποιείτε την προαιρετική επιτραπέζια βάση της οθόνης, πρέπει να στερεώνετε την οθόνη στον τοίχο με κορδόνι ή αλυσίδα που θα μπορεί να αντέξει στο βάρος της οθόνης ώστε να αποφευχθεί η πτώση της.

#### **E657Q**

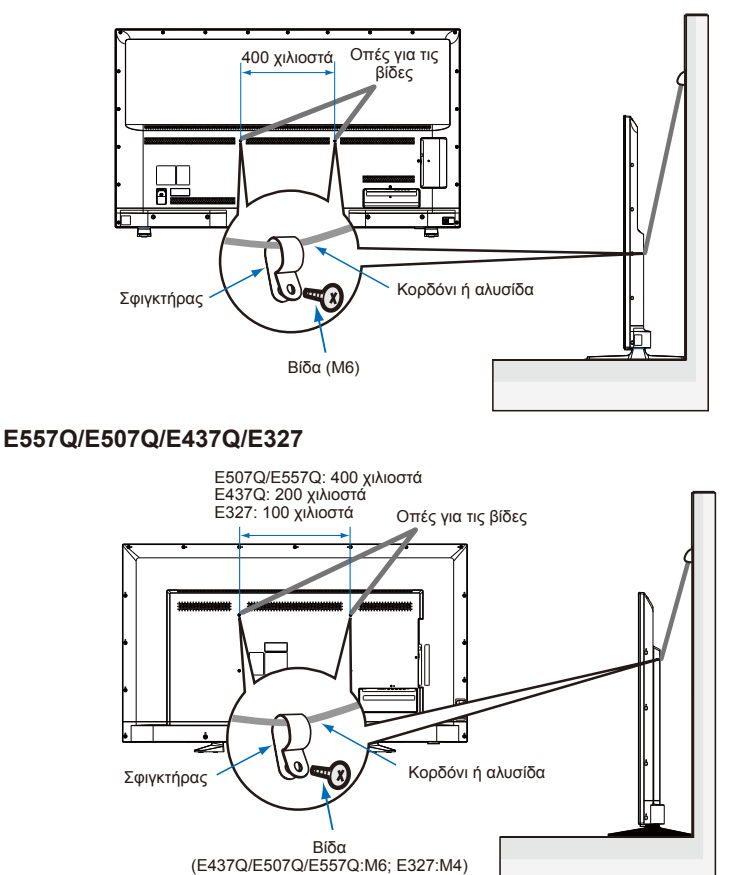

Προτού προσαρτήσετε την οθόνη στον τοίχο, βεβαιωθείτε ότι ο τοίχος μπορεί να αντέξει στο βάρος της.

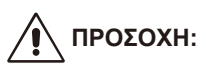

Μην ξεχάσετε να αφαιρέσετε το κορδόνι ή την αλυσίδα από τον τοίχο προτού μετακινήσετε την οθόνη.

#### **Αντικείμενα και οπές εξαερισμού**

Ποτέ μη σπρώξετε αντικείμενα οιουδήποτε είδους μέσα στην οθόνη περνώντας τα από τις σχισμές του περιβλήματός της γιατί ενδέχεται να έρθουν σε επαφή με σημεία όπου υπάρχει επικίνδυνη τάση ή να βραχυκυκλώσουν κάποια εξαρτήματα οπότε θα υπάρξει κίνδυνος πυρκαγιάς ή ηλεκτροπληξίας. Μην τοποθετήσετε βαριά αντικείμενα επάνω στην οθόνη.

### <span id="page-18-0"></span>**Για τον πελάτη:**

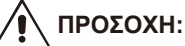

ΔΕΝ πρέπει να τοποθετήσετε και να στερεώσετε την οθόνη μόνοι σας. Συνιστούμε ανεπιφύλακτα να αναθέσετε τις ενδεδειγμένες εργασίες εγκατάστασής της σε κάποιον καταρτισμένο και ειδικευμένο τεχνικό. Αποταθείτε στον προμηθευτή σας ο οποίος μάλλον θα είναι σε θέση να σας δώσει μια λίστα ειδικευμένων επαγγελματιών τεχνικών εγκατάστασης. Η στερέωση της οθόνης σε τοίχο ή οροφή και η ανάθεση της εργασίας αυτής σε κάποιον τεχνικό εμπίπτουν στις ευθύνες του πελάτη.

#### **Συντήρηση**

- Κατά διαστήματα πρέπει να ελέγχετε μήπως υπάρχουν χαλαρωμένες βίδες, κενά, παραμορφωμένα σημεία ή άλλα προβλήματα που ενδέχεται να παρουσιαστούν στον εξοπλισμό στερέωσης. Αν εντοπίσετε κάποιο πρόβλημα, αναθέστε τις εργασίες συντήρησης σε ειδικευμένο τεχνικό.
- Πρέπει να ελέγχετε τακτικά τη θέση στερέωσης για να βλέπετε μήπως υπάρχουν σημάδια φθοράς ή αδύναμα σημεία με την πάροδο του χρόνου.

ΔΕΝ πρέπει να φράζετε τα ανοίγματα εξαερισμού με παρελκόμενα στερέωσης ή με άλλα εξαρτήματα.

#### **Για το ειδικευμένο προσωπικό της NEC: Κίνδυνος λόγω έλλειψης σταθερότητας.**

Η συσκευή υπάρχει κίνδυνος να πέσει με συνέπεια να προκαλέσει σοβαρό ή θανάσιμο τραυματισμό. Για να αποφευχθεί ο κίνδυνος τραυματισμού, πρέπει να στερεώσετε γερά τη συγκεκριμένη συσκευή στο δάπεδο/στον τοίχο σύμφωνα με τις οδηγίες εγκατάστασης. Ελέγξτε προσεκτικά το σημείο στο οποίο πρόκειται να στερεωθεί η μονάδα. Όλοι οι τοίχοι ή όλες οι οροφές δεν είναι σίγουρο ότι μπορούν να αντέξουν στο βάρος της μονάδας. Το βάρος της συγκεκριμένης οθόνης παρατίθεται στην ενότητα «Προδιαγραφές». (Ανατρέξτε στη σελίδα «Προδιαγραφές».) Η εγγύηση του προϊόντος δεν καλύπτει ζημιές που οφείλονται στη μη ενδεδειγμένη εγκατάσταση, στην τροποποίηση του μοντέλου ή σε φυσικές καταστροφές. Σε περίπτωση μη συμμόρφωση προς τις συστάσεις αυτές, ενδέχεται να καταστεί άκυρη η εγγύηση.

Για να διασφαλιστεί η ασφαλής εγκατάσταση της μονάδας, χρησιμοποιήστε δύο ή περισσότερα υποστηρίγματα για να τη στερεώσετε. Στερεώστε τη μονάδα τουλάχιστον σε δύο σημεία στο σημείο εγκατάστασης.

Προτείνουμε να στερεώσετε την οθόνη σας τουλάχιστον 60 χιλιοστά μακριά από τον τοίχο για να μην μπλέκονται τα καλώδια. Προτού στερεώσετε την οθόνη σας στον τοίχο, χρειάζεται να αφαιρέσετε τη βάση στήριξης. Για δική σας ασφάλεια, χρησιμοποιήστε μόνο υποστήριγμα στερέωσης σε τοίχο το οποίο παρατίθεται στον κατάλογο δοκιμασμένων εξαρτημάτων της UL και αντέχει στο βάρος της οθόνης σας. (Ανατρέξτε στη σελίδα «Προδιαγραφές».) Για να προσαρτήσετε στην οθόνη σας υποστήριγμα στερέωσης σε τοίχο:

# <span id="page-19-0"></span>**Αφαίρεση της βάσης στήριξης**

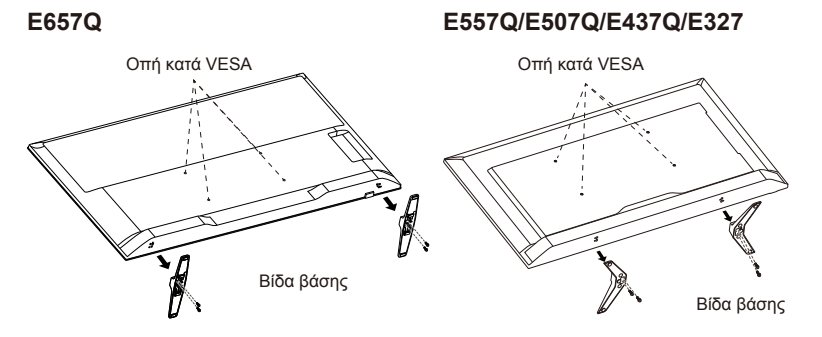

- 1. Χαλαρώστε τις βίδες στο κουμπί της βάσης στήριξης και αφαιρέστε την.
- 2. Ασφαλίστε στην πίσω πλευρά της οθόνης σας το υποστήριγμα στερέωσης σε τοίχο χρησιμοποιώντας τις τέσσερις βίδες M4 (μόνο για οθόνη 32 ιντσών) ή M6 (μόνο για οθόνη 43/50/55/65 ιντσών).

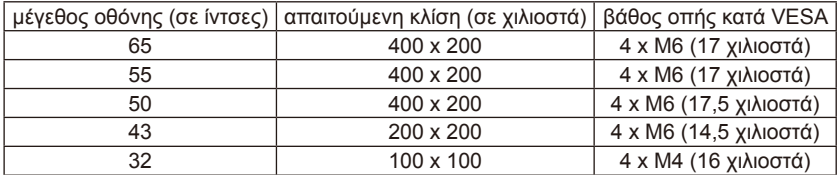

#### **ΣΗΜΕΙΩΣΗ:**

Τα εξαρτήματα για τη λύση στερέωσης σε τοίχο δεν περιλαμβάνονται στη συσκευασία της μονάδας και πωλούνται χωριστά. Για λεπτομέρειες επικοινωνήστε με τον αντιπρόσωπο της NEC στην περιοχή σας.

Χρειάζεται να έχετε βίδα κατάλληλου μήκους (πάχος υποστηρίγματος στερέωσης σε τοίχο + βάθος οπής κατά VESA).

# <span id="page-20-0"></span>**Εξαερισμός**

Οι σχισμές και τα ανοίγματα που διαθέτει η οθόνη παρέχονται για τον αναγκαίο εξαερισμό. Για να διασφαλίσετε την αξιόπιστη λειτουργία της οθόνης και να την προστατέψετε από ενδεχόμενη υπερθέρμανση, ποτέ μη φράξετε και μην καλύψετε τις σχισμές και τα ανοίγματα εξαερισμού.

Αν δεν υπάρχει επαρκής εξαερισμός, η οθόνη ενδέχεται να μαζέψει σκόνη και να λερωθεί. Για τον κατάλληλο εξαερισμό της, τηρήστε πιστά τις εξής οδηγίες:

- Μην εγκαταστήσετε την οθόνη στραμμένη προς τα επάνω, προς τα κάτω ή πλαγίως.
- Μην εγκαταστήσετε την οθόνη αναποδογυρισμένη.
- Ποτέ μην καλύψετε τις σχισμές και τα ανοίγματα με υφάσματα ή άλλα υλικά.
- Ποτέ μη φράξετε τις σχισμές και τα ανοίγματα τοποθετώντας την οθόνη επάνω σε κρεβάτι, καναπέ, χαλάκι ή άλλη παρόμοια επιφάνεια.
- Ποτέ μην τοποθετήσετε την οθόνη σε περιορισμένο χώρο, π.χ. σε βιβλιοθήκη ή εντοιχισμένο ερμάριο, εκτός αν προβλέπεται ο κατάλληλος εξαερισμός.

Αφήστε λίγο ελεύθερο χώρο γύρω από την οθόνη όπως υποδεικνύεται παρακάτω. Αλλιώς, ενδέχεται να μην κυκλοφορεί επαρκώς ο αέρας και θα προκύψει υπερθέρμανση οπότε υπάρχει κίνδυνος να προκληθεί πυρκαγιά ή να πάθει ζημιά η οθόνη.

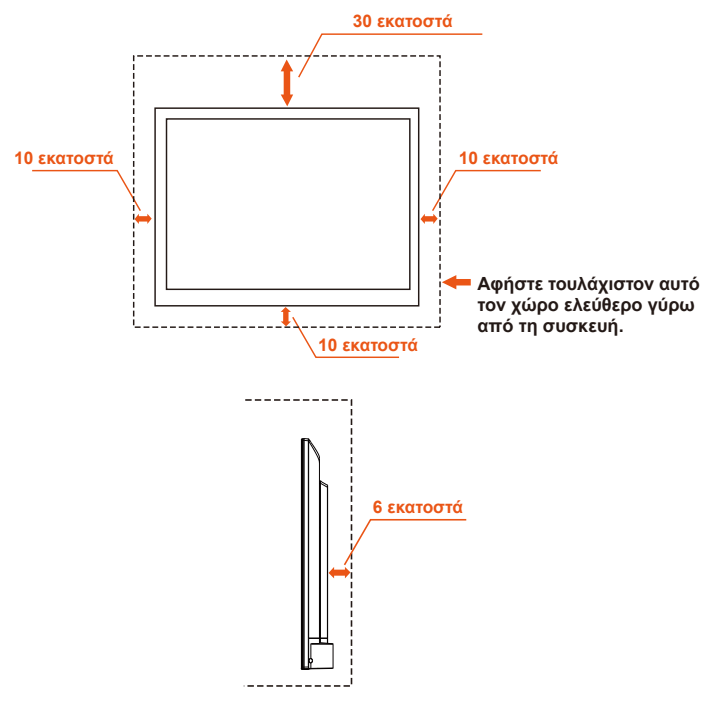

### **Εγκατάσταση στον τοίχο**

**Ελληνικά-18 Ελληνικά-19**

<span id="page-21-0"></span>Για χρήση μόνο με υποστήριγμα στερέωσης σε τοίχο το οποίο παρατίθεται στον κατάλογο δοκιμασμένων εξαρτημάτων της UL με ελάχιστο βάρος/φορτίο: Ανατρέξτε στη σελίδα «Προδιαγραφές».

Βάρος μονάδας χωρίς βάση: Ο εξοπλισμός και τα σχετικά μέσα στερέωσής του παραμένουν ασφαλή στη διάρκεια της δοκιμής.

Χρησιμοποιούμενο εργαλειοσύνολο στερέωσης σε τοίχο, απόσταση υποστηρίγματος για τοποθέτηση σε τοίχο που είναι συμβατό με τα πρότυπα της VESA, διάμετρος βίδας: Ανατρέξτε στη σελίδα «Προδιαγραφές».

# **Απαγόρευση χρήσης της οθόνης με κατακόρυφο προσανατολισμό**

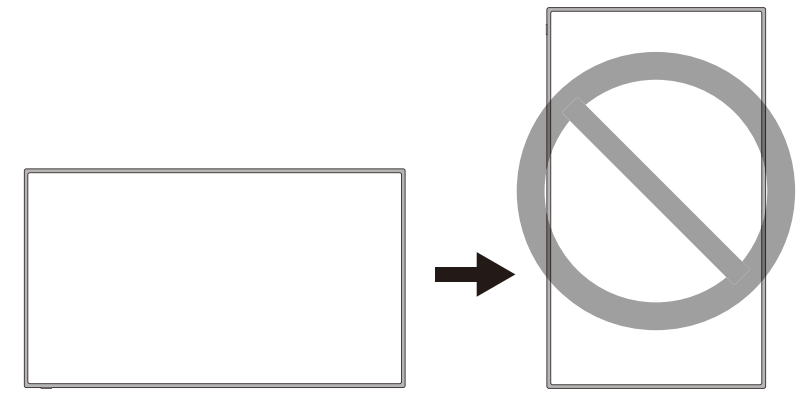

# **ΠΡΟΣΟΧΗ:**

Μην γυρίσετε την οθόνη από τον οριζόντιο στον κατακόρυφο προσανατολισμό.

# <span id="page-22-0"></span>**Τοποθέτηση της οθόνης σε στέρεη επιφάνεια**

Διασφαλίστε ότι η οθόνη είναι τοποθετημένη έτσι ώστε να επιτρέπεται η ελεύθερη ροή του αέρα. Μην καλύψετε τα ανοίγματα εξαερισμού στο κάλυμμα της πίσω πλευράς της. Μην τοποθετήσετε την οθόνη κοντά σε πηγές γυμνής φλόγας. Μην τοποθετήσετε την οθόνη σε περιβάλλον όπου ενδέχεται να εκτεθεί σε θερμότητα, άμεση ηλιακή ακτινοβολία ή βροχή και νερό. Μην αφήσετε τον εξοπλισμό εκτεθειμένο σε οποιοδήποτε υγρό.

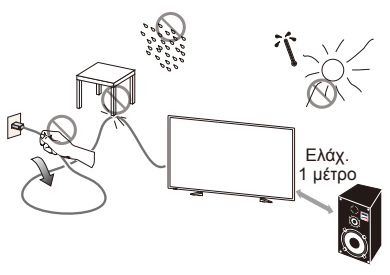

### **Εγκατάσταση και αντικατάσταση μπαταριών**

Το τηλεχειριστήριο λειτουργεί με δύο μπαταρίες 1,5 V μεγέθους AAA. Για να εγκαταστήσετε ή να αντικαταστήσετε τις μπαταρίες:

- 1. Ανοίξτε το κάλυμμα των μπαταριών στο τηλεχειριστήριο σπρώχνοντάς το και τραβώντας το στην κατεύθυνση του βέλους.
- 2. Περάστε μέσα δύο καινούριες μπαταρίες μεγέθους AAA για το τηλεχειριστήριο. Όταν αντικαθιστάτε παλιές μπαταρίες, σπρώξτε τες προς τα ελατήρια και σηκώστε τες προς τα έξω.
- 3. Αντιστοιχίστε τους πόλους των μπαταριών με τα σημάδια (+) και (-) στο διαμέρισμα των μπαταριών.

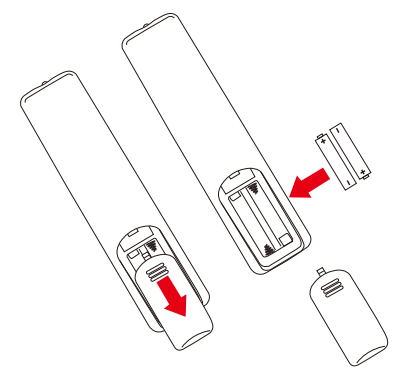

- 4. Περάστε πρώτα την κάτω πλευρά της κάθε μπαταρίας, δηλαδή την πλευρά με το σημάδι (-), μέσα στο διαμέρισμα των μπαταριών, σπρώξτε την προς τα ελατήρια και ύστερα περάστε στη σωστή θέση την επάνω πλευρά της μπαταρίας, δηλαδή την πλευρά με το σημάδι (+). Μην πιέσετε δυνατά την μπαταρία για να περάσει μέσα στο διαμέρισμα.
- 5. Κλείστε το κάλυμμα των μπαταριών φροντίζοντας να περάσετε τις γλωττίδες μέσα στις αντίστοιχες οπές και πιέστε το κάλυμμα προς τα κάτω ώστε να κλείσει και να ακουστεί το χαρακτηριστικό κλικ.

# <span id="page-23-0"></span>**Σύνδεση στην πηγή ισχύος**

Η οθόνη πρέπει να είναι εγκατεστημένη κοντά σε εύκολα προσβάσιμη ηλεκτρική πρίζα. Περάστε ως το τέρμα τα δόντια του φις μέσα στην ηλεκτρική πρίζα. Αν δεν συνδεθεί καλά το φις, ενδέχεται να είναι υποβαθμισμένη η εικόνα.

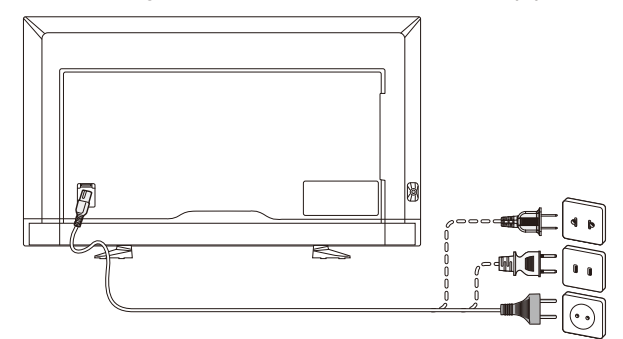

Όποτε είναι συνδεδεμένο το καλώδιο τροφοδοσίας, η οθόνη ενεργοποιείται και η μπροστινή λυχνία LED στο κάτω μέρος της οθόνης είναι αναμμένη σε κόκκινο χρώμα ή σβηστή.

#### **Πληροφορίες καλωδίων:**

# **ΠΡΟΣΟΧΗ:**

Χρησιμοποιήστε τα προσαρτημένα καθορισμένα καλώδια με την έγχρωμη οθόνη E657Q/E557Q/E507Q/E437Q/E327 ώστε να μην προκληθεί παρεμβολή στη λήψη ραδιοφωνικών και τηλεοπτικών σημάτων. Αν χρησιμοποιήσετε άλλα καλώδια και διαφορετικούς προσαρμογείς, ενδέχεται να προκληθεί παρεμβολή στη λήψη των ραδιοφωνικών και τηλεοπτικών σημάτων.

- (1) Χρησιμοποιήστε το παρεχόμενο καλώδιο τροφοδοσίας ή ισοδύναμό του για να διασφαλιστεί η συμμόρφωση προς τους κανόνες της FCC.
- (2) Χρησιμοποιήστε το παρεχόμενο θωρακισμένο καλώδιο σήματος HDMI.
- (3) Για υποδοχές mini D-Sub 15 ακίδων και USB, χρησιμοποιήστε θωρακισμένο καλώδιο σήματος με πυρήνα φερρίτη.
- (4) Για υποδοχές D-sub 9 ακίδων και ομοαξονικού τύπου, χρησιμοποιήστε θωρακισμένο καλώδιο σήματος.

### <span id="page-24-0"></span>**Ενεργοποίηση/Απενεργοποίηση της καινούριας σας οθόνης**

Πιέστε το κουμπί λειτουργίας στο τηλεχειριστήριο ή το κουμπί λειτουργίας που βρίσκεται στην πλαϊνή πλευρά της οθόνης. Η οθόνη θα ενεργοποιηθεί.

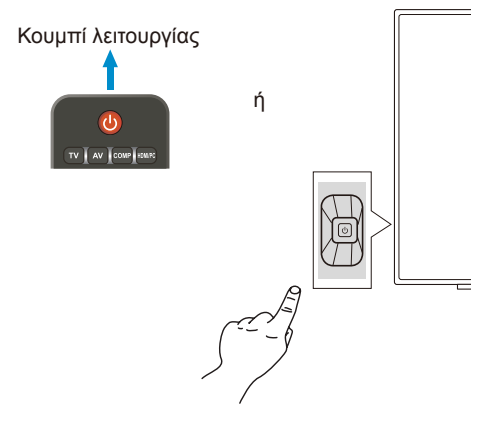

### **Κατάσταση λειτουργίας**

Όταν η οθόνη είναι ενεργοποιημένη (ON), λειτουργεί σαν να μην υπάρχει εισερχόμενο εξωτερικό σήμα.

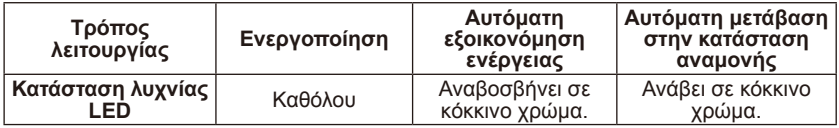

### <span id="page-25-0"></span>**Energy Options**

Στην οθόνη είναι διαθέσιμες οι τρεις τρόποι λειτουργίας που ακολουθούν.

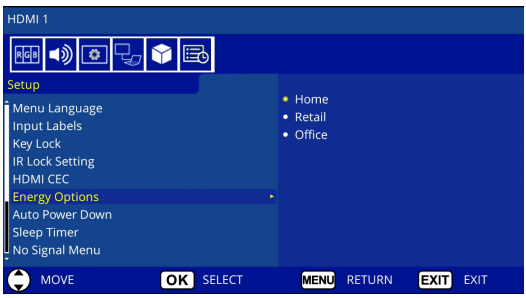

Για τον έλεγχο της οθόνης μπορείτε να επιλέξετε τον ακροδέκτη LAN και τον ακροδέκτη RS-232C. Η χρήση του τρόπου λειτουργίας των επιλογών ενέργειας ποικίλλει και εξαρτάται από τον έλεγχο που έχετε επιλέξει.

# **Όποτε είναι επιλεγμένος ο ακροδέκτης RS-232C**

#### **Λειτουργία Home / Λειτουργία Office**

- Όποτε δεν υπάρχει σήμα, εμφανίζεται το μήνυμα NO SIGNAL και η οθόνη περνά στον τρόπο λειτουργίας Auto Standby (Αυτόματη μετάβαση στην κατάσταση αναμονής) μετά την πάροδο ενός καθορισμένου χρονικού διαστήματος.
- Όποτε υπάρχει εισερχόμενο σήμα στον επιλεγμένο ακροδέκτη εισόδου, η οθόνη περνά στον τρόπο λειτουργίας ON (Ενεργοποίηση).

#### **Λειτουργία Retail**

Όποτε δεν υπάρχει σήμα, εμφανίζεται το μήνυμα NO SIGNAL, αλλά η οθόνη δεν περνά σε κάποιον τρόπο λειτουργίας των επιλογών ενέργειας (παραμένει στον τρόπο λειτουργίας ON (Ενεργοποίηση)).

### **Όποτε είναι επιλεγμένος ο ακροδέκτης LAN για τον έλεγχο**

#### **Λειτουργία Home**

- Όποτε δεν υπάρχει σήμα, εμφανίζεται το μήνυμα NO SIGNAL και η οθόνη περνά στον τρόπο λειτουργίας Auto Power save (Αυτόματη εξοικονόμηση ενέργειας) μετά την πάροδο ενός καθορισμένου χρονικού διαστήματος.

Κατά τη χρήση του τρόπου λειτουργίας Auto Power save (Αυτόματη εξοικονόμηση ενέργειας), αν δεν ληφθεί σήμα LAN, η οθόνη περνά στον τρόπο λειτουργίας Auto Standby (Αυτόματη μετάβαση στην κατάσταση αναμονής) ύστερα από 3 λεπτά.

- Όποτε υπάρχει εισερχόμενο σήμα στον επιλεγμένο ακροδέκτη εισόδου, η οθόνη περνά στον τρόπο λειτουργίας ON (Ενεργοποίηση).

#### **Λειτουργία Retail**

Όποτε δεν υπάρχει σήμα, εμφανίζεται το μήνυμα NO SIGNAL, αλλά η οθόνη δεν περνά σε κάποιον τρόπο λειτουργίας των επιλογών ενέργειας (παραμένει στον τρόπο λειτουργίας ON (Ενεργοποίηση)).

#### **Ελληνικά-24 Ελληνικά-25**

#### **Λειτουργία Office**

- Όποτε δεν υπάρχει σήμα, εμφανίζεται το μήνυμα NO SIGNAL και η οθόνη περνά στον τρόπο λειτουργίας Auto Power save (Αυτόματη εξοικονόμηση ενέργειας) μετά την πάροδο ενός καθορισμένου χρονικού διαστήματος.

Η οθόνη παραμένει στον τρόπο λειτουργίας Auto Power save (Αυτόματη εξοικονόμηση ενέργειας) ανεξάρτητα από το αν υπάρχει εισερχόμενο σήμα LAN ή όχι.

- Όποτε υπάρχει εισερχόμενο σήμα στον επιλεγμένο ακροδέκτη εισόδου, η οθόνη περνά στον τρόπο λειτουργίας ON (Ενεργοποίηση).

#### **ΠΡΟΣΟΧΗ:**

- Αν αποσυνδέσετε το καλώδιο τροφοδοσίας κατά τη χρήση του τρόπου λειτουργίας Auto Power save (Αυτόματη εξοικονόμηση ενέργειας) ή του τρόπου λειτουργίας Auto Standby (Αυτόματη μετάβαση στην κατάσταση αναμονής), η οθόνη θα χρησιμοποιήσει τον τρόπο λειτουργίας Auto Standby (Αυτόματη μετάβαση στην κατάσταση αναμονής) την επόμενη φορά που θα την ενεργοποιήσετε.
- Όποτε περνάτε σε διαφορετικό τρόπο λειτουργίας των επιλογών ενέργειας, δηλαδή στον τρόπο λειτουργίας Home, Retail ή Office, οι ρυθμίσεις του μενού Video (Βίντεο) επανέρχονται στις προεπιλεγμένες τιμές τους.
- Όποτε επιλέγετε τον τρόπο λειτουργίας Retail για τις επιλογές ενέργειας, οι ρυθμίσεις του μενού Video (Βίντεο) επανέρχονται στις προεπιλεγμένες τιμές τους αν αποσυνδέσετε και επανασυνδέσετε το καλώδιο τροφοδοσίας ή αν απενεργοποιήσετε και ενεργοποιήσετε την οθόνη χρησιμοποιώντας το τηλεχειριστήριο ή το κουμπί στην οθόνη.

### <span id="page-27-0"></span>**Οδηγός σύνδεσης με πηγές E657Q**

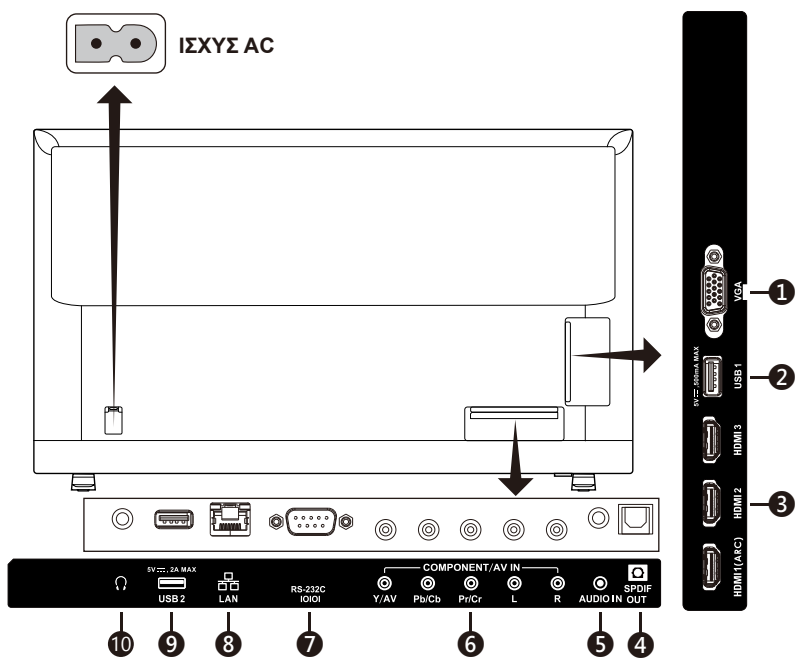

- 1. **VGA –** Συνδέστε την οθόνη και χρησιμοποιήστε τις δυνατότητες βίντεο του υπολογιστή σας.
- 2. **Θύρα USB1 –** Χρησιμεύει για πρόσβαση σε αρχεία φωτογραφιών, μουσικής και ταινιών. Βεβαιωθείτε ότι ο σύνδεσμος έχει το σωστό σχήμα και τον κατάλληλο προσανατολισμό κατά τη σύνδεση της συσκευής ή του καλωδίου USB.
- 3. **HDMI (HDMI-1, HDMI-2, HDMI-3) –** Συνδέστε την οθόνη με τις συσκευές HDMI που διαθέτετε. Ο ακροδέκτης HDMI-1 μπορεί να υποστηρίξει τη λειτουργία ARC (Audio Return Channel, κανάλι επιστροφής ήχου). Στην έξοδο ARC δεν ισχύουν εφέ ήχου (Sound Mode, Balance, Bass, Treble στις ενδείξεις στην οθόνη).
- 4. **SPDIF OUT-** Χρησιμοποιήστε καλώδιο ψηφιακού ήχου για να συνδέσετε την οθόνη σε στερεοφωνικό σύστημα οικιακού κινηματογράφου. Στην έξοδο SPDIF δεν ισχύουν εφέ ήχου δεν ισχύουν εφέ ήχου (Sound Mode, Balance, Bass, Treble στις ενδείξεις στην οθόνη). Στην έξοδο SPDIF δεν ισχύει η λειτουργία Auto (Αυτόματα) για την επιλογή Internal Speakers στις ενδείξεις στην οθόνη.
- 5. **AUDIO IN –** Συνδέστε την οθόνη και χρησιμοποιήστε τις δυνατότητες ήχου του υπολογιστή σας.

#### 6. **COMPONENT / AV IN –**

- Component: Συνδέστε την οθόνη με ψηφιακό εξοπλισμό βίντεο στην πράσινη (Y), μπλε (Pb) και κόκκινη (Pr) υποδοχή βίντεο και στην αντίστοιχη λευκή (L) και κόκκινη (R) υποδοχή ήχου.
- Composite: Συνδέστε την οθόνη με ψηφιακό εξοπλισμό βίντεο στην πράσινη (AV) υποδοχή βίντεο και στην αντίστοιχη λευκή (L) και κόκκινη (R) υποδοχή ήχου.
- 7. **RS-232C –** Συνδέστε την οθόνη στον υπολογιστή σας και προχωρήστε στη λήψη των εντολών ελέγχου από τον υπολογιστή.
- 8. **Θύρα LAN (RJ-45) –** Σύνδεση σε LAN.
- 9. **Θύρα USB2 –** Θύρα παροχής ισχύος 5 V/2 A (μέγιστη τιμή) Βεβαιωθείτε ότι ο σύνδεσμος έχει το σωστό σχήμα και τον κατάλληλο προσανατολισμό κατά τη σύνδεση της συσκευής ή του καλωδίου USB. Κατά τη χρήση της θύρας USB (2 A) για την παροχή ισχύος, θα πρέπει να χρησιμοποιείτε καλώδιο USB που να υποστηρίζει 2 A. Δεν πρέπει να δέσετε το καλώδιο USB. Υπάρχει κίνδυνος να θερμανθεί ή να πάρει φωτιά.
- 10. **Headphone –** Συνδέστε την οθόνη με τα ακουστικά σας.

#### **ΙΣΧΥΣ AC Bisco A** ❶  $\prod$  is ❷  $\mathbb{R}$ ❸  $\geqslant$  $\circledcirc$  $\blacksquare$  $\circ$   $\circ$   $\circ$   $\circ$  $\circ$   $\Box$ ⊚  $^{\circ}$  $^{\circledR}$  $\circledcirc$  $^{\circ}$ COMPONENT/AV INō  $\Omega$ 嵒  $\frac{\odot}{\Upsilon/AV}$ Ò 10 ❾ ❽ ❼ ❻ ❺ ❹

#### **E557Q/E507Q/E437Q/E327**

- 1. **VGA –** Συνδέστε την οθόνη και χρησιμοποιήστε τις δυνατότητες βίντεο του υπολογιστή σας.
- 2. **Θύρα USB1 –** Χρησιμεύει για πρόσβαση σε αρχεία φωτογραφιών, μουσικής και ταινιών. Βεβαιωθείτε ότι ο σύνδεσμος έχει το σωστό σχήμα και τον κατάλληλο προσανατολισμό κατά τη σύνδεση της συσκευής ή του καλωδίου USB.

#### **Ελληνικά-26 Ελληνικά-27**

- 3. **HDMI (HDMI-1, HDMI-2, HDMI-3) –** Συνδέστε την οθόνη με τις συσκευές HDMI που διαθέτετε. Ο ακροδέκτης HDMI-1 μπορεί να υποστηρίξει τη λειτουργία ARC (Audio Return Channel, κανάλι επιστροφής ήχου). Στην έξοδο ARC δεν ισχύουν εφέ ήχου (Sound Mode, Balance, Bass, Treble στις ενδείξεις στην οθόνη).
- 4. **SPDIF OUT-** Χρησιμοποιήστε καλώδιο ψηφιακού ήχου για να συνδέσετε την οθόνη σε στερεοφωνικό σύστημα οικιακού κινηματογράφου. Στην έξοδο SPDIF δεν ισχύουν εφέ ήχου δεν ισχύουν εφέ ήχου (Sound Mode, Balance, Bass, Treble στις ενδείξεις στην οθόνη). Στην έξοδο SPDIF δεν ισχύει η λειτουργία Auto (Αυτόματα) για την επιλογή Internal Speakers στις ενδείξεις στην οθόνη.
- 5. **AUDIO IN –** Συνδέστε την οθόνη και χρησιμοποιήστε τις δυνατότητες ήχου του υπολογιστή σας.
- 6. **COMPONENT / AV IN –**
	- Component: Συνδέστε την οθόνη με ψηφιακό εξοπλισμό βίντεο στην πράσινη (Y), μπλε (Pb) και κόκκινη (Pr) υποδοχή βίντεο και στην αντίστοιχη λευκή (L) και κόκκινη (R) υποδοχή ήχου.
	- Composite: Συνδέστε την οθόνη με ψηφιακό εξοπλισμό βίντεο στην πράσινη (AV) υποδοχή βίντεο και στην αντίστοιχη λευκή (L) και κόκκινη (R) υποδοχή ήχου.
- 7. **RS-232C –** Συνδέστε την οθόνη στον υπολογιστή σας και προχωρήστε στη λήψη των εντολών ελέγχου από τον υπολογιστή.
- 8. **Θύρα LAN (RJ-45) –** Σύνδεση σε LAN.
- 9. **Θύρα USB2 –** Θύρα παροχής ισχύος 5 V/2 A (μέγιστη τιμή) Βεβαιωθείτε ότι ο σύνδεσμος έχει το σωστό σχήμα και τον κατάλληλο προσανατολισμό κατά τη σύνδεση της συσκευής ή του καλωδίου USB. Κατά τη χρήση της θύρας USB (2 A) για την παροχή ισχύος, θα πρέπει να χρησιμοποιείτε καλώδιο USB που να υποστηρίζει 2 A. Δεν πρέπει να δέσετε το καλώδιο USB. Υπάρχει κίνδυνος να θερμανθεί ή να πάρει φωτιά.
- 10. **Headphone –** Συνδέστε την οθόνη με τα ακουστικά σας.

# <span id="page-30-0"></span>**Χρήση του τηλεχειριστηρίου**

### **(Λειτουργία)**

Πιέστε το για ενεργοποίηση/ απενεργοποίηση (κατάσταση αναμονής) της παροχής ισχύος. (ΣΗΜΕΙΩΣΗ: Για να απενεργοποιήσετε εντελώς την οθόνη, αποσυνδέσετε το καλώδιο τροφοδοσίας από την ηλεκτρική πρίζα.)

#### **TV**

Καμία λειτουργία.

#### **AV**

Πιέστε το για να επιλέξετε τρόπο λειτουργίας με πηγή Composite.

#### **COMP**

Πιέστε το για να επιλέξετε τρόπο λειτουργίας με πηγή Component.

#### **HDMI/PC**

Πιέστε το επανειλημμένα για να επιλέξετε τρόπο λειτουργίας με πηγή PC IN ή HDMI.

#### $0 - 91 -$

Καμία λειτουργία.

#### **PRE CH**

Καμία λειτουργία.

#### **Source**

Πιέστε το επανειλημμένα για να επιλέξετε τις διάφορες πηγές εισόδου.

#### **Mute**

Ενεργοποιήστε/Απενεργοποιήστε τον ήχο.

#### **VOL + / VOL**

Πιέστε το + ή το **–** για να ρυθμίσετε την ακουστική ένταση.

#### **CH + / CH**

Καμία λειτουργία.

#### **Exit**

Πιέστε το για έξοδο από το οθονικό μενού.

#### **Display**

Πιέστε το για να εμφανιστούν οι πληροφορίες.

#### **FAV**

Καμία λειτουργία.

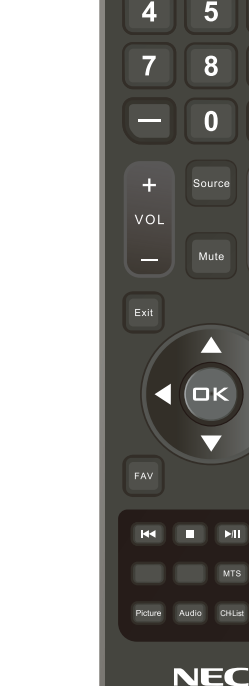

#### **Μenu**

Πιέστε το για άνοιγμα του οθονικού μενού.

CH-List

**MTS** 

**PRE CH**

 $\ddot{\phantom{1}}$ 

cн.

Displa

Menu

g

3

6

 $\overline{(\cdot)}$ 

TV AV COMP HDMIPC  $\overline{2}$ 

5

8

0

1

#### $\blacktriangle$ ,  $\nabla$ ,  $\blacktriangleleft$ ,  $\blacktriangleright$ , OK

Πιέστε τα για να επιλέξετε ή να επιβεβαιώσετε τα στοιχεία διάφορων λειτουργιών στο μενού.

#### $\mathsf{H} \mathsf{H}$  ,  $\blacksquare$  ,  $\mathsf{H} \mathsf{H}$  ,  $\mathsf{H} \mathsf{H}$

Χρησιμοποιήστε τα στο μενού USB και στη λειτουργία HDMI CEC.

#### **Ελληνικά-28 Ελληνικά-29**

#### <span id="page-31-0"></span>**MTS**

Καμία λειτουργία.

#### **Wide**

Πιέστε το για να επιλέξετε τον λόγο διαστάσεων της οθόνης: Normal / Zoom / Wide / Cinema / Auto

(Η διαθεσιμότητα κάθε λόγου διαστάσεων ποικίλλει ανάλογα με την είσοδο βίντεο.)

#### **Picture**

Πιέστε το για να επιλέξετε τρόπο λειτουργίας όσον αφορά την εικόνα: Dynamic / Standard / Energy Savings / Theater / Game / Custom / HDR Video or HDR Dynamic *(πλην του E327)*

#### Μόλις συνδεθεί η συσκευή σας AV, πιέστε το κουμπί **Source** στο τηλεχειριστήριο προκειμένου να επιλέξετε τη σχετική πηγή για προβολή. (Π.χ.: Πιέστε το κουμπί **COMP** για να επιλέξετε Component αν έχετε συνδέσει πηγή στην είσοδο Component.)

#### **Audio**

Πιέστε το για να επιλέξετε τρόπο λειτουργίας όσον αφορά τον ήχο: Standard / Movie / Music / News / Custom

**CH-List**

#### Καμία λειτουργία. **C C**

Καμία λειτουργία.

# **Εμβέλεια λειτουργίας για το τηλεχειριστήριο**

Στρέψτε την επάνω πλευρά του τηλεχειριστηρίου προς τον τηλεαισθητήρα της οθόνης την ώρα που χρησιμοποιείτε τα κουμπιά.

Χρησιμοποιήστε το τηλεχειριστήριο σε απόσταση περίπου 7 μέτρων από τον τηλεαισθητήρα του ή σε οριζόντια και κατακόρυφη γωνία έως και 30° σε απόσταση περίπου 3,5 μέτρων.

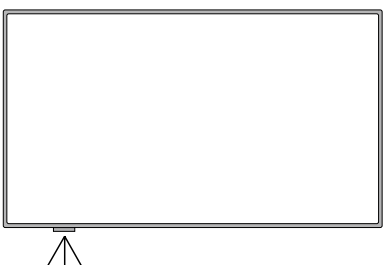

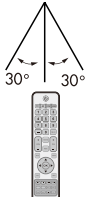

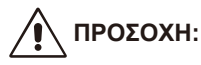

Ένα σημαντικό θέμα που θα πρέπει να έχετε υπόψη σας είναι ότι το τηλεχειριστήριο ενδέχεται να μη λειτουργεί όταν υπάρχει φως του ήλιου ή ισχυρός φωτισμός που πέφτει απευθείας επάνω στον τηλεαισθητήρα του ή όταν υπάρχει κάποιο αντικείμενο στη διαδρομή.

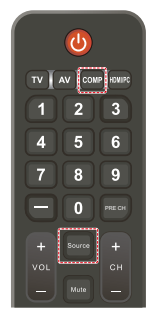

# <span id="page-32-0"></span>**Πίνακας χρονισμού**

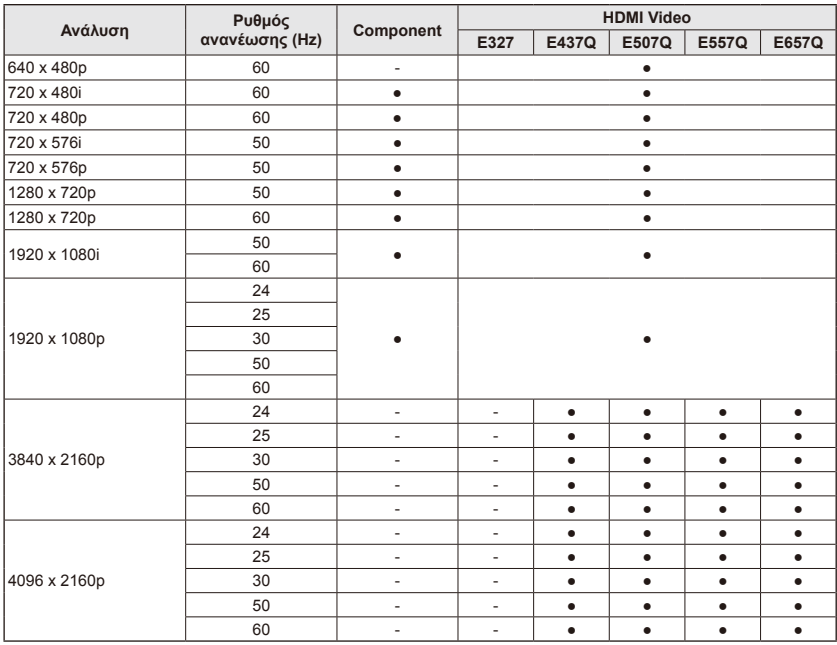

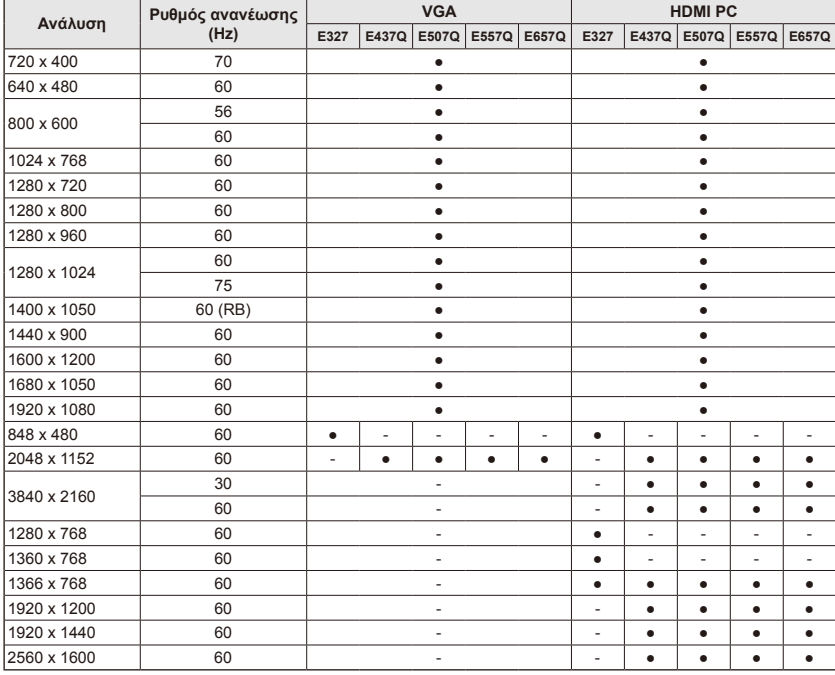

# <span id="page-33-0"></span>**Πλοήγηση στο οθονικό μενού**

Πιέστε το κουμπί **Menu** για προβολή και το κουμπί **Exit** για κλείσιμο του κύριου μενού.

Χρησιμοποιήστε τα πλήκτρα πλοήγησης για πλοήγηση, επιλογή, ρύθμιση και επιβεβαίωση κάποιου στοιχείου στο οθονικό μενού.

**ΣΗΜΕΙΩΣΗ:** Ορισμένες δυνατότητες ενδέχεται να είναι διαθέσιμες μόνο σε συγκεκριμένες συνθήκες.

### **Μενού Video**

Το μενού Video ρυθμίζει στοιχεία βίντεο.

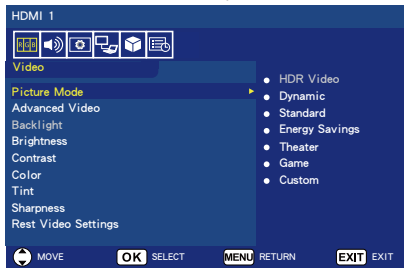

#### 1. **Picture Mode**

Μπείτε στο μενού αυτό προκειμένου να επιλέξετε ορισμένες από τις προκαθορισμένες ρυθμίσεις για την εικόνα ώστε να βελτιστοποιήσετε τις επιδόσεις της οθόνης σας. **Dynamic** / **Standard** / **Energy** 

#### **Savings** / **Theater** / **Game** / **Custom**

**HDR Video (Dynamic)**  *(πλην του E327)* (Εξαρτάται από το μορφότυπο του εισερχόμενου περιεχομένου.)

2. **Advanced Video** Επιλέξτε προηγμένες ρυθμίσεις βίντεο.

#### **[Aspect Ratio]**

Ρυθμίστε πώς θα γεμίζει την οθόνη η εικόνα.

**Normal** / **Zoom** / **Wide** / **Cinema** / **Auto**

#### **[Backlight Dimming]**

Βελτιστοποιήστε τη φωτεινότητα του οπίσθιου φωτισμού για να βελτιωθεί η αντίθεση και να μειωθεί η συνολική κατανάλωση ισχύος.

#### **Off** / **Low** / **High**

**[Color Temperature]** Επιλέξτε τον λευκό τόνο της εικόνας. **Cool** / **Normal** / **Warm / Native**

#### **[Noise Reduction]**

Καθορίστε τη χρήση της επιλογής αυτής για μείωση του θορύβου του βίντεο.

#### **Off** / **Low** / **Mid** / **High**

#### **[Adaptive Contrast]**

Βελτιώστε την αντίθεση ανάμεσα στα σκοτεινά και στα φωτεινά σημεία της εικόνας για να τη βελτιστοποιήσετε.

#### **Off** / **On**

#### **[Gamma]**

Ρυθμίστε τη μεσαία κλίμακα της φωτεινότητας της εικόνας. **Low / Mid / High**

#### **[Room Light Sensing]**

Όποτε είναι ενεργοποιημένη η επιλογή αυτή, για τον καθορισμό της τελικής ποιότητας της εικόνας κατά την προβολή της θα λαμβάνεται υπόψη ο φωτισμός του περιβάλλοντος.

#### **On** / **Off**

**[MEMC]** *(μόνο για E557Q / E657Q)*

Επιλέξτε επίπεδα εξομάλυνσης σκηνών με γρήγορη κίνηση. **Off / Smooth / Ultra Smooth / 24p Film Mode**

#### **[Color Enhance]**

Αλλάξτε το χρώμα και τον κορεσμό του στην εικόνα για να φαίνονται πιο έντονα τα χρώματά της και να είναι πιο ζωντανή.

#### **Off** / **Vivid** / **Wide**

**[HDR Mode]** *(πλην του E327)* Επιλέξτε διαφορετική φωτεινότητα για την προβολή κάθε περιεχομένου HDR. **Auto** / **Low** / **Mid** / **High**

#### 3. **Backlight**

Δώστε στη φωτεινότητα του οπίσθιου φωτισμού τιμή 0 ─ 100. Αν είναι ενεργοποιημένη η επιλογή Room Light Sensing, η ρύθμιση Backlight είναι απενεργοποιημένη.

**Ελληνικά-32 Ελληνικά-33**

#### <span id="page-34-0"></span>4. **Brightness**

Ρυθμίστε τη φωτεινότητα της εικόνας δίνοντας τιμή 0 ─ 100.

5. **Contrast** Ρυθμίστε την αντίθεση της εικόνας δίνοντας τιμή 0 ─ 100.

#### 6. **Color**

Ρυθμίστε το χρώμα της εικόνας δίνοντας τιμή 0 ─ 100.

#### 7. **Tint**

Ρυθμίστε τον τόνο του χρώματος (κόκκινου, πράσινου, μπλε) της εικόνας δίνοντας τιμή R50 ─ G50.

- 8. **Sharpness** Ρυθμίστε τα άκρα του αντικειμένου για βελτιστοποίηση των λεπτομερειών της εικόνας δίνοντας τιμή 0 ─ 100.
- 9. **Reset Video Settings** Επαναφέρετε όλες τις ρυθμίσεις για την επιλογή Video στις εργοστασιακές τιμές τους.

### **Μενού Audio**

Το μενού Audio παρέχει στον χρήστη τη δυνατότητα ρύθμισης του ήχου ώστε να μπορέσει να τροποποιήσει τη ρύθμιση για τον ήχο.

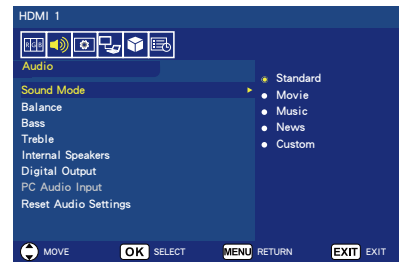

1. **Sound Mode**

Επιλέξτε προκαθορισμένους τρόπους λειτουργίας όσον αφορά τον ήχο.

**Standard / Movie / Music / News / Custom**

#### 2. **Balance**

Ρυθμίστε την ισορροπία του ήχου για το εσωτερικό αριστερό και δεξί ηχείο της οθόνης δίνοντας τιμή L50 – R50.

3. **Bass**

Βελτιώστε τις χαμηλές συχνότητες. **0** ─ **100**

4. **Treble**

Βελτιώστε τις υψηλές συχνότητες. **0** ─ **100**

#### 5. **Internal Speakers**

Καθορίστε τα εξωτερικά ηχεία ως έξοδο ήχου.

- **Auto:** Δεν πραγματοποιείται έξοδος ήχου προς τα ηχεία αν έχετε συνδέσει καλώδιο στον ακροδέκτη των ακουστικών.
- **On:** Πάντα πραγματοποιείται έξοδος ήχου προς τα ηχεία.
- **Off:** Δεν πραγματοποιείται έξοδος ήχου προς τα ηχεία.

#### 6. **Digital Output**

Επιλέξτε το μορφότυπο ψηφιακού ήχου SPDIF (από την ψηφιακή έξοδο).

**RAW:** Έξοδος με το μορφότυπο RAW.

**PCM:** Έξοδος με το μορφότυπο PCM.

#### 7. **PC Audio Input**

Επιλέξτε αν θα χρησιμοποιείται ή όχι το σήμα ήχου από τον ακροδέκτη AUDIO IN όποτε το σήμα HDMI δεν περιέχει σήμα ήχου (σήμα DVI κλπ).

- **Off:** (Απενεργοποίηση): Μη χρησιμοποιήσετε τον ακροδέκτη AUDIO IN.
- **On:** Χρησιμοποιήστε τον ακροδέκτη AUDIO IN.

#### 8. **Reset Audio Settings** Επαναφέρετε όλες τις ρυθμίσεις για την επιλογή Audio στις εργοστασιακές τιμές τους.

# <span id="page-35-0"></span>**Μενού Setup**

Με βάση τις διάφορες απαιτήσεις των τρόπων λειτουργίας με διαφορετικές πηγές, ορισμένες δυνατότητες στο μενού ενδέχεται να είναι κρυφές (απενεργοποιημένες).

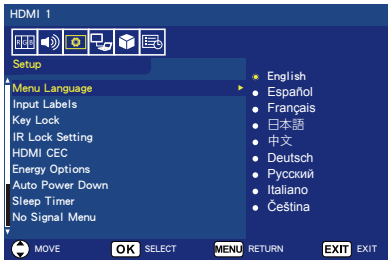

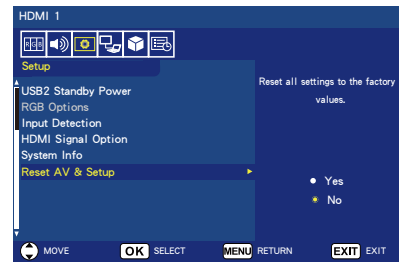

1. **Menu Language**

Επιλέξτε τη γλώσσα στην οποία θα παρουσιάζεται το μενού. **English / Español/ Français /** 日 本語 **/** 中文 **/ Deutsch / Русский / Italiano / Čeština**

#### 2. **Input Labels**

Εναλλάξτε τις ετικέτες του ακροδέκτη εισόδου και δημιουργήστε ετικέτες δικής σας επιλογής.

3. **Key Lock** Κλειδώστε (Απενεργοποιήστε το

κουμπί λειτουργίας) στην οθόνη. **On** / **Off**

#### 4. **IR Lock Setting**

Επιλέξτε **On** για να κλειδώσετε το τηλεχειριστήριό σας και θα απενεργοποιηθεί ο έλεγχος της οθόνης σας από το τηλεχειριστήριο. Για να μπορέσετε να το ξεκλειδώσετε, πιέστε το κουμπί **Display** επί 5 δευτερόλεπτα.

#### 5. **HDMI CEC**

Η λειτουργία αυτή σας δίνει τη δυνατότητα να ελέγχετε τη συσκευή που συμμορφώνεται προς το πρότυπο HDMI CEC και είναι συνδεδεμένη στην οθόνη σας μέσω του συνδέσμου HDMI.

### **[Enable CEC]**

Επιλέξτε **On** για να ενεργοποιηθεί η επιλογή HDMI CEC.

#### **[Audio Receiver]**

Επιλέξτε **On** για να ενεργοποιηθεί η λειτουργία ARC (Audio Return Channel (Κανάλι επιστροφής ήχου)).

Το ARC είναι μια ζεύξη ήχου που μπορεί να αντικαταστήσει άλλα καλώδια μεταξύ της οθόνης και του συστήματος του δέκτη ή των ηχείων. Ο ακροδέκτης HDMI-1 μπορεί να υποστηρίξει τη λειτουργία ARC.

#### **[Device List]**

Εμφανίστε τη λίστα των συσκευών.

#### 6. **Energy Options**

**Όποτε είναι επιλεγμένος ο ακροδέκτης RS-232C**

#### **Λειτουργία Home / Λειτουργία Office**

- Όποτε δεν υπάρχει σήμα, εμφανίζεται το μήνυμα NO SIGNAL και η οθόνη περνά στον τρόπο λειτουργίας Auto Standby (Αυτόματη μετάβαση στην κατάσταση αναμονής) μετά την πάροδο ενός καθορισμένου χρονικού διαστήματος.
- Όποτε υπάρχει εισερχόμενο σήμα στον επιλεγμένο ακροδέκτη εισόδου, η οθόνη περνά στον τρόπο λειτουργίας ON (Ενεργοποίηση).

#### **Λειτουργία Retail**

Όποτε δεν υπάρχει σήμα, εμφανίζεται το μήνυμα NO SIGNAL, αλλά η οθόνη δεν περνά σε κάποιον τρόπο λειτουργίας των επιλογών ενέργειας (παραμένει στον τρόπο λειτουργίας ON (Ενεργοποίηση)).

#### **Όποτε είναι επιλεγμένος ο ακροδέκτης LAN για τον έλεγχο**

#### **Λειτουργία Home**

• Όποτε δεν υπάρχει σήμα, εμφανίζεται το μήνυμα NO SIGNAL και η οθόνη περνά στον τρόπο λειτουργίας Auto Power save (Αυτόματη εξοικονόμηση ενέργειας) μετά την πάροδο ενός καθορισμένου χρονικού διαστήματος.
- Κατά τη χρήση του τρόπου λειτουργίας Auto Power save (Αυτόματη εξοικονόμηση ενέργειας), αν δεν ληφθεί σήμα LAN, η οθόνη περνά στον τρόπο λειτουργίας Auto Standby (Αυτόματη μετάβαση στην κατάσταση αναμονής) ύστερα από 3 λεπτά.
- Όποτε υπάρχει εισερχόμενο σήμα στον επιλεγμένο ακροδέκτη εισόδου, η οθόνη περνά στον τρόπο λειτουργίας ON (Ενεργοποίηση).

#### **Λειτουργία Retail**

Όποτε δεν υπάρχει σήμα, εμφανίζεται το μήνυμα NO SIGNAL, αλλά η οθόνη δεν περνά σε κάποιον τρόπο λειτουργίας των επιλογών ενέργειας (παραμένει στον τρόπο λειτουργίας ON (Ενεργοποίηση)).

#### **Λειτουργία Office**

• Όποτε δεν υπάρχει σήμα, εμφανίζεται το μήνυμα NO SIGNAL (Χωρίς σήμα) και η οθόνη περνά στον τρόπο λειτουργίας Auto Power save (Αυτόματη εξοικονόμηση ενέργειας) μετά την πάροδο ενός καθορισμένου χρονικού διαστήματος.

Η οθόνη παραμένει στον τρόπο λειτουργίας Auto Power save (Αυτόματη εξοικονόμηση ενέργειας) ανεξάρτητα από το αν υπάρχει εισερχόμενο σήμα LAN ή όχι.

• Όποτε υπάρχει εισερχόμενο σήμα στον επιλεγμένο ακροδέκτη εισόδου, η οθόνη περνά στον τρόπο λειτουργίας ON (Ενεργοποίηση).

#### 7. **Auto Power Down**

Επιλέξτε **On** για να επιτρέπεται στην οθόνη σας να απενεργοποιείται αυτόματα όταν δεν πιέζετε κανένα κουμπί επί 4 ώρες.

#### 8. **Sleep Timer**

Επιλέξτε μετά από πόση ώρα θα απενεργοποιείται αυτόματα η οθόνη.

**Off / 5** / **10** / **15** / **30** / **60** / **90** / **120** / **180** / **240** (λεπτά)

## 9. **No Signal Menu**

Καθορίστε το χρονικό διάστημα ως τη μετάβαση της οθόνης στην κατάσταση αναμονής όποτε παρουσιάζεται το μήνυμα No Signal.

**Off** / **10 seconds** / **30 seconds** / **1 minutes** / **5 minutes** / **10 minutes** / **15 minutes**

#### 10. **USB2 Stanby Power** Επιλέξτε **On** για να συνεχιστεί η παροχή ισχύος στη θύρα USB2 κατά τη χρήση του τρόπου λειτουργίας Αυτόματη εξοικονόμηση ενέργειας ή του τρόπου λειτουργίας Αυτόματη μετάβαση στην κατάσταση αναμονής. **On** / **Off**

## 11. **RGB Options**

*(Η επιλογή είναι διαθέσιμη μόνο για είσοδο VGA και όταν υπάρχει εισερχόμενο σήμα VGA.)*

### **[Auto Adjust]**

Προσαρμόστε αυτόματα τις ρυθμίσεις για την εικόνα, π.χ. για τη θέση της.

# **[H. Position]**

Ρυθμίστε την οριζόντια θέση.

# **[V. Position]**

Ρυθμίστε την κατακόρυφη θέση. **[Clock]**

### Ρυθμίστε το στο επιθυμητό επίπεδο αν υπάρχει θόρυβος.

#### **[Phase]**

Απαλείψτε το τρεμόσβημα και την παραμόρφωση.

#### **[Reset RGB Options]**

Επαναφέρετε τις ρυθμίσεις για την επιλογή RGB στις προεπιλεγμένες εργοστασιακές ρυθμίσεις.

#### 12. **Input Detection**

Όποτε υπάρχουν πολλαπλές πηγές εισόδου, πραγματοποιείται αυτόματα μετάβαση στον ακροδέκτη που λαμβάνει σήμα εισόδου.

Πιέστε το κουμπί **Display** στο τηλεχειριστήριο για να παρουσιαστεί ο επιλεγμένος ακροδέκτης εισόδου στο παράθυρο πληροφοριών.

**None**: Οι ακροδέκτες εισόδου εναλλάσσονται μη αυτόματα. **First**: Όποτε τερματίζεται η είσοδος σήματος στον εκάστοτε εμφανιζόμενο ακροδέκτη, η οθόνη εκτελεί αναζήτηση για κάποιον άλλο ακροδέκτη με σήμα εισόδου στον οποίο και περνά αυτόματα. Η οθόνη δεν περνά σε άλλο ακροδέκτη όποτε υπάρχει νέο εισερχόμενο σήμα σε διαφορετικό ακροδέκτη από τον εκάστοτε εμφανιζόμενο.

**Custom**: Ανιχνεύονται μόνο όσα σήματα εισόδου έχουν καθοριστεί.

13. **HDMI Signal Option** *(πλην του E327)*

Επιλέξτε τη δυνατότητα EDID ανάλογα με τις δικές σας συσκευές πηγής.

Αν παρουσιαστεί ένα αναδυόμενο μήνυμα ότι δεν υπάρχει σήμα ήχου ή αν δεν εμφανίζεται εικόνα στην οθόνη, αλλάξτε την επιλογή αυτή και περάστε στην τυπική ρύθμιση. **Standard** Πρόκειται για το μορφότυπο HDMI κανονικής ποιότητας, π.χ. για περιεχόμενο 4K 30 Hz ή FHD HDMI από συσκευές πηγής με HDCP 1.4.

**Professional** Πρόκειται για το μορφότυπο HDMI υψηλής ποιότητας, π.χ. για περιεχόμενο 4K 60 Hz και HDR από συσκευές πηγής με HDCP 2.2.

#### 14. **System Info**

Υποδεικνύει πληροφορίες για την οθόνη.

#### 15. **Reset AV & Setup**

Επαναφέρετε όλες τις ρυθμίσεις για τις επιλογές **Audio**, **Video** και **Setup** στις εργοστασιακές τιμές τους.

*(Δεν ισχύει για την επιλογή Network Settings.)*

# **Μενού Control Settings**

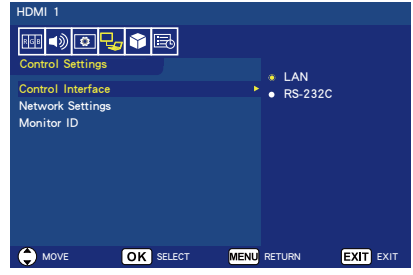

#### 1. **Control Interface**

Επιλέξτε τον ακροδέκτη ελέγχου. **LAN:** Ο έλεγχος εκτελείται μέσω του ακροδέκτη του τοπικού δικτύου (LAN).

**RS-232C:** Ο έλεγχος εκτελείται μέσω του ακροδέκτη RS-232C. Δεν είναι δυνατή η ταυτόχρονη χρήση των ακροδεκτών LAN και RS-232.

### 2. **Network Settings**

Διαμορφώστε τις ρυθμίσεις της οθόνης για το δίκτυο. **[DHCP]**

**ON:** Οι ρυθμίσεις για το δίκτυο λαμβάνονται από τον διακομιστή DHCP στο δίκτυο.

**Manual DNS:** Οι ρυθμίσεις για το δίκτυο λαμβάνονται από τον διακομιστή DHCP στο δίκτυο, αλλά η διεύθυνση του διακομιστή DNS καθορίζεται μη αυτόματα. **OFF:** Διαμορφώστε σταθερές ρυθμίσεις για το δίκτυο.

**[IP ADDRESS]** Καθορίστε τη διεύθυνση IP σας για την οθόνη που είναι συνδεδεμένη στο δίκτυο. **[SUBNET MASK]** Καθορίστε τη μάσκα υποδικτύου για την οθόνη που είναι συνδεδεμένη στο δίκτυο. **[DEFAULT GATEWAY]** Καθορίστε την προεπιλεγμένη πύλη για την οθόνη που είναι συνδεδεμένη στο δίκτυο.

**[DNS PRIMARY]** Καθορίστε τη διεύθυνση του κύριου διακομιστή DNS.

**[DNS SECONDARY]** Καθορίστε τη διεύθυνση του δευτερεύοντος διακομιστή DNS.

**[MAC ADDRESS]** Παρουσιάζεται η MAC ADDRESS για την οθόνη που είναι συνδεδεμένη στο δίκτυο. Δεν μπορείτε να την αλλάξετε. **[SAVE]** Αποθηκεύστε τις ρυθμίσεις. 3. **Monitor ID** Καθορίστε το αναγνωριστικό της οθόνης με μια τιμή από το **1** ως το **100**.

# **USB Demo Mode**

Η οθόνη μπορεί να εκτελεί αυτόματα αναπαραγωγή αρχείων εικόνων, μουσικής και βίντεο που είναι αποθηκευμένα στον φάκελο NDS\_ DEMO στη συσκευή αποθήκευσης USB.

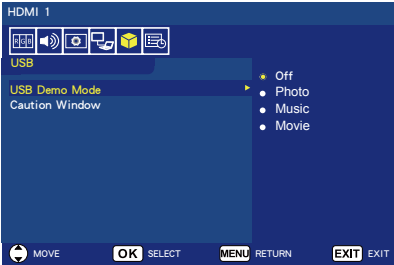

**Ενεργοποίηση USB Demo Mode** Για να ενεργοποιήσετε τη USB demo mode, χρειάζεται να καθορίσετε να χρησιμοποιηθεί ο τρόπος λειτουργίας Retail κάτω από τη δυνατότητα Energy Options στο μενού Setup.

• Επιλέξτε ποιος τύπος αρχείου θα αναπαράγεται μέσω της δυνατότητας USB Demo Mode.

## **Έναρξη USB Demo Mode**

Η λειτουργία επίδειξης θα αρχίζει αυτόματα:

- Όποτε ενεργοποιείτε τη δυνατότητα USB Demo Mode.
- Στη συσκευή αποθήκευσης USB υπάρχει αποθηκευμένο ένα αρχείο με το όνομα «NDS\_DEMO».
- Οι πηγές εισόδου δεν είναι ρυθμισμένες για χρήση USB.
- Δεν παρουσιάστηκε καμία ένδειξη στην οθόνη εκτός από το μήνυμα No signal found.
- Ο χρήστης δεν έχει προβεί σε καμία ενέργεια για περισσότερα από 8 δευτερόλεπτα.

# **Αναπαραγωγή αρχείων μέσω της δυνατότητας USB Demo Mode**

Κατά τη λειτουργία επίδειξης:

- Τα κουμπιά **Power**, **Volume** και **Mute** στο τηλεχειριστήριο λειτουργούν κανονικά. Όμως όλα τα υπόλοιπα κουμπιά θα διακόπτουν την αναπαραγωγή του βίντεο επίδειξης και ύστερα θα επιστρέφετε στην προηγούμενη πηγή.
- Η αναπαραγωγή του βίντεο επίδειξης διακόπτεται και όποτε αφαιρέσετε τη συσκευή αποθήκευσης USB.
- Αν απενεργοποιήσετε την οθόνη κατά τη λειτουργία επίδειξης, η αναπαραγωγή του βίντεο επίδειξης θα συνεχιστεί την επόμενη φορά που θα ενεργοποιήσετε την οθόνη (αν παραμείνει συνδεδεμένη η συσκευή αποθήκευσης USB).

# **Μενού Scheduling**

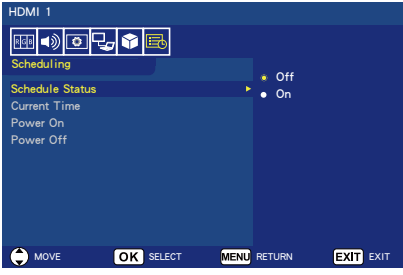

## 1. **Schedule Status**

Η λειτουργία αυτή δίνει στην οθόνη σας τη δυνατότητα αυτόματης ενεργοποίησης και απενεργοποίησης. Επιλέξτε **On** για να ενεργοποιηθεί η επιλογή Time Schedule.

### 2. **Current Time**

Προτού χρησιμοποιήσετε τη λειτουργία αυτή, καθορίστε την τρέχουσα ώρα.

# 3. **Power On**

Καθορίστε την ώρα που θα ενεργοποιείται η οθόνη σας.

#### 4. **Power Off** Καθορίστε την ώρα που θα απενεργοποιείται η οθόνη σας.

# **Πλοήγηση στο μενού USB (Πρόγραμμα αναπαραγωγής πολυμέσων)**

# **Μενού USB**

Μπορείτε να περιηγηθείτε σε αρχεία εικόνων, μουσικής ή βίντεο που είναι αποθηκευμένα στη συσκευή αποθήκευσης USB.

**Σημείωση:** Η συσκευή αποθήκευσης USB η οποία περιέχει τα αρχεία πρέπει να είναι συνδεδεμένη στη θύρα USB 1.

- Για είσοδο στο μενού USB Πιέστε το κουμπί **Source** στο τηλεχειριστήριο για να παρουσιαστεί το μενού των ακροδεκτών εισόδου και ύστερα επιλέξτε τη δυνατότητα USB και πιέστε το κουμπί **OK**.
- Για έξοδο από το μενού USB Πιέστε το κουμπί **Source** στο τηλεχειριστήριο, επιλέξτε διαφορετικό ακροδέκτη εισόδου και ύστερα πιέστε το κουμπί **OK**. Μπορείτε επίσης να πιέσετε το κουμπί **Exit** στο τηλεχειριστήριο.

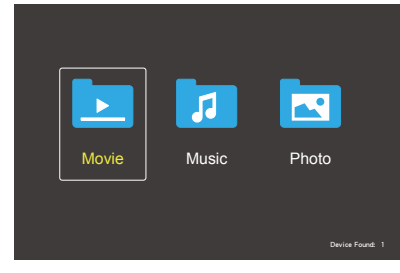

Επιλέξτε τον τύπο του αρχείου προς αναπαραγωγή ανάλογα με το αν είναι movie, music και photo.

## **Επιλογή αρχείων**

(1) Αναπαραγωγή αρχείου

Επιλέξτε ένα αρχείο χρησιμοποιώντας τα κουμπιά ▲, ▼, ◄, ► στο τηλεχειριστήριο και ύστερα πιέστε το κουμπί »|||.

- (2) Αναπαραγωγή επιλογής αρχείων
	- Επιλέξτε πολλά αρχεία και ύστερα πιέστε το κουμπί **OK** για να προστεθεί ένα σημείο ελέγχου στα αρχεία.
- Τα επιλεγμένα αρχεία αποθηκεύονται στη συσκευή αποθήκευσης USB ως λίστα αναπαραγωγής.
- Η αναπαραγωγή των αρχείων εκτελείται με τη σειρά προσθήκης των σημείων ελέγχου.

### **Κουμπιά λειτουργιών**

- Πιέστε το κουμπί **Menu** κατά την αναπαραγωγή ενός αρχείου για να παρουσιαστεί το αρχείο λειτουργιών στην οθόνη.
- Πιέστε τα κουμπιά ◄, ► για να επιλέξετε ένα στοιχείο στο μενού λειτουργιών και ύστερα πιέστε το κουμπί **OK**.
- Πιέστε το κουμπί **Display** κατά την αναπαραγωγή ενός αρχείου για να παρουσιαστεί το παράθυρο πληροφοριών στην οθόνη.
- Πιέστε το κουμπί **EXIT** για απόκρυψη του μενού λειτουργιών.

#### **Λειτουργία παρουσίασης εικόνων**

- Επιλέξτε αρχεία χρησιμοποιώντας τα κουμπιά ▲, ▼, ◄, ► και πιέστε το κουμπί και για έναρξη μιας παρουσίασης διαφανειών. Πιέστε ξανά το κουμπί button για παύση της παρουσίασης διαφανειών.
- Για να επιβάλετε την παύση της παρουσίασης διαφανειών χρησιμοποιώντας το οθονικό μενού<br>λειτουργιών, επιλέξτε **μυ** Για να συνεχιστεί η παρουσίαση διαφανειών, επιλέξτε
- Επιλέξτε **ΕΣ** ή πιέστε το κουμπί και για επιστροφή στην προηγούμενη εικόνα.
- Επιλέξτε **Next ή πιέστε το κουμπί >>** για μετάβαση στην επόμενη εικόνα.
- Επιλέξτε Πή πιέστε το κουμπί η για διακοπή της παρουσίασης διαφανειών.

### **Επανάληψη αναπαραγωγής**

Μπορείτε να επιλέξετε να επαναλαμβάνεται διαρκώς η αναπαραγωγή των αρχείων. Διαθέσιμοι είναι οι τρόποι λειτουργίας που ακολουθούν.

## **Ελληνικά-38 Ελληνικά-39**

### Repeat

- Εκτελείται αναπαραγωγή όλων των αρχείων που βρίσκονται στον ίδιο φάκελο με τη σειρά ως το τελευταίο.
- Αν επιλέξετε αρκετά αρχεία, η αναπαραγωγή τους θα εκτελεστεί μία φορά.

#### Repeat **1**

- Επαναλαμβάνεται διαρκώς η αναπαραγωγή ενός αρχείου στον φάκελο.
- Επαναλαμβάνεται η διαρκώς αναπαραγωγή του αρχείου που επιλέχθηκε πρώτο.

#### Repeat **A**

- Επαναλαμβάνεται διαρκώς η αναπαραγωγή των αρχείων που βρίσκονται στον ίδιο φάκελο.
- Αν επιλέξετε αρκετά αρχεία, η αναπαραγωγή τους επαναλαμβάνεται διαρκώς με τη σειρά επιλογής τους.

#### Repeat **R**

- Επαναλαμβάνεται διαρκώς και με τυχαία σειρά η αναπαραγωγή όλων των αρχείων που βρίσκονται στον ίδιο φάκελο.
- Αν επιλέξετε αρκετά αρχεία, η αναπαραγωγή τους επαναλαμβάνεται διαρκώς και με τυχαία σειρά.

# **Άλλες λειτουργίες**

- Επιλέξτε  νια προβολή της λίστας αναπαραγωγής αρχείων. Μπορείτε επίσης να επιλέξετε από τη λίστα τα αρχεία προς αναπαραγωγή.
- Κατά την αναπαραγωγή ενός αρχείου, επιλέξτε **Ω** ή πιέστε το κουμπί **Display** για να εμφανιστούν πληροφορίες όσον αφορά το αναπαραγόμενο αρχείο.
- Επιλέξτε **και ή και τεριστροφή της** παρουσιαζόμενης εικόνας.

## **Λειτουργία ζουμ**

- Επιλέξτε <u>2</u> ή 2 για εναλλαγή του μεγέθους της εικόνας. **8**, **4**, **2**, **1**, **1/2**, **1/4**, **1/8**.
- Επιλέξτε **Move για κύλιση της** μεγεθυμένης εικόνας.

#### **Λειτουργίες αναπαραγωγής βίντεο και μουσικής**

• Επιλέξτε αρχεία χρησιμοποιώντας τα κουμπιά ▲, ▼, ◄, ► και πιέστε το κουμπί κιΙ για έναρξη της αναπαραγωγής. Πιέστε ξανά το κουμπί MIL button για παύση της αναπαραγωγής.

• Για να επιβάλετε την παύση της αναπαραγωγής χρησιμοποιώντας το οθονικό μενού λειτουργιών, επιλέξτε Pause .

Για να συνεχιστεί η αναπαραγωγή, επιλέξτε **Play** 

- Επιλέξτε Η για γρήγορη<br>αναπαραγωγή των επόμενων αρχείων. **FF2X**, **FF4X**, **FF8X**, **FF16X**, **FF32X** *(Δεν πραγματοποιείται έξοδος ήχου.)*
- Επιλέξτε **ΚΕ** για γρήγορη αναπαραγωγή των προηγούμενων αρχείων. **FF2X**, **FF4X**, **FF8X**, **FF16X**, **FF32X**
- *(Δεν πραγματοποιείται έξοδος ήχου.)* • Επιλέξτε Γι ή πιέστε το κουμπί 144 για επιστροφή στο προηγούμενο αρχείο.
- Επιλέξτε **Next ή πιέστε το κουμπί DD** για μετάβαση στο επόμενο αρχείο.
- Επιλέξτε **State ή πιέστε το κουμπί Wild** για διακοπή της αναπαραγωγής.

### **Επανάληψη αναπαραγωγής**

Μπορείτε να επιλέξετε να επαναλαμβάνεται διαρκώς η αναπαραγωγή των αρχείων. Διαθέσιμοι είναι οι τρόποι λειτουργίας που ακολουθούν.

## Repeat

- Εκτελείται αναπαραγωγή όλων των αρχείων που βρίσκονται στον ίδιο φάκελο με τη σειρά ως το τελευταίο.
- Αν επιλέξετε αρκετά αρχεία, η αναπαραγωγή τους θα εκτελεστεί μία φορά.

#### مل.<br><sub>10apuu</sub>

- Επαναλαμβάνεται διαρκώς η αναπαραγωγή ενός αρχείου στον φάκελο.
- Επαναλαμβάνεται η διαρκώς αναπαραγωγή του αρχείου που επιλέχθηκε πρώτο.

#### می<br>Repeat

- Επαναλαμβάνεται διαρκώς η αναπαραγωγή των αρχείων που βρίσκονται στον ίδιο φάκελο.
- Αν επιλέξετε αρκετά αρχεία, η αναπαραγωγή τους επαναλαμβάνεται διαρκώς με τη σειρά επιλογής τους.

### مگ<br>Repeat

- Επαναλαμβάνεται διαρκώς και με τυχαία σειρά η αναπαραγωγή όλων των αρχείων που βρίσκονται στον ίδιο φάκελο.
- Αν επιλέξετε αρκετά αρχεία, η αναπαραγωγή τους επαναλαμβάνεται διαρκώς και με τυχαία σειρά.

## AB-Repeat **AB** *(Μόνο για βίντεο)*

• Μπορείτε να εκτελέσετε κυκλική αναπαραγωγή ενός τμήματος κάποιου βίντεο.

## **Άλλες λειτουργίες**

- Επιλέξτε **P** για προβολή της λίστας αναπαραγωγής αρχείων. Μπορείτε επίσης να επιλέξετε από τη λίστα τα αρχεία προς αναπαραγωγή.
- Κατά την αναπαραγωγή ενός αρχείου, επιλέξτε **Ω** ή πιέστε το κουμπί **Display** για να εμφανιστούν πληροφορίες όσον αφορά το αναπαραγόμενο αρχείο.
- Επιλέξτε Wide ή πιέστε το κουμπί **Wide** για να επιλέξετε τον λόγο διαστάσεων της προβολής κατά την αναπαραγωγή του αρχείου βίντεο. **4:3** / **16:9** / **Auto**

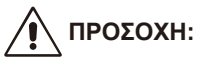

- Εκτός από τις συσκευές μαζικής αποθήκευσης USB καμία άλλη δεν σας παρέχει μεγαλύτερη εγγύηση.
- Δεν είναι εγγυημένη η υποστήριξη όλων των συσκευών USB.
- Μη χρησιμοποιήσετε διανομέα USB.
- Δεν υποστηρίζονται μονάδες USB με πολλαπλά διαμερίσματα.

### **ΣΗΜΕΙΩΣΗ:**

- Υποστηρίζεται σύνδεσμος USB Type A (DC 5 V, μέγ. 500 mA). Για συσκευή USB άνω των 500 mA, προτείνουμε να χρησιμοποιήσετε προσαρμογέα ή εξωτερική πηγή ισχύος.
- Συνιστούμε να χρησιμοποιήσετε συσκευή USB που έχει μορφοτυπηθεί με NTFS (New Technology File System, Σύστημα αρχείων νέας τεχνολογίας) με τη συγκεκριμένη οθόνη.
- Όποτε συνδέετε συσκευή USB που έχει χρησιμοποιηθεί με την οθόνη αυτή και έχει μορφοτυπηθεί με σύστημα FAT16 ή FAT32 σε υπολογιστή, ενδέχεται να εμφανιστεί ένα μήνυμα που θα σας προτρέπει να σαρώσετε τη συσκευή USB. Στην περίπτωση αυτή, σαρώστε τη συσκευή USB.

### **Μορφότυπο δεδομένων για USB**

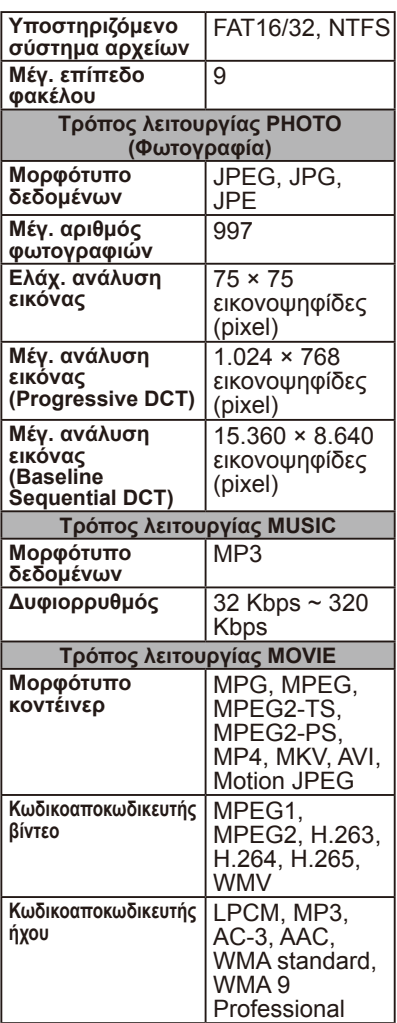

# **ΠΡΟΣΟΧΗ:**

• Μερικές φορές ενδέχεται να είναι δυνατή η αναπαραγωγή ενός αρχείου βίντεο ακόμη και αν πληρούνται οι προαναφερόμενες προϋποθέσεις. Η σωστή αναπαραγωγή του αρχείου ενδέχεται να μην είναι εφικτή, πράγμα που εξαρτάται από τον δυφιορρυθμό. Δεν είναι δυνατή η αναπαραγωγή όσων αρχείων βίντεο έχουν δημιουργηθεί μέσω κωδικοαποκωδικευτή ο οποίος δεν υποστηρίζεται από την οθόνη.

# **Φροντίδα της οθόνης**

Μην τρίψετε ή μη χτυπήσετε την οθόνη με σκληρό αντικείμενο γιατί ίσως προκληθούν γρατσουνιές, άσχημα σημάδια ή μόνιμες ζημιές στην οθόνη. Αποσυνδέστε το καλώδιο τροφοδοσίας προτού καθαρίσετε την οθόνη. Σκουπίστε την οθόνη και το περίβλημά της με μαλακό καθαρό πανί για να απομακρύνετε τη σκόνη. Αν απαιτείται πρόσθετος καθαρισμός της οθόνης, χρησιμοποιήστε καθαρό υγρό πανί. Μη χρησιμοποιήσετε υγρά και σπρέι καθαρισμού ούτε διαλυτικά οιουδήποτε είδους.

# **Προειδοποίηση όσον αφορά κινητά τηλέφωνα**

Το κινητό σας τηλέφωνο πρέπει να βρίσκεται πάντα μακριά από την οθόνη για να αποφευχθεί κάθε διαταραχή στην εικόνα ή στον ήχο που υπάρχει κίνδυνος να προκαλέσει μόνιμη ζημιά στην οθόνη σας.

# **Οδηγίες για το τέλος της ζωής του προϊόντος**

Στο πλαίσιο της προσπάθειάς μας να παράγουμε προϊόντα που να είναι φιλικά προς το περιβάλλον, η νέα σας οθόνη περιέχει υλικά που μπορούν να ανακυκλωθούν και να επαναχρησιμοποιηθούν. Στο τέλος της ζωής της οθόνης σας ειδικευμένες εταιρείες είναι σε θέση να ελαχιστοποιήσουν τα απόβλητά της διαχωρίζοντας τα επαναχρησιμοποιήσιμα υλικά από τα μη επαναχρησιμοποιήσιμα. Διασφαλίστε ότι η απόρριψη της οθόνης σας θα γίνει σύμφωνα με τους σχετικούς κανονισμούς που ισχύουν στην περιοχή σας.

# **Δήλωση έγκρισης προϊόντος στην Ιταλία**

Questo apparecchio è fabbricato nella Comunità Economica Europea nel rispetto delle disposizioni di cui al D. M. 26/03/92 ed in particolare è conforme alle prescrizioni dell'art. 1 dello stesso D.M. Si dichiara che l'apparecchi.

# **Πληροφορίες του κατασκευαστή για την ανακύκλωση και την ενέργεια**

Η NEC DISPLAY SOLUTIONS έχει αναλάβει ανενδοίαστα τη δέσμευση για προστασία του περιβάλλοντος και θεωρεί την ανακύκλωση μία από τις κορυφαίες προτεραιότητες της εταιρείας στο πλαίσιο της προσπάθειας για ελαχιστοποίηση της επιβάρυνσης του περιβάλλοντος. Έχουμε δεσμευτεί να αναπτύσσουμε προϊόντα που θα είναι φιλικά προς το περιβάλλον και πάντα καταβάλλουμε κάθε δυνατή προσπάθεια για να συμβάλλουμε στον καθορισμό των πιο πρόσφατα επικαιροποιημένων ανεξάρτητων προτύπων που εκπονούν φορείς όπως ο ISO (International Organisation for Standardization, Διεθνής Οργανισμός Τυποποίησης) και η TCO (Swedish Trades Union, Σουηδική Συνομοσπονδία Εργαζομένων) καθώς και στη συμμόρφωση προς τα εν λόγω πρότυπα.

# **Απόρριψη του παλιού προϊόντος σας NEC**

Ο σκοπός της ανακύκλωσης είναι η αποκόμιση περιβαλλοντικών οφελών μέσω επαναχρησιμοποίησης, αναβάθμισης, ανακατεργασίας ή ανάκτησης υλικών. Σε τοποθεσίες που προορίζονται αποκλειστικά για ανακύκλωση διασφαλίζονται η ενδεδειγμένη μεταχείριση και η ασφαλής απόρριψη όσων εξαρτημάτων είναι επιβλαβή για το περιβάλλον. Για να διασφαλιστεί η καλύτερη δυνατή ανακύκλωση των προϊόντων μας, η NEC DISPLAY SOLUTIONS προσφέρει ποικίλες διαδικασίες ανακύκλωσης και παρέχει συμβουλές για τον τρόπο μεταχείρισης του κάθε προϊόντος με περιβαλλοντολογικά ευαίσθητο τρόπο μόλις φτάσει στο τέλος της ζωής του.

Μπορείτε να βρείτε όλες τις απαιτούμενες πληροφορίες όσον αφορά την απόρριψη του προϊόντος σας και τις εγκαταστάσεις ανακύκλωσης κατά χώρα στους εξής ιστοτόπους: **https://www.nec-display-solutions.com/greencompany/** (στην Ευρώπη), **https://www.nec-display.com** (στην Ιαπωνία) ή **https://www.necdisplay.com** (στις ΗΠΑ).

# **Εξοικονόμηση ενέργειας**

Η συγκεκριμένη οθόνη διαθέτει μια προηγμένη δυνατότητα εξοικονόμησης ενέργειας. Όποτε σταλεί στην οθόνη σήμα για διαχείριση ισχύος σε οθόνες (Display Power Management), ο τρόπος λειτουργίας Εξοικονόμηση ενέργειας. ενεργοποιείται. Η οθόνη αυτή περνά σε δύο τύπους του τρόπου λειτουργίας Εξοικονόμηση ενέργειας κατά τη χρήση της λειτουργίας Energy Options με τη ρύθμιση Home. Όποτε επιλέγετε τον τρόπο λειτουργίας LAN (Ασύρματο τοπικό δίκτυο), η συγκεκριμένη οθόνη θα περνά αυτόματα στη λειτουργία Αυτόματη εξοικονόμηση ενέργειας (στον τρόπο λειτουργίας Standby (Κατάσταση αναμονής) κατά τη δικτύωση). Και αν επιλέξετε τον τρόπο λειτουργίας RS-232C, η οθόνη θα περνά αυτόματα στον τρόπο λειτουργία Auto Standby (Αυτόματη μετάβαση στην κατάσταση αναμονής) (στον γενικό τρόπο λειτουργίας Standby (Κατάσταση αναμονής)).

Για πρόσθετες πληροφορίες επισκεφτείτε τις ιστοσελίδες: **https://www.necdisplay.com/** (στις ΗΠΑ) **https://www.nec-display-solutions.com/** (στην Ευρώπη) **https://www.nec-display.com/global/index.html** (σε όλη την υφήλιο)

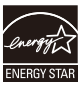

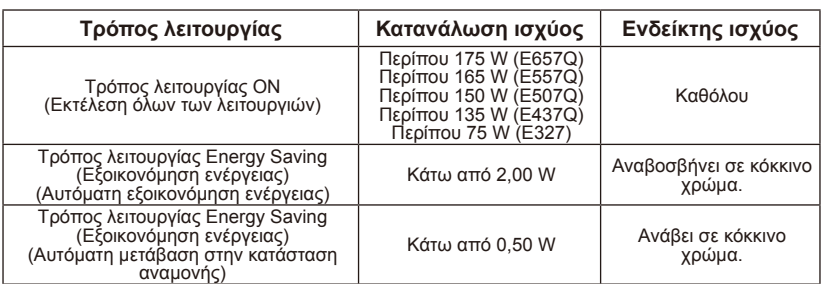

# **Σήμα WEEE (Ευρωπαϊκή Οδηγία 2012/19/ΕΕ)**

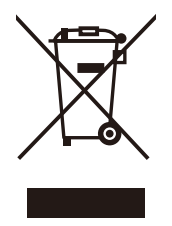

### **Απόρριψη του χρησιμοποιημένου προϊόντος σας: Εντός της Ευρωπαϊκής Ένωσης**

Με βάση τη νομοθεσία που ισχύει για όλη την ΕΕ, όπως εφαρμόζεται σε κάθε κράτος-μέλος, απαιτείται ότι όσα χρησιμοποιημένα ηλεκτρικά και ηλεκτρονικά προϊόντα φέρουν το σήμα αυτό (αριστερά) πρέπει να απορρίπτονται ξέχωρα από τα κανονικά οικιακά απορρίμματα. Στα εν λόγω προϊόντα περιλαμβάνονται και οι οθόνες και τα ηλεκτρικά

παρελκόμενα, όπως τα καλώδια σημάτων ή τα καλώδια τροφοδοσίας. Όποτε χρειαστεί να απορρίψετε προϊόντα αυτού του είδους, ακολουθήστε τις οδηγίες της αρμόδιας αρχής στην περιοχή σας ή ρωτήστε στο κατάστημα από το οποίο αγοράσατε το προϊόν ή, αν ισχύει κατά περίσταση, τηρήστε την ισχύουσα νομοθεσία ή τη συμφωνία που ενδεχομένως έχετε συνάψει. Το σήμα σε ηλεκτρικά και ηλεκτρονικά προϊόντα έχει ισχύ μόνο στα εκάστοτε κράτημέλη της Ευρωπαϊκής Ένωσης.

# **Εκτός της Ευρωπαϊκής Ένωσης**

Αν επιθυμείτε να απορρίψετε χρησιμοποιημένα ηλεκτρικά και ηλεκτρονικά προϊόντα εκτός της Ευρωπαϊκής Ένωσης, επικοινωνήστε με την αρμόδια αρχή στην περιοχή σας και ζητήστε να σας πουν ποια είναι η σωστή μέθοδος απόρριψης.

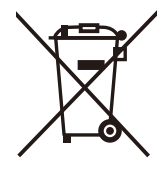

**Για την ΕΕ:** Ο διαγραμμένος τροχήλατος κάδος υποδηλώνει ότι οι χρησιμοποιημένες μπαταρίες δεν πρέπει να τοποθετηθούν στα γενικά οικιακά απορρίμματα! Υπάρχει χωριστό σύστημα συλλογής χρησιμοποιημένων μπαταριών που επιτρέπει την κατάλληλη επεξεργασία και ανακύκλωσή τους με βάση τη νομοθεσία.

**Σύμφωνα με την οδηγία της ΕΕ 2006/66/ΕΚ δεν επιτρέπεται η απόρριψη της μπαταρίας με μη ενδεδειγμένο τρόπο. Η απόρριψή της πρέπει να γίνει χωριστά σε χώρο από όπου θα την συλλέξει η αρμόδια τοπική υπηρεσία.**

# **Προδιαγραφές προϊόντων E657Q**

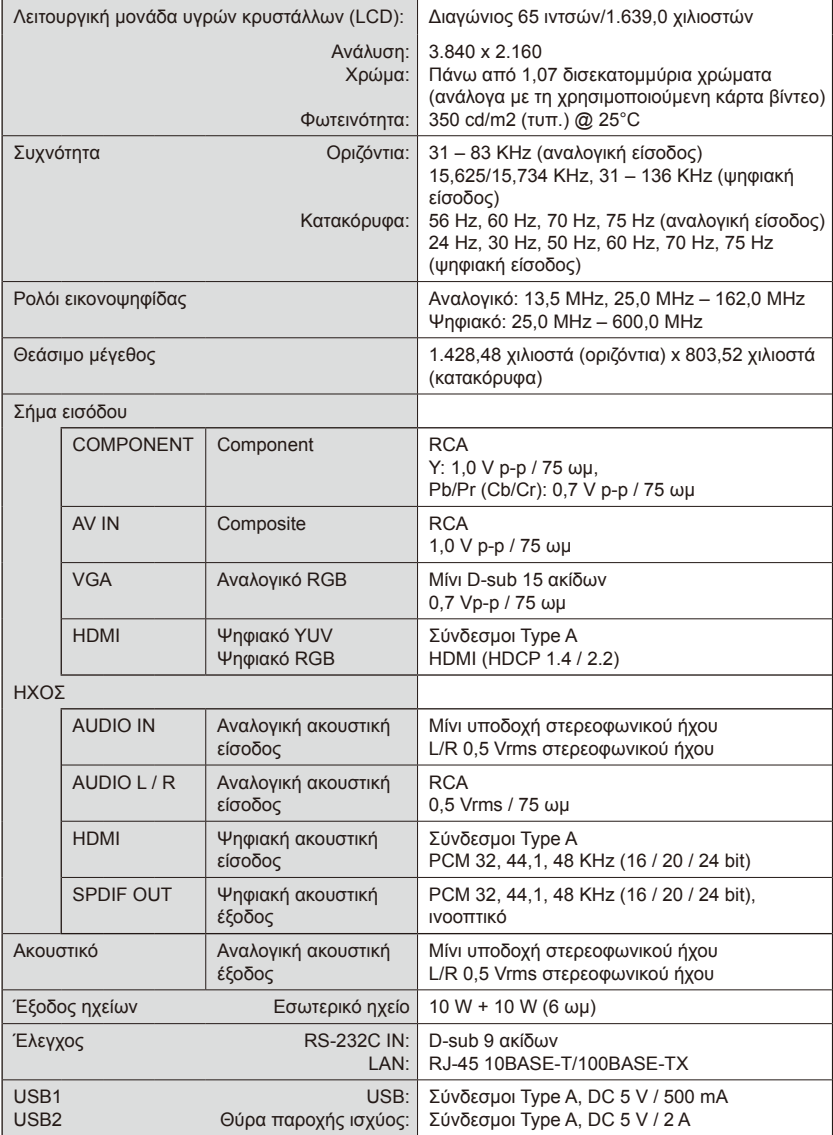

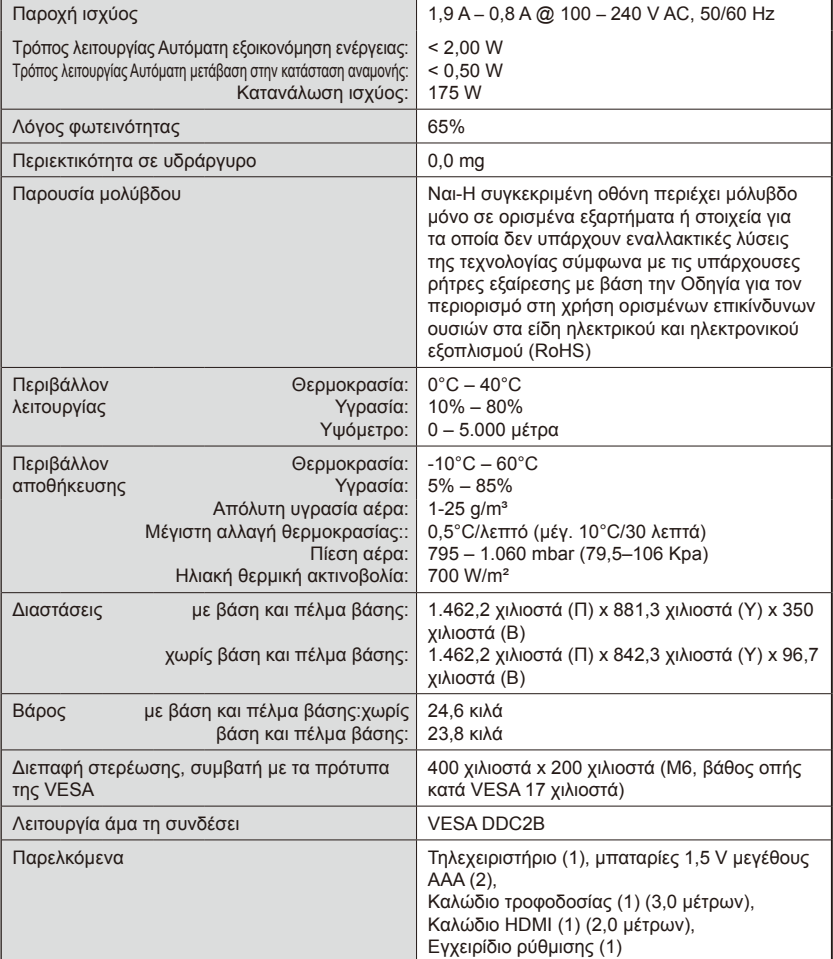

#### **ΣΗΜΕΙΩΣΗ:**

- Όλες οι προδιαγραφές και οι τιμές για το βάρος και τις διαστάσεις ενδέχεται να αλλάξουν χωρίς να προηγηθεί σχετική ειδοποίηση. Αν θέλετε να δείτε τις αναλυτικές προδιαγραφές και διαστάσεις για εξατομικευμένες εγκαταστάσεις, επισκεφτείτε τον ιστότοπο<www.necdisplay.com>.
- Το συγκεκριμένο μοντέλο ίσως δεν θα είναι συμβατό με δυνατότητες και/ή προδιαγραφές που ενδέχεται να προστεθούν στο μέλλον.

# **E557Q**

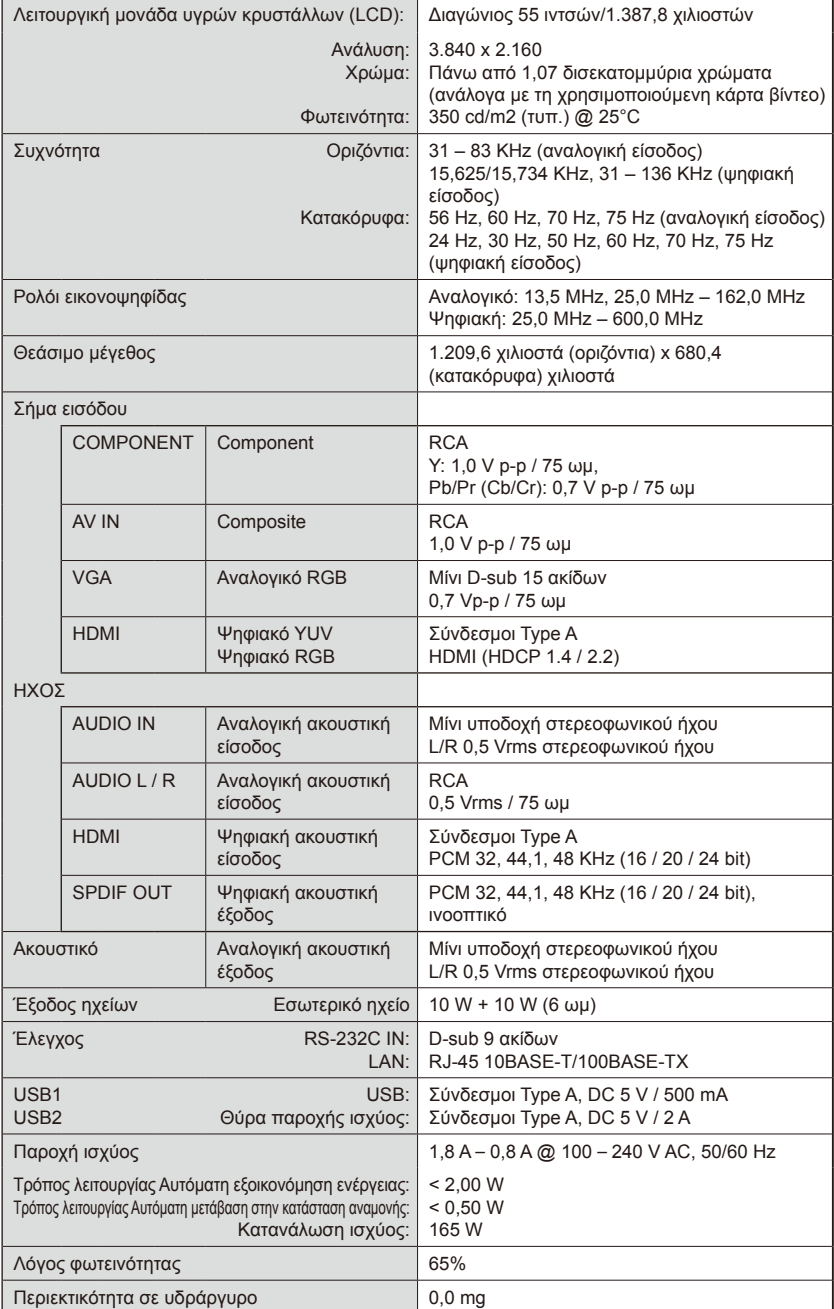

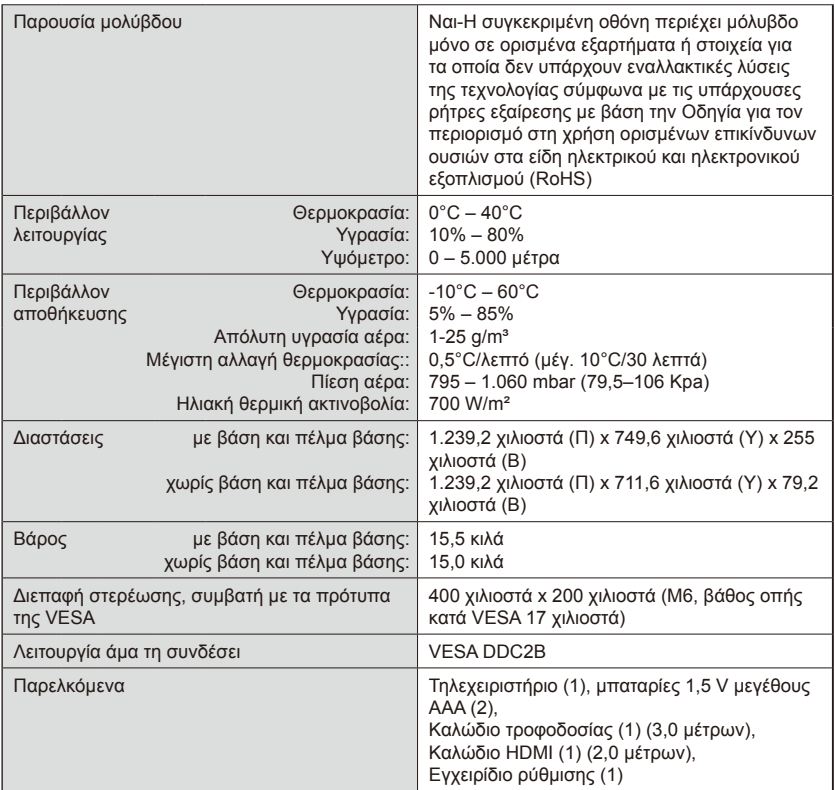

#### **ΣΗΜΕΙΩΣΗ:**

- Όλες οι προδιαγραφές και οι τιμές για το βάρος και τις διαστάσεις ενδέχεται να αλλάξουν χωρίς να προηγηθεί σχετική ειδοποίηση. Αν θέλετε να δείτε τις αναλυτικές προδιαγραφές και διαστάσεις για εξατομικευμένες εγκαταστάσεις, επισκεφτείτε τον ιστότοπο<www.necdisplay.com>.
- Το συγκεκριμένο μοντέλο ίσως δεν θα είναι συμβατό με δυνατότητες και/ή προδιαγραφές που ενδέχεται να προστεθούν στο μέλλον.

# **E507Q**

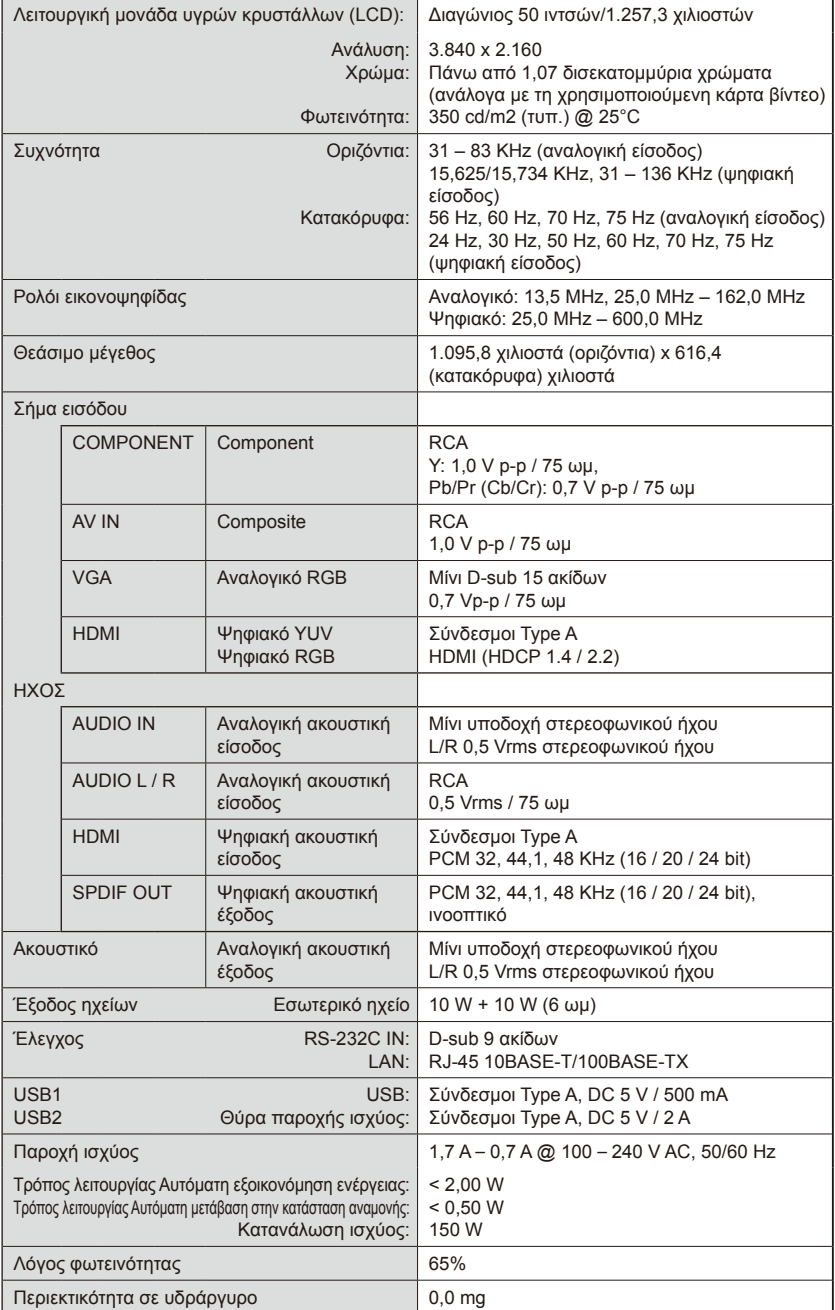

# **Ελληνικά-48 Ελληνικά-49**

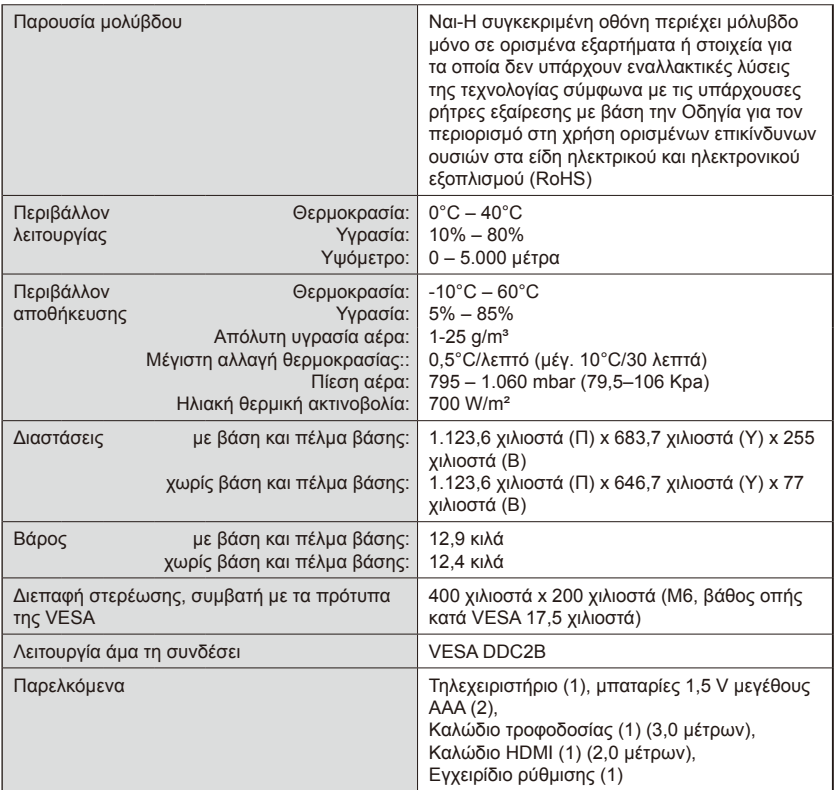

#### **ΣΗΜΕΙΩΣΗ:**

- Όλες οι προδιαγραφές και οι τιμές για το βάρος και τις διαστάσεις ενδέχεται να αλλάξουν χωρίς να προηγηθεί σχετική ειδοποίηση. Αν θέλετε να δείτε τις αναλυτικές προδιαγραφές και διαστάσεις για εξατομικευμένες εγκαταστάσεις, επισκεφτείτε τον ιστότοπο<www.necdisplay.com>.
- Το συγκεκριμένο μοντέλο ίσως δεν θα είναι συμβατό με δυνατότητες και/ή προδιαγραφές που ενδέχεται να προστεθούν στο μέλλον.

# **E437Q**

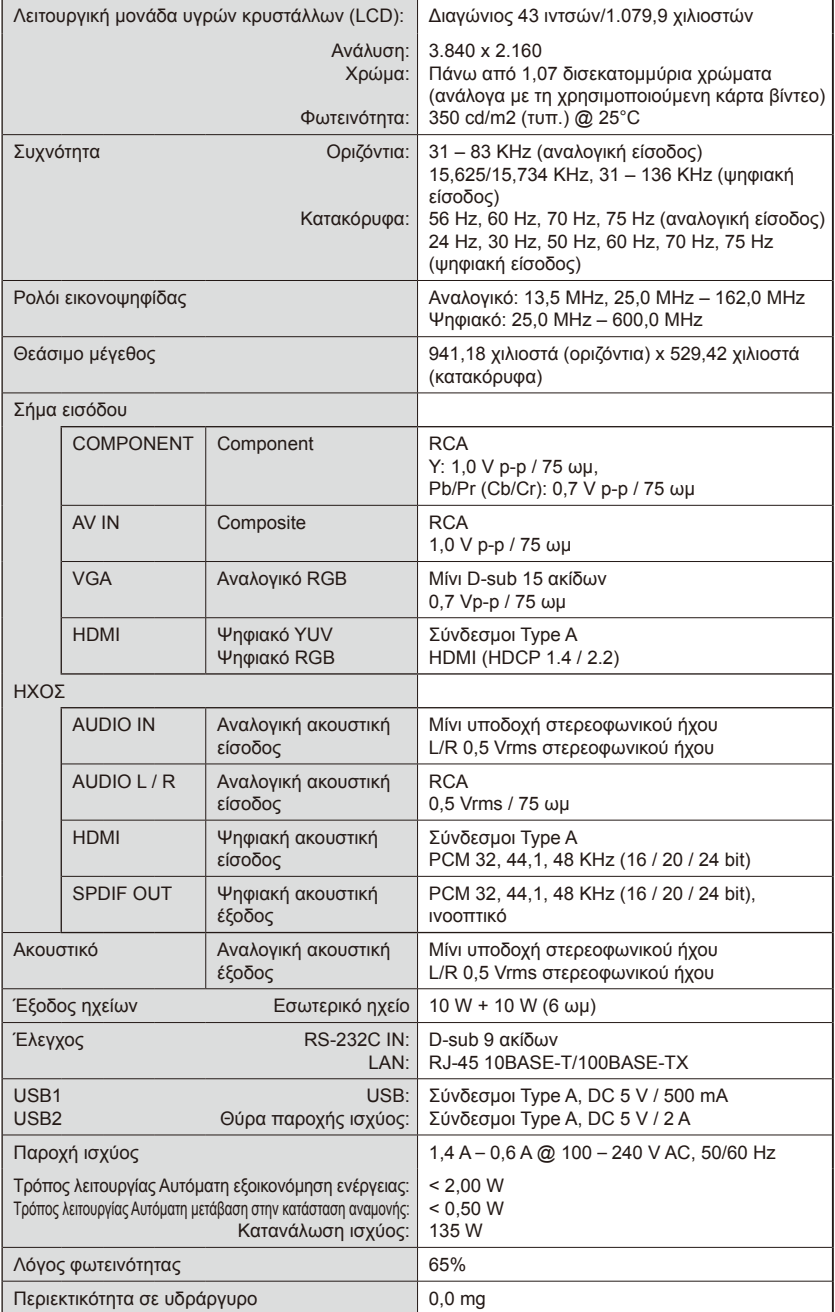

# **Ελληνικά-50 Ελληνικά-51**

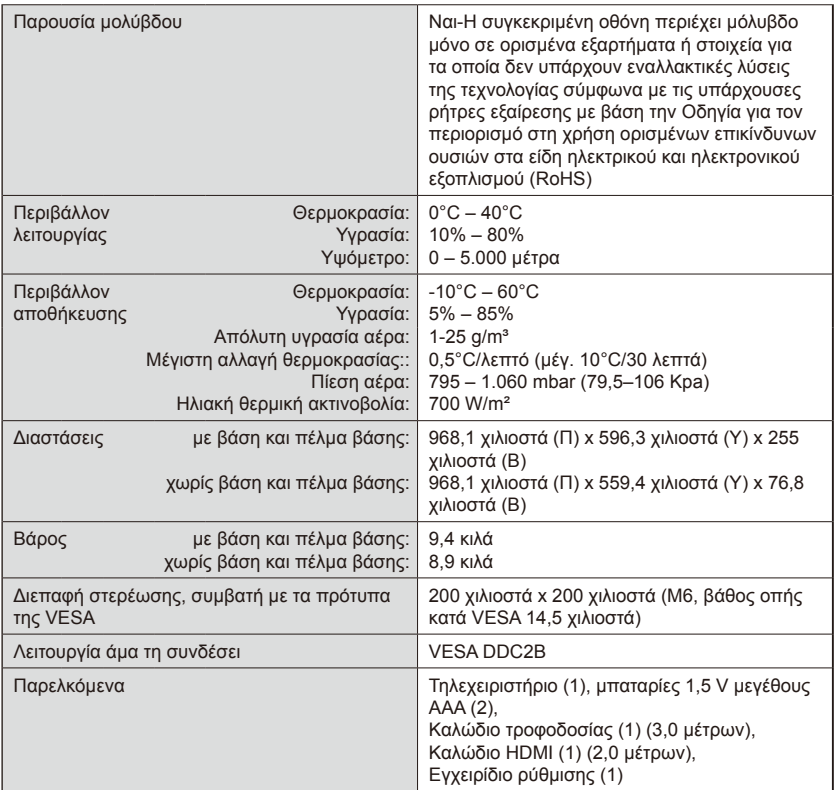

#### **ΣΗΜΕΙΩΣΗ:**

- Όλες οι προδιαγραφές και οι τιμές για το βάρος και τις διαστάσεις ενδέχεται να αλλάξουν χωρίς να προηγηθεί σχετική ειδοποίηση. Αν θέλετε να δείτε τις αναλυτικές προδιαγραφές και διαστάσεις για εξατομικευμένες εγκαταστάσεις, επισκεφτείτε τον ιστότοπο<www.necdisplay.com>.
- Το συγκεκριμένο μοντέλο ίσως δεν θα είναι συμβατό με δυνατότητες και/ή προδιαγραφές που ενδέχεται να προστεθούν στο μέλλον.

# **E327**

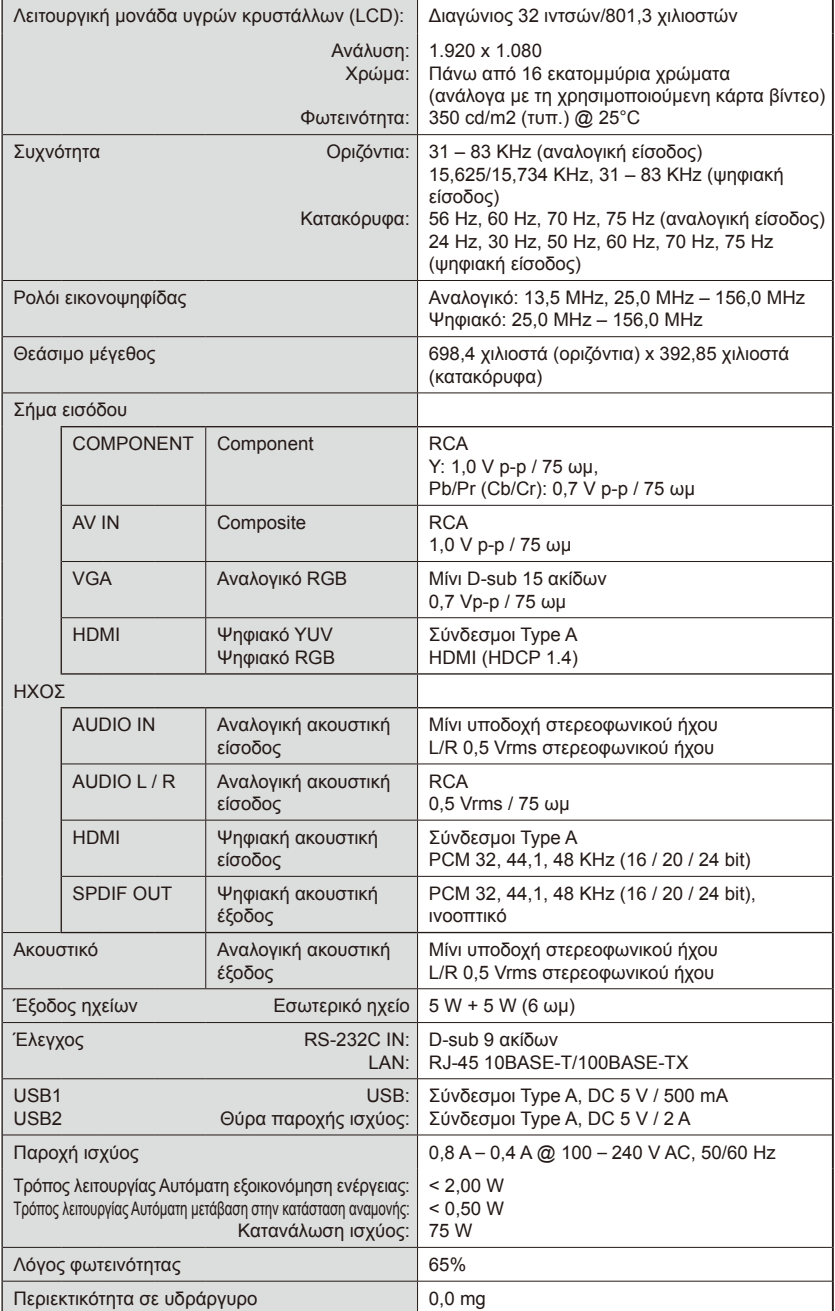

# **Ελληνικά-52 Ελληνικά-53**

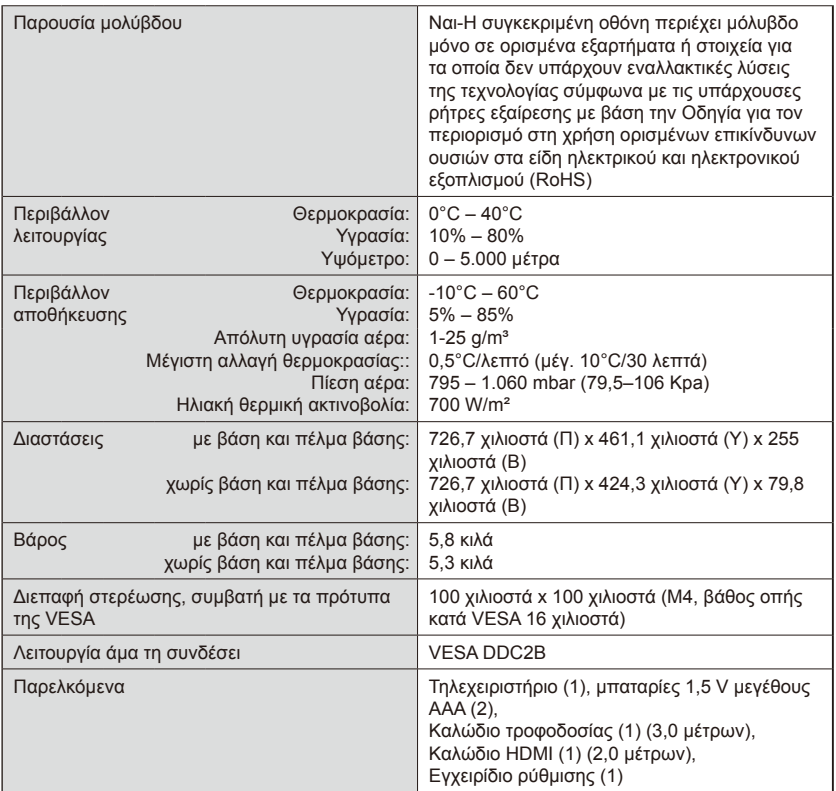

#### **ΣΗΜΕΙΩΣΗ:**

- Όλες οι προδιαγραφές και οι τιμές για το βάρος και τις διαστάσεις ενδέχεται να αλλάξουν χωρίς να προηγηθεί σχετική ειδοποίηση. Αν θέλετε να δείτε τις αναλυτικές προδιαγραφές και διαστάσεις για εξατομικευμένες εγκαταστάσεις, επισκεφτείτε τον ιστότοπο<www.necdisplay.com>.
- Το συγκεκριμένο μοντέλο ίσως δεν θα είναι συμβατό με δυνατότητες και/ή προδιαγραφές που ενδέχεται να προστεθούν στο μέλλον.

# **Έλεγχος της οθόνης μέσω του τηλεχειριστηρίου RS-232C**

Μπορείτε να ελέγχετε τη συγκεκριμένη οθόνη συνδέοντάς την σε προσωπικό υπολογιστή μέσω ακροδέκτη RS-232C (ανάστροφου τύπου). Σύνδεση

Οθόνη + υπολογιστής.

- Κλείστε την οθόνη προτού τη συνδέσετε σε υπολογιστή.
- Ενεργοποιήστε πρώτα τον υπολογιστή και ύστερα την οθόνη. Αν ενεργοποιήσετε τις συσκευές με την αντίθετη σειρά, η θύρα επικοινωνίας ενδέχεται

να μη λειτουργήσει σωστά.

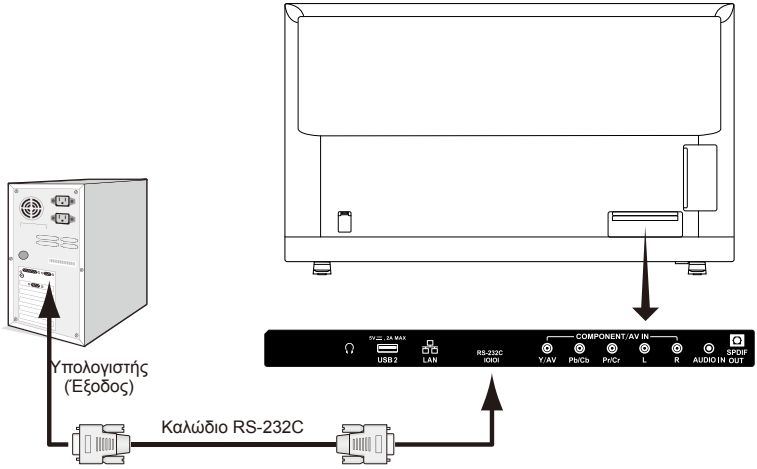

**ΣΗΜΕΙΩΣΗ:** Αν ο υπολογιστής σας διαθέτει μόνο σύνδεσμο σειριακής θύρας 25 ακίδων, απαιτείται

να χρησιμοποιήσετε προσαρμογέα σειριακής θύρας 25 ακίδων.

Για αναλυτικές πληροφορίες, επικοινωνήστε με τον προμηθευτή σας.

 Για την εκχώρηση των ακίδων, ανατρέξτε στην ενότητα «2) Είσοδος/Έξοδος RS-232C».

## **Διαδικασία επικοινωνίας**

Στείλτε τις εντολές ελέγχου από τον υπολογιστή μέσω του συνδέσμου RS-232C.

Η οθόνη λειτουργεί με βάση τη ληφθείσα εντολή και στέλνει μήνυμα απόκρισης στον υπολογιστή.

Μη στείλετε πολλαπλές εντολές ταυτόχρονα. Περιμένετε να λάβει την εντολή ο υπολογιστής και ύστερα στείλτε την επόμενη εντολή.

## **1) Διεπαφή**

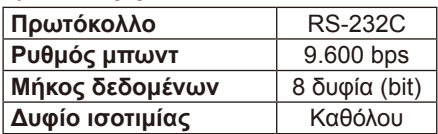

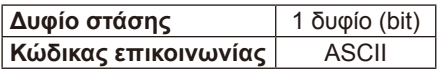

Η συγκεκριμένη οθόνη χρησιμοποιεί γραμμές RXD, TXD και GND για το χειριστήριο RS-232C.

Για το χειριστήριο RS-232C πρέπει να χρησιμοποιηθεί το καλώδιο ανάστροφου τύπου (καλώδιο μηδενικού διαποδιαμορφωτή) (το οποίο δεν περιλαμβάνεται στη συσκευασία).

# **2) ΕΚΧΩΡΗΣΗ ΑΚΙΔΩΝ**

Είσοδος/Έξοδος RS-232C

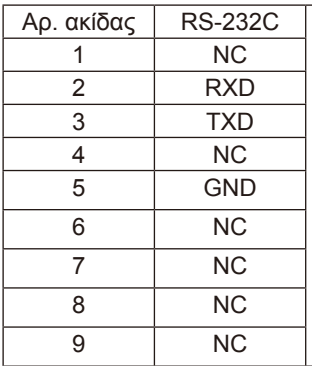

D-Sub 9 ακίδων (στην πλευρά της οθόνης)

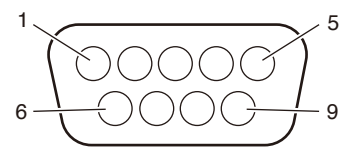

Η συγκεκριμένη οθόνη χρησιμοποιεί γραμμές RXD, TXD και GND για το χειριστήριο RS-232C.

# **Διάγραμμα εντολών ελέγχου**

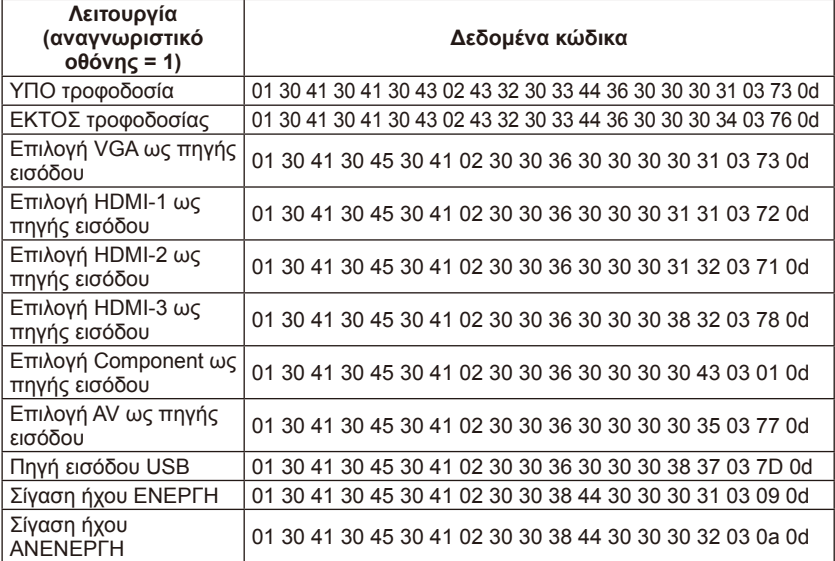

### **Ελληνικά-54 Ελληνικά-55**

# **Έλεγχος της οθόνης μέσω του ελέγχου LAN**

# **Διαδικασία σύνδεσης σε δίκτυο**

Χρησιμοποιώντας ένα καλώδιο LAN έχετε τη δυνατότητα να καθορίσετε τις τιμές στην επιλογή Network Settings μέσω της λειτουργίας διακομιστή HTTP. Για να χρησιμοποιήσετε μια σύνδεση LAN, απαιτείται να εκχωρήσετε διεύθυνση IP.

# **Παράδειγμα σύνδεσης LAN:**

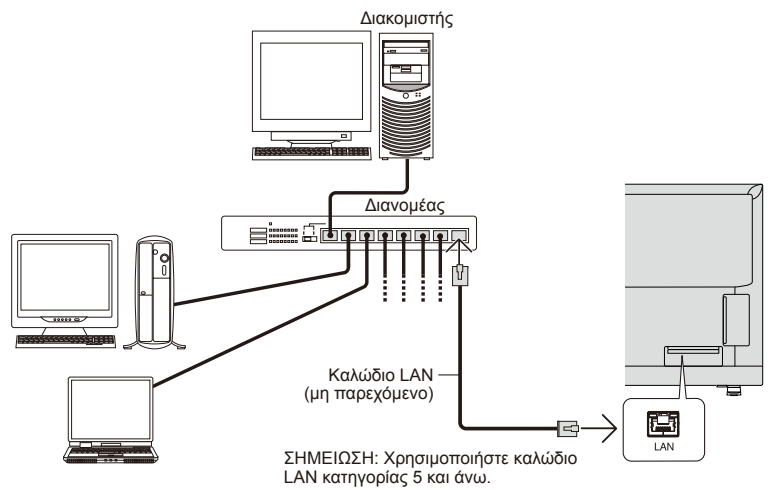

# **Ρύθμιση δικτύου μέσω προγράμματος περιήγησης HTTP**

# **Επισκόπηση**

Η σύνδεση της οθόνης σε δίκτυο σας δίνει τη δυνατότητα ελέγχου της οθόνης από έναν υπολογιστή μέσω του δικτύου.

Μπορείτε να καθορίσετε τη διεύθυνση IP και τη μάσκα υποδικτύου της οθόνης στην οθόνη Network Setting (Ρύθμιση δικτύου) του προγράμματος περιήγησης στον Ιστό μέσω διακομιστή HTTP. Φροντίστε να χρησιμοποιήσετε το Microsoft Internet Explorer 10 ή μεταγενέστερης έκδοσης ως πρόγραμμα περιήγησης στον Ιστό.

(Η συγκεκριμένη συσκευή χρησιμοποιεί JavaScript και cookie και πρέπει να ρυθμίσετε το πρόγραμμα περιήγησης έτσι ώστε να αποδεχθεί τις λειτουργίες αυτές. Η μέθοδος ρύθμισης ποικίλλει και εξαρτάται από την έκδοση του προγράμματος περιήγησης. Επίσης, ανατρέξτε στα αρχεία βοήθειας και στις υπόλοιπες πληροφορίες που παρέχονται στο λογισμικό σας.)

Για να αποκτήσετε πρόσβαση στη λειτουργία διακομιστή HTTP, εκκινήστε το πρόγραμμα περιήγησης στον Ιστό στον υπολογιστή μέσω του δικτύου στο οποίο είναι συνδεδεμένη η οθόνη και καταχωρίστε τη διεύθυνση URL που ακολουθεί όπως περιγράφεται παρακάτω:

### **Network Setting**

http://<διεύθυνση IP της οθόνης>/index.html

- **ΥΠΟΔΕΙΞΗ**: Στην οθόνη εκχωρείται αυτόματα η προεπιλεγμένη διεύθυνση IP. Μπορείτε να προχωρήσετε στη λήψη της αποκλειστικής εφαρμογής από τον ιστότοπό μας.
- **ΣΗΜΕΙΩΣΗ**: Αν δεν εμφανιστεί η οθόνη MONITOR NETWORK SETTINGS στο πρόγραμμα περιήγησης στον Ιστό, πιέστε τα πλήκτρα Ctrl+F5 για ανανέωση της σελίδας στο πρόγραμμα περιήγησης (ή διαγράψτε την κρυφή μνήμη (cache)). Αν η οθόνη αργεί να αποκριθεί σε εντολές ή κλικ στα κουμπιά στο πρόγραμμα περιήγησης ή αν η γενική ταχύτητα λειτουργίας δεν είναι αποδεκτή, το πρόβλημα ίσως οφείλεται στην κίνηση του δικτύου ή στις ρυθμίσεις για το δίκτυό σας. Στην περίπτωση αυτή, συμβουλευτείτε τον διαχειριστή του δικτύου σας. Η οθόνη ενδέχεται να μην αποκριθεί αν πιέσετε επανειλημμένα και πολύ γρήγορα τα κουμπιά που εμφανίζονται στο πρόγραμμα περιήγησης. Στην περίπτωση αυτή, περιμένετε λίγο και επαναλάβετε τη διαδικασία. Αν η οθόνη εξακολουθεί να μην αποκρίνεται, απενεργοποιήστε την και ενεργοποιήσετε την ξανά. Για τον έλεγχο της οθόνης θα πρέπει να χρησιμοποιείτε τις εντολές ελέγχου. Ανατρέξτε στην ενότητα «Διάγραμμα εντολών ελέγχου».

#### **Προετοιμασία πριν τη χρήση**

Προτού επιχειρήσετε να χρησιμοποιήσετε τις λειτουργίες του προγράμματος περιήγησης, συνδέστε την οθόνη στο δίκτυο μέσω ενός καλωδίου LAN από αυτά που μπορείτε να βρείτε στην αγορά.

Η λειτουργία μέσω προγράμματος περιήγησης που χρησιμοποιεί διακομιστή μεσολάβησης ενδέχεται να μην είναι εφικτή, πράγμα που εξαρτάται από τον τύπο του διακομιστή μεσολάβησης και από τη μέθοδο ρύθμισης.

Αν και ο τύπος του διακομιστή μεσολάβησης είναι καθοριστικός παράγοντας, είναι πιθανό να μην εμφανίζονται όσα στοιχεία δεν έχουν καθοριστεί, πράγμα που εξαρτάται από την αποτελεσματικότητα της κρυφής μνήμης, και το περιεχόμενο που έχει καθοριστεί από το πρόγραμμα περιήγησης ενδέχεται να μην εμφανίζεται κατά τις εργασίες. Συνιστούμε να μη χρησιμοποιείτε διακομιστή μεσολάβησης αν δεν απαιτείται με βάση το περιβάλλον του δικτύου.

#### **Διαδικασία διαχείρισης της διεύθυνσης για τη λειτουργία μέσω προγράμματος περιήγησης**

Μπορείτε να χρησιμοποιήσετε το όνομα κεντρικού συστήματος (που αντιστοιχεί στη διεύθυνση IP της οθόνης) στις εξής περιπτώσεις: Το όνομα του κεντρικού συστήματος πρέπει να καταχωριστεί στον διακομιστή ονομάτων τομέων (domain name server (DNS)) από τον διαχειριστή του δικτύου. Ύστερα μπορείτε να αποκτήσετε πρόσβαση στις ρυθμίσεις του δικτύου της οθόνης μέσω αυτού του καταχωρισμένου ονόματος του κεντρικού συστήματος χρησιμοποιώντας ένα συμβατό πρόγραμμα περιήγησης. Αν οι ρυθμίσεις για το όνομα του κεντρικού συστήματος έχουν διαμορφωθεί στο αρχείο «HOSTS» του χρησιμοποιούμενου υπολογιστή, μπορείτε ύστερα να αποκτήσετε πρόσβαση στις ρυθμίσεις του δικτύου της οθόνης μέσω αυτού του ονόματος του κεντρικού συστήματος χρησιμοποιώντας ένα συμβατό πρόγραμμα οδήγησης.

Παράδειγμα 1: Όταν το καθορισμένο όνομα του κεντρικού συστήματος της οθόνης είναι «pd.nec.co.jp», μπορείτε να αποκτήσετε πρόσβαση στη ρύθμιση του δικτύου καθορίζοντας τον σύνδεσμο http://pd.nec.co.jp/index.html για τη διεύθυνση ή τη στήλη καταχώρισης της διεύθυνσης URL. Παράδειγμα 2: Όταν η διεύθυνση IP της οθόνης είναι «192.168.73.1», μπορείτε

## **Λειτουργία**

Για να εμφανιστεί η επιλογή HOME, αποκτήστε πρόσβαση στη διεύθυνση που ακολουθεί.

http://<διεύθυνση IP της οθόνης>/index.html

Κάντε κλικ σε κάθε σύνδεσμο στην αριστερή στήλη κάτω από την επιλογή **HOME** 

**ΣΗΜΕΙΩΣΗ**: Λειτουργία κουμπιών που εμφανίζονται στις σελίδες των ρυθμίσεων.

[APPLY]: Αποθηκεύετε τις ρυθμίσεις σας.

[CANCEL]: Επιστρέφετε στις προηγούμενες ρυθμίσεις.

ΣΗΜΕΙΩΣΗ: Το κουμπί CANCEL απενεργοποιείται μόλις κάνετε κλικ στο κουμπί APPLY.

[RELOAD]: Επαναφορτώνετε τις ρυθμίσεις.

[RESET]: Πραγματοποιείται επαναφορά στην αρχική ρύθμιση.

#### **Network Settings**

Κάντε κλικ στην επιλογή «NETWORK» στην αριστερή στήλη κάτω από την επιλογή HOME.

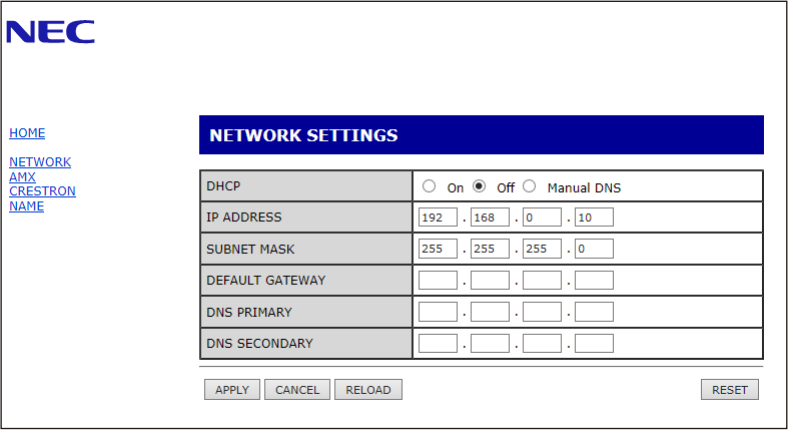

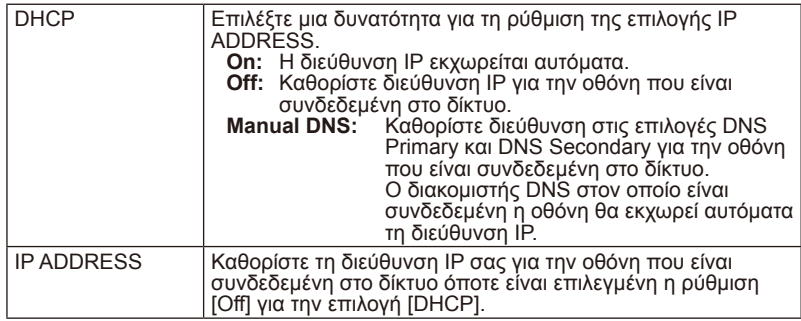

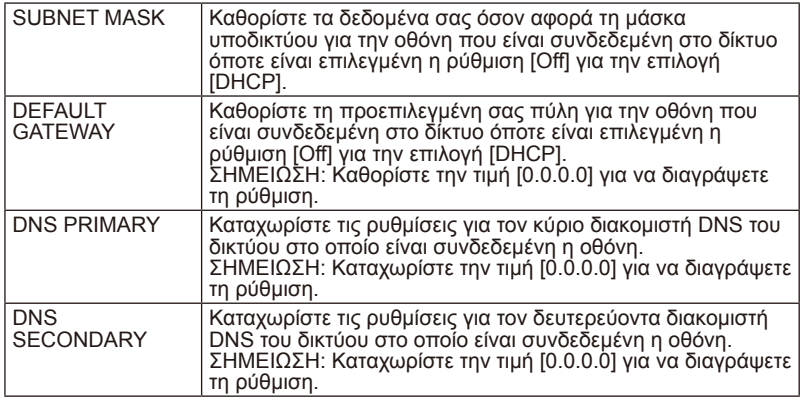

## **AMX Settings**

Κάντε κλικ στην επιλογή «AMX» στην αριστερή στήλη κάτω από την επιλογή **HOME** 

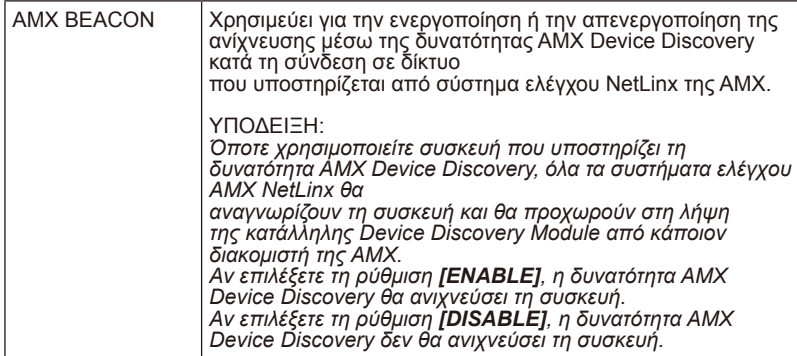

### **CRESTRON Settings**

Κάντε κλικ στην επιλογή «CRESTRON» στην αριστερή στήλη κάτω από την επιλογή HOME.

Συμβατότητα με τη δυνατότητα CRESTRON ROOMVIEW Η οθόνη υποστηρίζει τη δυνατότητα CRESTRON ROOMVIEW, η οποία επιτρέπει τη διαχείριση και τον έλεγχο πολλών συσκευών που είναι συνδεδεμένες στο δίκτυο

μέσω υπολογιστή ή ελεγκτή.

Για περαιτέρω πληροφορίες, επισκεφτείτε τον ιστότοπο http://www.crestron. com.

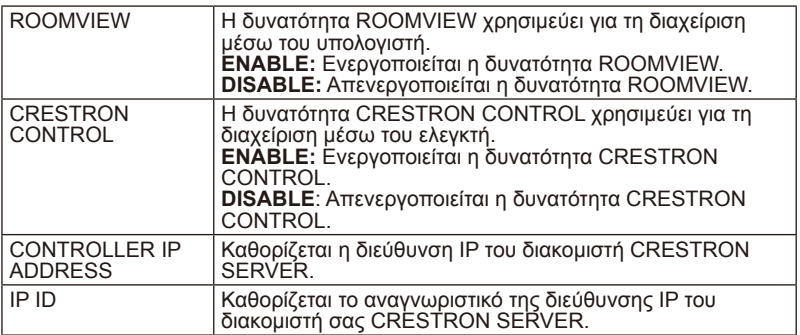

**ΥΠΟΔΕΙΞΗ:** Οι ρυθμίσεις CRESTRON απαιτούνται μόνο για τη χρήση της δυνατότητας CRESTRON ROOMVIEW.

Για περαιτέρω πληροφορίες, επισκεφτείτε τον ιστότοπο http://www. crestron.com.

## **Name Settings**

Κάντε κλικ στην επιλογή «NAME» στην αριστερή στήλη κάτω από την επιλογή HOME.

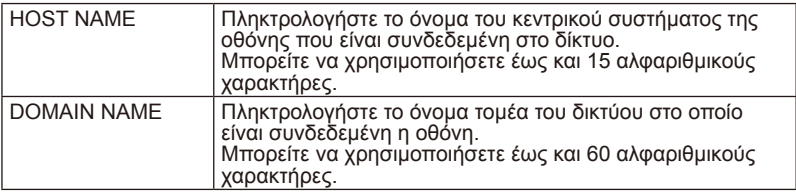

# **Υποστήριξη εντολής HDMI CEC**

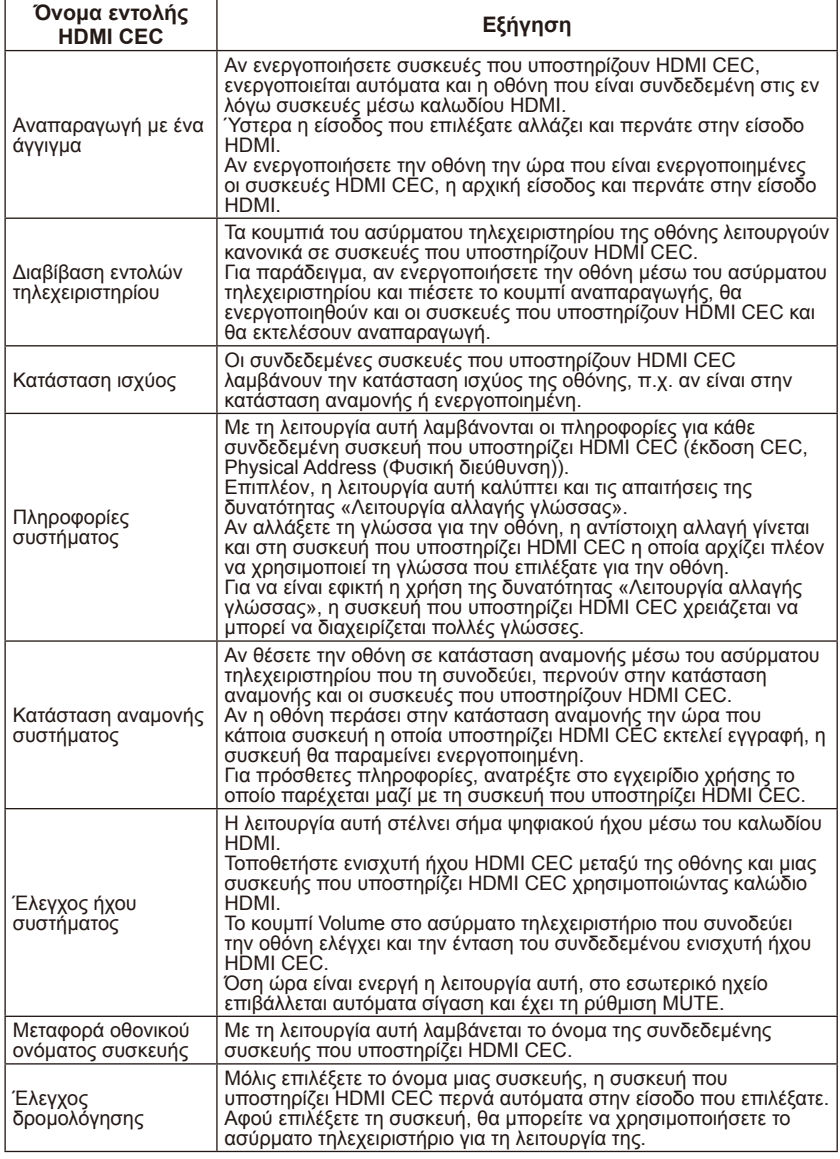

Η ονομασία CEC είναι συντομογραφία του όρου Consumer Electronics Control (Έλεγχος ηλεκτρονικών προϊόντων για απλούς καταναλωτές).

#### **ΣΗΜΕΙΩΣΗ:**

• Μερικές φορές η συνδεδεμένη συσκευή ενδέχεται να μη λειτουργεί σωστά, πράγμα που εξαρτάται από τη συνδεδεμένη συσκευή.

## **Ελληνικά-60 Ελληνικά-61**

# **Προτού καλέσετε τεχνικό συντήρησης**

Προτού καλέσετε τεχνικό συντήρησης, εκτελέστε τους απλούς ελέγχους που ακολουθούν. Με τις συμβουλές που παραθέτουμε μπορείτε να γλιτώσετε χρόνο και χρήματα επειδή η εγγύησή σας δεν καλύπτει χρεώσεις για την εγκατάσταση του δέκτη και τις ρυθμίσεις των χειριστηρίων του πελάτη.

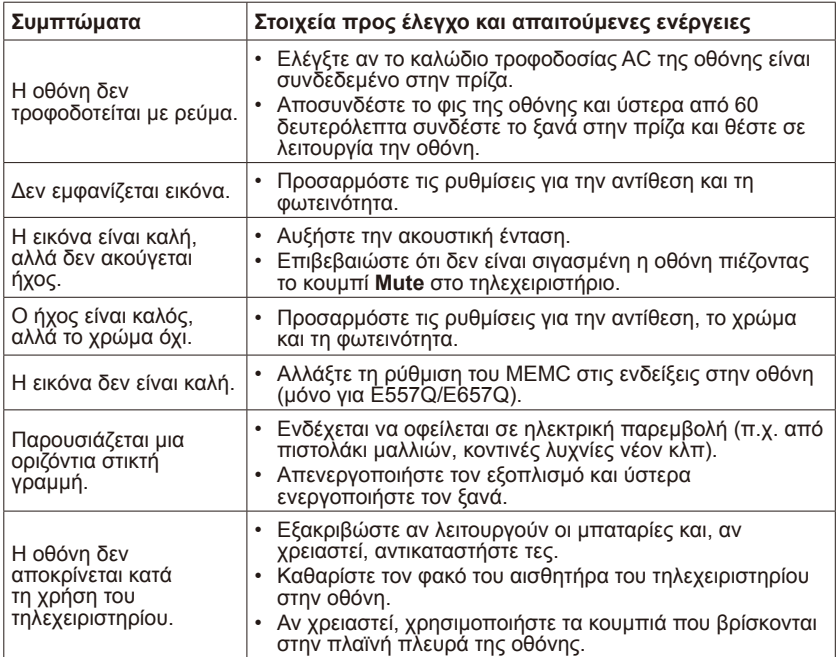

# **Γλωσσάριο**

# **Είσοδοι HDMI**

Στον δέκτη υπάρχουν είσοδοι οπτικοακουστικής διεπαφής πολυμέσων υψηλής ευκρίνειας (High-Definition Multimedia Interface (HDMI)). Οι σύνδεσμοι αυτοί χρησιμοποιούνται για την είσοδο σημάτων ήχου και εικόνας. Οι εν λόγω είσοδοι είναι σχεδιασμένες για τη λήψη υψηλότερης ανάλυσης εικόνας και προσφέρουν επιλογές σύνδεσης συσκευών ήχου.

## **Μενού**

Στην οθόνη παρατίθενται οι δυνατότητες που είναι διαθέσιμες στη συσκευή και στις οποίες μπορεί να κάνει ρυθμίσεις ο χρήστης.

# **Sleep Timer**

Μπορείτε να καθορίσετε μια χρονική περίοδο για την αυτόματη απενεργοποίηση της συσκευής.

# **[Γνωστοποίηση] Πληροφορίες για την άδεια χρήσης MPEG-4 AVC, MPEG‑4 Visual που περιλαμβάνεται στο συγκεκριμένο προϊόν**

## **1. MPEG-4 AVC**

THIS PRODUCT IS LICENSED UNDER THE AVC PATENT PORTFOLIO LICENSE FOR THE PERSONAL USE OF A CONSUMER OR OTHER USES IN WHICH IT DOES NOT RECEIVE REMUNERATION TO (i) ENCODE VIDEO IN COMPLIANCE WITH THE AVC STANDARD ("AVC VIDEO") AND/ OR (ii) DECODE AVC VIDEO THAT WAS ENCODED BY A CONSUMER ENGAGED IN A PERSONAL ACTIVITY AND/OR WAS OBTAINED FROM A VIDEO PROVIDER LICENSED TO PROVIDE AVC VIDEO. NO LICENSE IS GRANTED OR SHALL BE IMPLIED FOR ANY OTHER USE. ADDITIONAL INFORMATION MAY BE OBTAINED FROM MPEG LA, L.L.C. SEE HTTP:// WWW.MPEGLA.COM

## **2. MPEG-4 Visual**

THIS PRODUCT IS LICENSED UNDER THE MPEG-4 VISUAL PATENT PORTFOLIO LICENSE FOR THE PERSONAL AND NON-COMMERCIAL USE OF A CONSUMER FOR (i) ENCODING VIDEO IN COMPLIANCE WITH THE MPEG-4 VISUAL STANDARD ("MPEG-4 VIDEO") AND/OR (ii) DECODING MPEG-4 VIDEO THAT WAS ENCODED BY A CONSUMER ENGAGED IN A PERSONAL AND NONCOMMERCIAL ACTIVITY AND/OR WAS OBTAINED FROM A VIDEO PROVIDER LICENSED BY MPEG LA TO PROVIDE MPEG-4 VIDEO. NO LICENSE IS GRANTED OR SHALL BE IMPLIED FOR ANY OTHER USE. ADDITIONAL INFORMATION INCLUDING THAT RELATING TO PROMOTIONAL, INTERNAL AND COMMERCIAL USES AND LICENSING MAY BE OBTAINED FROM MPEG LA, LLC. SEE HTTP://WWW.MPEGLA.COM.

# **GPL/LGPL Software Licenses Used by the Product**

Thank you for purchasing an NEC product.

### **1. GPL/LGPL software**

The product includes software licensed under GNU General Public License (GPL) or GNU Lesser General Public License (LGPL).

We disclose the software's source codes so that you may get, copy, distribute and modify it licensed under GPL or LGPL.

For the full text of GPL and LGPL, refer to the next page and later.

- We cannot answer any question relating to the contents of the source codes.
- There is no guarantee or warranty for the disclosed GPL/LGPL software per se, which does not influence the conditions of the warranty or guarantee for the product.

#### **[Getting the source codes]**

Request the source codes from the following website. https://form.nec.jp/nec-display/root\_en/2755e4/Inquiry.do?fid=2755e4

The product includes software licensed under the licenses below. For the license agreements below, refer to each document. (Next page and later)

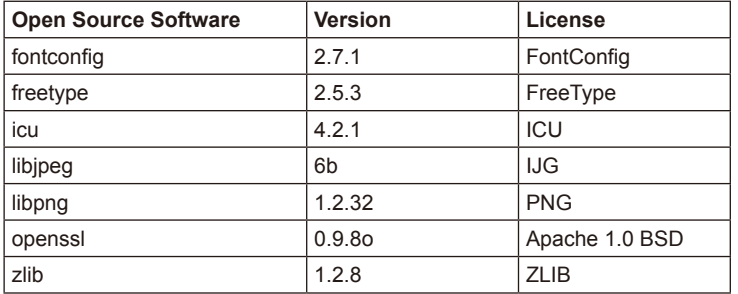

# **GNU GENERAL PUBLIC LICENSE**

Version 2, June 1991

Copyright (C) 1989, 1991 Free Software Foundation, Inc. 51 Franklin Street, Fifth Floor, Boston, MA 02110-1301, USA

Everyone is permitted to copy and distribute verbatim copies of this license document, but changing it is not allowed.

#### **Preamble**

The licenses for most software are designed to take away your freedom to share and change it. By contrast, the GNU General Public License is intended to guarantee your freedom to share and change free software--to make sure the software is free for all its users. This General Public License applies to most of the Free Software Foundation`s software and to any other program whose authors commit to using it. (Some other Free Software Foundation software is covered by the GNU Lesser General Public License instead.) You can apply it to your programs, too.

When we speak of free software, we are referring to freedom, not price. Our General Public Licenses are designed to make sure that you have the freedom to distribute copies of free software (and charge for this service if you wish), that you receive source code or can get it if you want it, that you can change the software or use pieces of it in new free programs; and that you know you can do these things.

To protect your rights, we need to make restrictions that forbid anyone to deny you these rights or to ask you to surrender the rights. These restrictions translate to certain responsibilities for you if you distribute copies of the software, or if you modify it.

For example, if you distribute copies of such a program, whether gratis or for a fee, you must give the recipients all the rights that you have. You must make sure that they, too, receive or can get the source code. And you must show them these terms so they know their rights.

We protect your rights with two steps: (1) copyright the software, and (2) offer you this license which gives you legal permission to copy, distribute and/or modify the software.

Also, for each author`s protection and ours, we want to make certain that everyone understands that there is no warranty for this free software. If the software is modified by someone else and passed on, we want its recipients to know that what they have is not the original, so that any problems introduced by others will not reflect on the original authors` reputations.

Finally, any free program is threatened constantly by software patents. We wish to avoid the danger that redistributors of a free program will individually obtain patent licenses, in effect making the program proprietary. To prevent this, we have made it clear that any patent must be licensed for everyone`s free use or not licensed at all.

The precise terms and conditions for copying, distribution and modification follow.

#### **TERMS AND CONDITIONS FOR COPYING, DISTRIBUTION AND MODIFICATION**

0. This License applies to any program or other work which contains a notice placed by the copyright holder saying it may be distributed under the terms of this General Public License. The "Program", below, refers to any such program or work, and a "work based on the Program" means either the Program or any derivative work under copyright law: that is to say, a work containing the Program or a portion of it, either verbatim or with modifications and/or translated into another language. (Hereinafter, translation is included without limitation in the term "modification".) Each licensee is addressed as "you".

Activities other than copying, distribution and modification are not covered by this License; they are outside its scope. The act of running the Program is not restricted, and the output from the Program is covered only if its contents constitute a work based on the Program (independent of having been made by running the Program). Whether that is true depends on what the Program does.

1. You may copy and distribute verbatim copies of the Program`s source code as you receive it, in any medium, provided that you conspicuously and appropriately publish on each copy an appropriate copyright notice and disclaimer of warranty; keep intact all the notices that refer to this License and to the absence of any warranty; and give any other recipients of the Program a copy of this License along with the Program.

You may charge a fee for the physical act of transferring a copy, and you may at your option offer warranty protection in exchange for a fee.

- 2. You may modify your copy or copies of the Program or any portion of it, thus forming a work based on the Program, and copy and distribute such modifications or work under the terms of Section 1 above, provided that you also meet all of these conditions:
	- a) You must cause the modified files to carry prominent notices stating that you changed the files and the date of any change.
	- b) You must cause any work that you distribute or publish, that in whole or in part contains or is derived from the Program or any part thereof, to be licensed as a whole at no charge to all third parties under the terms of this License.
	- c) If the modified program normally reads commands interactively when run, you must cause it, when started running for such interactive use in the most ordinary way, to print or display an announcement including an appropriate copyright notice and a notice that there is no warranty (or else, saying that you provide a warranty) and that users may redistribute the program under these conditions, and telling the user how to view a copy of this License. (Exception: if the Program itself is interactive but does not normally print such an announcement, your work based on the Program is not required to print an announcement.)

These requirements apply to the modified work as a whole. If identifiable sections of that work are not derived from the Program, and can be reasonably considered independent and separate works in themselves, then this License, and its terms, do not apply to those sections when you distribute them as separate works. But when you distribute the same sections as part of a whole which is a work based on the Program, the distribution

## **Ελληνικά-66 Ελληνικά-67**

of the whole must be on the terms of this License, whose permissions for other licensees extend to the entire whole, and thus to each and every part regardless of who wrote it.

Thus, it is not the intent of this section to claim rights or contest your rights to work written entirely by you; rather, the intent is to exercise the right to control the distribution of derivative or collective works based on the Program.

In addition, mere aggregation of another work not based on the Program with the Program (or with a work based on the Program) on a volume of a storage or distribution medium does not bring the other work under the scope of this License.

- 3. You may copy and distribute the Program (or a work based on it, under Section 2) in object code or executable form under the terms of Sections 1 and 2 above provided that you also do one of the following:
	- a) Accompany it with the complete corresponding machine-readable source code, which must be distributed under the terms of Sections 1 and 2 above on a medium customarily used for software interchange; or
	- b) Accompany it with a written offer, valid for at least three years, to give any third party, for a charge no more than your cost of physically performing source distribution, a complete machine-readable copy of the corresponding source code, to be distributed under the terms of Sections 1 and 2 above on a medium customarily used for software interchange; or,
	- c) Accompany it with the information you received as to the offer to distribute corresponding source code. (This alternative is allowed only for noncommercial distribution and only if you received the program in object code or executable form with such an offer, in accord with Subsection b above.)

The source code for a work means the preferred form of the work for making modifications to it. For an executable work, complete source code means all the source code for all modules it contains, plus any associated interface definition files, plus the scripts used to control compilation and installation of the executable. However, as a special exception, the source code distributed need not include anything that is normally distributed (in either source or binary form) with the major components (compiler, kernel, and so on) of the operating system on which the executable runs, unless that component itself accompanies the executable.

If distribution of executable or object code is made by offering access to copy from a designated place, then offering equivalent access to copy the source code from the same place counts as distribution of the source code, even though third parties are not compelled to copy the source along with the object code.

4. You may not copy, modify, sublicense, or distribute the Program except as expressly provided under this License. Any attempt otherwise to copy, modify, sublicense or distribute the Program is void, and will automatically terminate your rights under this License. However, parties who have received copies, or rights, from you under this License will not have their licenses terminated so long as such parties remain in full compliance.

- 5. You are not required to accept this License, since you have not signed it. However, nothing else grants you permission to modify or distribute the Program or its derivative works. These actions are prohibited by law if you do not accept this License. Therefore, by modifying or distributing the Program (or any work based on the Program), you indicate your acceptance of this License to do so, and all its terms and conditions for copying, distributing or modifying the Program or works based on it.
- 6. Each time you redistribute the Program (or any work based on the Program), the recipient automatically receives a license from the original licensor to copy, distribute or modify the Program subject to these terms and conditions. You may not impose any further restrictions on the recipients` exercise of the rights granted herein. You are not responsible for enforcing compliance by third parties to this License.
- 7. If, as a consequence of a court judgment or allegation of patent infringement or for any other reason (not limited to patent issues), conditions are imposed on you (whether by court order, agreement or otherwise) that contradict the conditions of this License, they do not excuse you from the conditions of this License. If you cannot distribute so as to satisfy simultaneously your obligations under this License and any other pertinent obligations, then as a consequence you may not distribute the Program at all. For example, if a patent license would not permit royalty-free redistribution of the Program by all those who receive copies directly or indirectly through you, then the only way you could satisfy both it and this License would be to refrain entirely from distribution of the Program.

If any portion of this section is held invalid or unenforceable under any particular circumstance, the balance of the section is intended to apply and the section as a whole is intended to apply in other circumstances.

It is not the purpose of this section to induce you to infringe any patents or other property right claims or to contest validity of any such claims; this section has the sole purpose of protecting the integrity of the free software distribution system, which is implemented by public license practices. Many people have made generous contributions to the wide range of software distributed through that system in reliance on consistent application of that system; it is up to the author/donor to decide if he or she is willing to distribute software through any other system and a licensee cannot impose that choice.

This section is intended to make thoroughly clear what is believed to be a consequence of the rest of this License.

- 8. If the distribution and/or use of the Program is restricted in certain countries either by patents or by copyrighted interfaces, the original copyright holder who places the Program under this License may add an explicit geographical distribution limitation excluding those countries, so that distribution is permitted only in or among countries not thus excluded. In such case, this License incorporates the limitation as if written in the body of this License.
- 9. The Free Software Foundation may publish revised and/or new versions of the General Public License from time to time. Such new versions will be similar in spirit to the present version, but may differ in detail to address new problems or concerns.

Each version is given a distinguishing version number. If the Program specifies a version number of this License which applies to it and "any later version", you have the option of following the terms and conditions either of that version or of any later version published by the Free Software Foundation. If the Program does not specify a version number of this License, you may choose any version ever published by the Free Software Foundation.

10. If you wish to incorporate parts of the Program into other free programs whose distribution conditions are different, write to the author to ask for permission. For software which is copyrighted by the Free Software Foundation, write to the Free Software Foundation; we sometimes make exceptions for this. Our decision will be guided by the two goals of preserving the free status of all derivatives of our free software and of promoting the sharing and reuse of software generally.

### **NO WARRANTY**

- 11. BECAUSE THE PROGRAM IS LICENSED FREE OF CHARGE, THERE IS NO WARRANTY FOR THE PROGRAM, TO THE EXTENT PERMITTED BY APPLICABLE LAW. EXCEPT WHEN OTHERWISE STATED IN WRITING THE COPYRIGHT HOLDERS AND/OR OTHER PARTIES PROVIDE THE PROGRAM "AS IS" WITHOUT WARRANTY OF ANY KIND, EITHER EXPRESSED OR IMPLIED, INCLUDING, BUT NOT LIMITED TO, THE IMPLIED WARRANTIES OF MERCHANTABILITY AND FITNESS FOR A PARTICULAR PURPOSE. THE ENTIRE RISK AS TO THE QUALITY AND PERFORMANCE OF THE PROGRAM IS WITH YOU. SHOULD THE PROGRAM PROVE DEFECTIVE, YOU ASSUME THE COST OF ALL NECESSARY SERVICING, REPAIR OR CORRECTION.
- 12. IN NO EVENT UNLESS REQUIRED BY APPLICABLE LAW OR AGREED TO IN WRITING WILL ANY COPYRIGHT HOLDER, OR ANY OTHER PARTY WHO MAY MODIFY AND/OR REDISTRIBUTE THE PROGRAM AS PERMITTED ABOVE, BE LIABLE TO YOU FOR DAMAGES, INCLUDING ANY GENERAL, SPECIAL, INCIDENTAL OR CONSEQUENTIAL DAMAGES ARISING OUT OF THE USE OR INABILITY TO USE THE PROGRAM (INCLUDING BUT NOT LIMITED TO LOSS OF DATA OR DATA BEING RENDERED INACCURATE OR LOSSES SUSTAINED BY YOU OR THIRD PARTIES OR A FAILURE OF THE PROGRAM TO OPERATE WITH ANY OTHER PROGRAMS), EVEN IF SUCH HOLDER OR OTHER PARTY HAS BEEN ADVISED OF THE POSSIBILITY OF SUCH DAMAGES.

#### **END OF TERMS AND CONDITIONS**

How to Apply These Terms to Your New Programs

If you develop a new program, and you want it to be of the greatest possible use to the public, the best way to achieve this is to make it free software which everyone can redistribute and change under these terms.

To do so, attach the following notices to the program. It is safest to attach them to the start of each source file to most effectively convey the exclusion of warranty; and each file should have at least the "copyright" line and a pointer to where the full notice is found.

one line to give the program`s name and an idea of what it does. Copyright (C) yyyy name of author

#### **Ελληνικά-70 Ελληνικά-71**
This program is free software; you can redistribute it and/or modify it under the terms of the GNU General Public License as published by the Free Software Foundation; either version 2 of the License, or (at your option) any later version.

This program is distributed in the hope that it will be useful, but WITHOUT ANY WARRANTY; without even the implied warranty of MERCHANTABILITY or FITNESS FOR A PARTICULAR PURPOSE. See the GNU General Public License for more details.

You should have received a copy of the GNU General Public License along with this program; if not, write to the Free Software Foundation, Inc., 51 Franklin Street, Fifth Floor, Boston, MA 02110-1301, USA.

Also add information on how to contact you by electronic and paper mail.

If the program is interactive, make it output a short notice like this when it starts in an interactive mode:

Gnomovision version 69, Copyright (C) year name of author

Gnomovision comes with ABSOLUTELY NO WARRANTY; for details type `show w`. This is free software, and you are welcome to redistribute it under certain conditions; type `show c` for details.

The hypothetical commands `show w` and `show c` should show the appropriate parts of the General Public License. Of course, the commands you use may be called something other than `show w` and `show c`; they could even be mouse-clicks or menu items--whatever suits your program.

You should also get your employer (if you work as a programmer) or your school, if any, to sign a "copyright disclaimer" for the program, if necessary. Here is a sample; alter the names:

Yoyodyne, Inc., hereby disclaims all copyright interest in the program `Gnomovision` (which makes passes at compilers) written by James Hacker.

signature of Ty Coon, 1 April 1989

Ty Coon, President of Vice

This General Public License does not permit incorporating your program into proprietary programs. If your program is a subroutine library, you may consider it more useful to permit linking proprietary applications with the library. If this is what you want to do, use the GNU Lesser General Public License instead of this License.

# **GNU GENERAL PUBLIC LICENSE**

Version 3, 29 June 2007 Copyright © 2007 Free Software Foundation, Inc. <http://fsf.org/> Everyone is permitted to copy and distribute verbatim copies of this license document, but changing it is not allowed.

# **Preamble**

The GNU General Public License is a free, copyleft license for software and other kinds of works. The licenses for most software and other practical works are designed to take away your freedom to share and change the works. By contrast, the GNU General Public License is intended to guarantee your freedom to share and change all versions of a program--to make sure it remains free software for all its users. We, the Free Software Foundation, use the GNU General Public License for most of our software; it applies also to any other work released this way by its authors. You can apply it to your programs, too.

When we speak of free software, we are referring to freedom, not price. Our General Public Licenses are designed to make sure that you have the freedom to distribute copies of free software (and charge for them if you wish), that you receive source code or can get it if you want it, that you can change the software or use pieces of it in new free programs, and that you know you can do these things.

To protect your rights, we need to prevent others from denying you these rights or asking you to surrender the rights. Therefore, you have certain responsibilities if you distribute copies of the software, or if you modify it: responsibilities to respect the freedom of others.

For example, if you distribute copies of such a program, whether gratis or for a fee, you must pass on to the recipients the same freedoms that you received. You must make sure that they, too, receive or can get the source code. And you must show them these terms so they know their rights.

Developers that use the GNU GPL protect your rights with two steps: (1) assert copyright on the software, and (2) offer you this License giving you legal permission to copy, distribute and/or modify it.

For the developers' and authors' protection, the GPL clearly explains that there is no warranty for this free software. For both users' and authors' sake, the GPL requires that modified versions be marked as changed, so that their problems will not be attributed erroneously to authors of previous versions.

Some devices are designed to deny users access to install or run modified versions of the software inside them, although the manufacturer can do so. This is fundamentally incompatible with the aim of protecting users' freedom to change the software. The systematic pattern of such abuse occurs in the area of products for individuals to use, which is precisely where it is most unacceptable. Therefore, we have designed this version of the GPL to prohibit the practice for those products. If such problems arise substantially in other domains, we stand ready to extend this provision to those domains in future versions of the GPL, as needed to protect the freedom of users.

Finally, every program is threatened constantly by software patents. States should not allow patents to restrict development and use of software on general-purpose computers, but in those that do, we wish to avoid the special danger that patents applied to a free program could make it effectively proprietary. To prevent this, the GPL assures that patents cannot be used to render the program non-free.

The precise terms and conditions for copying, distribution and modification follow.

# **TERMS AND CONDITIONS**

## **0. Definitions.**

"This License" refers to version 3 of the GNU General Public License.

"Copyright" also means copyright-like laws that apply to other kinds of works, such as semiconductor masks.

"The Program" refers to any copyrightable work licensed under this License. Each licensee is addressed as "you". "Licensees" and "recipients" may be individuals or organizations.

To "modify" a work means to copy from or adapt all or part of the work in a fashion requiring copyright permission, other than the making of an exact copy. The resulting work is called a "modified version" of the earlier work or a work "based on" the earlier work.

A "covered work" means either the unmodified Program or a work based on the Program.

To "propagate" a work means to do anything with it that, without permission, would make you directly or secondarily liable for infringement under applicable copyright law, except executing it on a computer or modifying a private copy. Propagation includes copying, distribution (with or without modification), making available to the public, and in some countries other activities as well.

To "convey" a work means any kind of propagation that enables other parties to make or receive copies. Mere interaction with a user through a computer network, with no transfer of a copy, is not conveying.

An interactive user interface displays "Appropriate Legal Notices" to the extent that it includes a convenient and prominently visible feature that (1) displays an appropriate copyright notice, and (2) tells the user that there is no warranty for the work (except to the extent that warranties are provided), that licensees may convey the work under this License, and how to view a copy of this License. If the interface presents a list of user commands or options, such as a menu, a prominent item in the list meets this criterion.

#### **1. Source Code.**

The "source code" for a work means the preferred form of the work for making modifications to it. "Object code" means any non-source form of a work.

A "Standard Interface" means an interface that either is an official standard defined by a recognized standards body, or, in the case of interfaces specified for a particular programming language, one that is widely used among developers working in that language.

The "System Libraries" of an executable work include anything, other than the work as a whole, that (a) is included in the normal form of packaging a Major Component, but which is not part of that Major Component, and (b) serves only to enable use of the work with that Major Component, or to implement a Standard Interface for which an implementation is available to the public in source code form. A "Major Component", in this context, means a major essential component (kernel, window system, and so on) of the specific operating system (if any) on which the executable work runs, or a compiler used to produce the work, or an object code interpreter used to run it.

The "Corresponding Source" for a work in object code form means all the source code needed to generate, install, and (for an executable work) run the object code and to modify the work, including scripts to control those activities. However, it does not include the work's System Libraries, or general-purpose tools or generally available free programs which are used unmodified in performing those activities but which are not part of the work. For example, Corresponding Source includes interface definition files associated with source files for the work, and the source code for shared libraries and dynamically linked subprograms that the work is specifically designed to require, such as by intimate data communication or control flow between those subprograms and other parts of the work.

The Corresponding Source need not include anything that users can regenerate automatically from other parts of the Corresponding Source.

The Corresponding Source for a work in source code form is that same work.

#### **2. Basic Permissions.**

All rights granted under this License are granted for the term of copyright on the Program, and are irrevocable provided the stated conditions are met. This License explicitly affirms your unlimited permission to run the unmodified Program. The output from running a covered work is covered by this License only if the output, given its content, constitutes a covered work. This License acknowledges your rights of fair use or other equivalent, as provided by copyright law.

You may make, run and propagate covered works that you do not convey, without conditions so long as your license otherwise remains in force. You may convey covered works to others for the sole purpose of having them make modifications exclusively for you, or provide you with facilities for running those works, provided that you comply with the terms of this License in conveying all material for which you do not control copyright. Those thus making or running the covered works for you must do so exclusively on your behalf, under your direction and control, on terms that prohibit them from making any copies of your copyrighted material outside their relationship with you.

Conveying under any other circumstances is permitted solely under the conditions stated below. Sublicensing is not allowed; section 10 makes it unnecessary.

#### **3. Protecting Users' Legal Rights From Anti-Circumvention Law.**

No covered work shall be deemed part of an effective technological measure under any applicable law fulfilling obligations under article 11 of the WIPO copyright treaty adopted on 20 December 1996, or similar laws prohibiting or restricting circumvention of such measures.

When you convey a covered work, you waive any legal power to forbid circumvention of technological measures to the extent such circumvention is effected by exercising rights under this License with respect to the covered work, and you disclaim any intention to limit operation or modification of the work as a means of enforcing, against the work's users, your or third parties' legal rights to forbid circumvention of technological measures.

# **Ελληνικά-74 Ελληνικά-75**

# **4. Conveying Verbatim Copies.**

You may convey verbatim copies of the Program's source code as you receive it, in any medium, provided that you conspicuously and appropriately publish on each copy an appropriate copyright notice; keep intact all notices stating that this License and any non-permissive terms added in accord with section 7 apply to the code; keep intact all notices of the absence of any warranty; and give all recipients a copy of this License along with the Program.

You may charge any price or no price for each copy that you convey, and you may offer support or warranty protection for a fee.

#### **5. Conveying Modified Source Versions.**

You may convey a work based on the Program, or the modifications to produce it from the Program, in the form of source code under the terms of section 4, provided that you also meet all of these conditions:

- \* a) The work must carry prominent notices stating that you modified it, and giving a relevant date.
- \* b) The work must carry prominent notices stating that it is released under this License and any conditions added under section 7. This requirement modifies the requirement in section 4 to "keep intact all notices".
- \* c) You must license the entire work, as a whole, under this License to anyone who comes into possession of a copy. This License will therefore apply, along with any applicable section 7 additional terms, to the whole of the work, and all its parts, regardless of how they are packaged. This License gives no permission to license the work in any other way, but it does not invalidate such permission if you have separately received it.
- \* d) If the work has interactive user interfaces, each must display Appropriate Legal Notices; however, if the Program has interactive interfaces that do not display Appropriate Legal Notices, your work need not make them do so.

A compilation of a covered work with other separate and independent works, which are not by their nature extensions of the covered work, and which are not combined with it such as to form a larger program, in or on a volume of a storage or distribution medium, is called an "aggregate" if the compilation and its resulting copyright are not used to limit the access or legal rights of the compilation's users beyond what the individual works permit. Inclusion of a covered work in an aggregate does not cause this License to apply to the other parts of the aggregate.

#### **6. Conveying Non-Source Forms.**

You may convey a covered work in object code form under the terms of sections 4 and 5, provided that you also convey the machinereadable Corresponding Source under the terms of this License, in one of these ways:

\* a) Convey the object code in, or embodied in, a physical product (including a physical distribution medium), accompanied by the Corresponding Source fixed on a durable physical medium customarily used for software interchange.

- \* b) Convey the object code in, or embodied in, a physical product (including a physical distribution medium), accompanied by a written offer, valid for at least three years and valid for as long as you offer spare parts or customer support for that product model, to give anyone who possesses the object code either (1) a copy of the Corresponding Source for all the software in the product that is covered by this License, on a durable physical medium customarily used for software interchange, for a price no more than your reasonable cost of physically performing this conveying of source, or (2) access to copy the Corresponding Source from a network server at no charge.
- \* c) Convey individual copies of the object code with a copy of the written offer to provide the Corresponding Source. This alternative is allowed only occasionally and noncommercially, and only if you received the object code with such an offer, in accord with subsection 6b.
- \* d) Convey the object code by offering access from a designated place (gratis or for a charge), and offer equivalent access to the Corresponding Source in the same way through the same place at no further charge. You need not require recipients to copy the Corresponding Source along with the object code. If the place to copy the object code is a network server, the Corresponding Source may be on a different server (operated by you or a third party) that supports equivalent copying facilities, provided you maintain clear directions next to the object code saying where to find the Corresponding Source. Regardless of what server hosts the Corresponding Source, you remain obligated to ensure that it is available for as long as needed to satisfy these requirements.
- \* e) Convey the object code using peer-to-peer transmission, provided you inform other peers where the object code and Corresponding Source of the work are being offered to the general public at no charge under subsection 6d.

A separable portion of the object code, whose source code is excluded from the Corresponding Source as a System Library, need not be included in conveying the object code work.

A "User Product" is either (1) a "consumer product", which means any tangible personal property which is normally used for personal, family, or household purposes, or (2) anything designed or sold for incorporation into a dwelling. In determining whether a product is a consumer product, doubtful cases shall be resolved in favor of coverage. For a particular product received by a particular user, "normally used" refers to a typical or common use of that class of product, regardless of the status of the particular user or of the way in which the particular user actually uses, or expects or is expected to use, the product. A product is a consumer product regardless of whether the product has substantial commercial, industrial or non-consumer uses, unless such uses represent the only significant mode of use of the product.

"Installation Information" for a User Product means any methods, procedures, authorization keys, or other information required to install and execute modified versions of a covered work in that User Product from a modified version of its Corresponding Source. The information must suffice to ensure that the continued functioning of the modified object code is in no case prevented or interfered with solely because modification has been made.

If you convey an object code work under this section in, or with, or specifically for use in, a User Product, and the conveying occurs as part of a transaction in which the right of possession and use of the User Product is transferred to the recipient in perpetuity or for a fixed term (regardless of how the transaction is characterized), the Corresponding Source conveyed under this section must be accompanied by the Installation Information. But this requirement does not apply if neither you nor any third party retains the ability to install modified object code on the User Product (for example, the work has been installed in ROM).

# **Ελληνικά-76 Ελληνικά-77**

The requirement to provide Installation Information does not include a requirement to continue to provide support service, warranty, or updates for a work that has been modified or installed by the recipient, or for the User Product in which it has been modified or installed.

Access to a network may be denied when the modification itself materially and adversely affects the operation of the network or violates the rules and protocols for communication across the network.

Corresponding Source conveyed, and Installation Information provided, in accord with this section must be in a format that is publicly documented (and with an implementation available to the public in source code form), and must require no special password or key for unpacking, reading or copying.

## **7. Additional Terms.**

"Additional permissions" are terms that supplement the terms of this License by making exceptions from one or more of its conditions. Additional permissions that are applicable to the entire Program shall be treated as though they were included in this License, to the extent that they are valid under applicable law. If additional permissions apply only to part of the Program, that part may be used separately under those permissions, but the entire Program remains governed by this License without regard to the additional permissions.

When you convey a copy of a covered work, you may at your option remove any additional permissions from that copy, or from any part of it. (Additional permissions may be written to require their own removal in certain cases when you modify the work.) You may place additional permissions on material, added by you to a covered work, for which you have or can give appropriate copyright permission.

Notwithstanding any other provision of this License, for material you add to a covered work, you may (if authorized by the copyright holders of that material) supplement the terms of this License with terms:

- \* a) Disclaiming warranty or limiting liability differently from the terms of sections 15 and 16 of this License; or
- \* b) Requiring preservation of specified reasonable legal notices or author attributions in that material or in the Appropriate Legal Notices displayed by works containing it; or
- \* c) Prohibiting misrepresentation of the origin of that material, or requiring that modified versions of such material be marked in reasonable ways as different from the original version; or
- \* d) Limiting the use for publicity purposes of names of licensors or authors of the material; or
- \* e) Declining to grant rights under trademark law for use of some trade names, trademarks, or service marks; or
- \* f) Requiring indemnification of licensors and authors of that material by anyone who conveys the material (or modified versions of it) with contractual assumptions of liability to the recipient, for any liability that these contractual assumptions directly impose on those licensors and authors.

All other non-permissive additional terms are considered "further restrictions" within the meaning of section 10. If the Program as you received it, or any part of it, contains a notice stating that it is governed by this License along with a term that is a further restriction, you may remove that term. If a license document contains a further restriction but permits relicensing or conveying under this License, you may add to a covered work material governed by the terms of that license document, provided that the further restriction does not survive such relicensing or conveying.

If you add terms to a covered work in accord with this section, you must place, in the relevant source files, a statement of the additional terms that apply to those files, or a notice indicating where to find the applicable terms.

Additional terms, permissive or non-permissive, may be stated in the form of a separately written license, or stated as exceptions; the above requirements apply either way.

#### **8. Termination.**

You may not propagate or modify a covered work except as expressly provided under this License. Any attempt otherwise to propagate or modify it is void, and will automatically terminate your rights under this License (including any patent licenses granted under the third paragraph of section 11).

However, if you cease all violation of this License, then your license from a particular copyright holder is reinstated (a) provisionally, unless and until the copyright holder explicitly and finally terminates your license, and (b) permanently, if the copyright holder fails to notify you of the violation by some reasonable means prior to 60 days after the cessation.

Moreover, your license from a particular copyright holder is reinstated permanently if the copyright holder notifies you of the violation by some reasonable means, this is the first time you have received notice of violation of this License (for any work) from that copyright holder, and you cure the violation prior to 30 days after your receipt of the notice.

Termination of your rights under this section does not terminate the licenses of parties who have received copies or rights from you under this License. If your rights have been terminated and not permanently reinstated, you do not qualify to receive new licenses for the same material under section 10.

#### **9. Acceptance Not Required for Having Copies.**

You are not required to accept this License in order to receive or run a copy of the Program. Ancillary propagation of a covered work occurring solely as a consequence of using peer-to-peer transmission to receive a copy likewise does not require acceptance. However, nothing other than this License grants you permission to propagate or modify any covered work. These actions infringe copyright if you do not accept this License. Therefore, by modifying or propagating a covered work, you indicate your acceptance of this License to do so.

#### **10. Automatic Licensing of Downstream Recipients.**

Each time you convey a covered work, the recipient automatically receives a license from the original licensors, to run, modify and propagate that work, subject to this License. You are not responsible for enforcing compliance by third parties with this License.

An "entity transaction" is a transaction transferring control of an organization, or substantially all assets of one, or subdividing an organization, or merging organizations. If propagation of a covered work results from an entity transaction, each party to that transaction who receives a copy of the work also receives whatever licenses to the work the party's predecessor in interest had or could give under the previous paragraph, plus a right to possession of the Corresponding Source of the work from the predecessor in interest, if the predecessor has it or can get it with reasonable efforts.

You may not impose any further restrictions on the exercise of the rights granted or affirmed under this License. For example, you may not impose a license fee, royalty, or other charge for exercise of rights granted under this License, and you may not initiate litigation (including a cross-claim or counterclaim in a lawsuit) alleging that any patent claim is infringed by making, using, selling, offering for sale, or importing the Program or any portion of it.

#### **11. Patents.**

A "contributor" is a copyright holder who authorizes use under this License of the Program or a work on which the Program is based. The work thus licensed is called the contributor's "contributor version".

A contributor's "essential patent claims" are all patent claims owned or controlled by the contributor, whether already acquired or hereafter acquired, that would be infringed by some manner, permitted by this License, of making, using, or selling its contributor version, but do not include claims that would be infringed only as a consequence of further modification of the contributor version. For purposes of this definition, "control" includes the right to grant patent sublicenses in a manner consistent with the requirements of this License.

Each contributor grants you a non-exclusive, worldwide, royalty-free patent license under the contributor's essential patent claims, to make, use, sell, offer for sale, import and otherwise run, modify and propagate the contents of its contributor version.

In the following three paragraphs, a "patent license" is any express agreement or commitment, however denominated, not to enforce a patent (such as an express permission to practice a patent or covenant not to sue for patent infringement). To "grant" such a patent license to a party means to make such an agreement or commitment not to enforce a patent against the party.

If you convey a covered work, knowingly relying on a patent license, and the Corresponding Source of the work is not available for anyone to copy, free of charge and under the terms of this License, through a publicly available network server or other readily accessible means, then you must either (1) cause the Corresponding Source to be so available, or (2) arrange to deprive yourself of the benefit of the patent license for this particular work, or (3) arrange, in a manner consistent with the requirements of this License, to extend the patent license to downstream recipients. "Knowingly relying" means you have actual knowledge that, but for the patent license, your conveying the covered work in a country, or your recipient's use of the covered work in a country, would infringe one or more identifiable patents in that country that you have reason to believe are valid.

If, pursuant to or in connection with a single transaction or arrangement, you convey, or propagate by procuring conveyance of, a covered work, and grant a patent license to some of the parties receiving the covered work authorizing them to use, propagate, modify or convey a specific copy of the covered work, then the patent license you grant is automatically extended to all recipients of the covered work and works based on it.

A patent license is "discriminatory" if it does not include within the scope of its coverage, prohibits the exercise of, or is conditioned on the non-exercise of one or more of the rights that are specifically granted under this License. You may not convey a covered work if you are a party to an arrangement with a third party that is in the business of distributing software, under which you make payment to the third party based on the extent of your activity of conveying the work, and under which the third party grants, to any of the parties who would receive the covered work from you, a discriminatory patent license (a) in connection with copies of the covered work conveyed by you (or copies made from those copies), or (b) primarily for and in connection with specific products or compilations that contain the covered work, unless you entered into that arrangement, or that patent license was granted, prior to 28 March 2007.

Nothing in this License shall be construed as excluding or limiting any implied license or other defenses to infringement that may otherwise be available to you under applicable patent law.

#### **12. No Surrender of Others' Freedom.**

If conditions are imposed on you (whether by court order, agreement or otherwise) that contradict the conditions of this License, they do not excuse you from the conditions of this License. If you cannot convey a covered work so as to satisfy simultaneously your obligations under this License and any other pertinent obligations, then as a consequence you may not convey it at all. For example, if you agree to terms that obligate you to collect a royalty for further conveying from those to whom you convey the Program, the only way you could satisfy both those terms and this License would be to refrain entirely from conveying the Program.

#### **13. Use with the GNU Affero General Public License.**

Notwithstanding any other provision of this License, you have permission to link or combine any covered work with a work licensed under version 3 of the GNU Affero General Public License into a single combined work, and to convey the resulting work. The terms of this License will continue to apply to the part which is the covered work, but the special requirements of the GNU Affero General Public License, section 13, concerning interaction through a network will apply to the combination as such.

#### **14. Revised Versions of this License.**

The Free Software Foundation may publish revised and/or new versions of the GNU General Public License from time to time. Such new versions will be similar in spirit to the present version, but may differ in detail to address new problems or concerns.

Each version is given a distinguishing version number. If the Program specifies that a certain numbered version of the GNU General Public License "or any later version" applies to it, you have the option of following the terms and conditions either of that numbered version or of any later version published by the Free Software Foundation. If the Program does not specify a version number of the GNU General Public License, you may choose any version ever published by the Free Software Foundation.

If the Program specifies that a proxy can decide which future versions of the GNU General Public License can be used, that proxy's public statement of acceptance of a version permanently authorizes you to choose that version for the Program.

Later license versions may give you additional or different permissions. However, no additional obligations are imposed on any author or copyright holder as a result of your choosing to follow a later version.

## **15. Disclaimer of Warranty.**

THERE IS NO WARRANTY FOR THE PROGRAM, TO THE EXTENT PERMITTED BY APPLICABLE LAW. EXCEPT WHEN OTHERWISE STATED IN WRITING THE COPYRIGHT HOLDERS AND/OR OTHER PARTIES PROVIDE THE PROGRAM "AS IS" WITHOUT WARRANTY OF ANY KIND, EITHER EXPRESSED OR IMPLIED, INCLUDING, BUT NOT LIMITED TO, THE IMPLIED WARRANTIES OF MERCHANTABILITY AND FITNESS FOR A PARTICULAR PURPOSE. THE ENTIRE RISK AS TO THE QUALITY AND PERFORMANCE OF THE PROGRAM IS WITH YOU. SHOULD THE PROGRAM PROVE DEFECTIVE, YOU ASSUME THE COST OF ALL NECESSARY SERVICING, REPAIR OR CORRECTION.

#### **16. Limitation of Liability.**

IN NO EVENT UNLESS REQUIRED BY APPLICABLE LAW OR AGREED TO IN WRITING WILL ANY COPYRIGHT HOLDER, OR ANY OTHER PARTY WHO MODIFIES AND/OR CONVEYS THE PROGRAM AS PERMITTED ABOVE, BE LIABLE TO YOU FOR DAMAGES, INCLUDING ANY GENERAL, SPECIAL, INCIDENTAL OR CONSEQUENTIAL DAMAGES ARISING OUT OF THE USE OR INABILITY TO USE THE PROGRAM (INCLUDING BUT NOT LIMITED TO LOSS OF DATA OR DATA BEING RENDERED INACCURATE OR LOSSES SUSTAINED BY YOU OR THIRD PARTIES OR A FAILURE OF THE PROGRAM TO OPERATE WITH ANY OTHER PROGRAMS), EVEN IF SUCH HOLDER OR OTHER PARTY HAS BEEN ADVISED OF THE POSSIBILITY OF SUCH DAMAGES.

#### **17. Interpretation of Sections 15 and 16.**

If the disclaimer of warranty and limitation of liability provided above cannot be given local legal effect according to their terms, reviewing courts shall apply local law that most closely approximates an absolute waiver of all civil liability in connection with the Program, unless a warranty or assumption of liability accompanies a copy of the Program in return for a fee.

# **END OF TERMS AND CONDITIONS**

How to Apply These Terms to Your New Programs

If you develop a new program, and you want it to be of the greatest possible use to the public, the best way to achieve this is to make it free software which everyone can redistribute and change under these terms.

To do so, attach the following notices to the program. It is safest to attach them to the start of each source file to most effectively state the exclusion of warranty; and each file should have at least the "copyright" line and a pointer to where the full notice is found.

<one line to give the program's name and a brief idea of what it does.>

Copyright (C) <year> <name of author>

This program is free software: you can redistribute it and/or modify it under the terms of the GNU General Public License as published by the Free Software Foundation, either version 3 of the License, or (at your option) any later version.

This program is distributed in the hope that it will be useful, but WITHOUT ANY WARRANTY; without even the implied warranty of MERCHANTABILITY or FITNESS FOR A PARTICULAR PURPOSE. See the GNU General Public License for more details.

You should have received a copy of the GNU General Public License along with this program. If not, see <http://www.gnu.org/licenses/>.

# **Ελληνικά-80 Ελληνικά-81**

Also add information on how to contact you by electronic and paper mail.

If the program does terminal interaction, make it output a short notice like this when it starts in an interactive mode:

<program> Copyright (C) <year> <name of author>

This program comes with ABSOLUTELY NO WARRANTY; for details type `show w'.

This is free software, and you are welcome to redistribute it under certain conditions; type `show c' for details.

The hypothetical commands `show w' and `show c' should show the appropriate parts of the General Public License. Of course, your program's commands might be different; for a GUI interface, you would use an "about box".

You should also get your employer (if you work as a programmer) or school, if any, to sign a "copyright disclaimer" for the program, if necessary. For more information on this, and how to apply and follow the GNU GPL, see <http://www.gnu.org/licenses/>.

The GNU General Public License does not permit incorporating your program into proprietary programs. If your program is a subroutine library, you may consider it more useful to permit linking proprietary applications with the library. If this is what you want to do, use the GNU Lesser General Public License instead of this License. But first, please read <http://www.gnu.org/philosophy/why-not-lgpl.html>.

# **GNU LESSER GENERAL PUBLIC LICENSE**

Version 2.1, February 1999 Copyright (C) 1991, 1999 Free Software Foundation, Inc. 51 Franklin Street, Fifth Floor, Boston, MA 02110-1301 USA

Everyone is permitted to copy and distribute verbatim copies of this license document, but changing it is not allowed.

[This is the first released version of the Lesser GPL. It also counts as the successor of the GNU Library Public License, version 2, hence the version number 2.1.]

## **Preamble**

The licenses for most software are designed to take away your freedom to share and change it. By contrast, the GNU General Public Licenses are intended to guarantee your freedom to share and change free software--to make sure the software is free for all its users.

This license, the Lesser General Public License, applies to some specially designated software packages--typically libraries--of the Free Software Foundation and other authors who decide to use it. You can use it too, but we suggest you first think carefully about whether this license or the ordinary General Public License is the better strategy to use in any particular case, based on the explanations below.

When we speak of free software, we are referring to freedom of use, not price. Our General Public Licenses are designed to make sure that you have the freedom to distribute copies of free software (and charge for this service if you wish); that you receive source code or can get it if you want it; that you can change the software and use pieces of it in new free programs; and that you are informed that you can do these things.

To protect your rights, we need to make restrictions that forbid distributors to deny you these rights or to ask you to surrender these rights. These restrictions translate to certain responsibilities for you if you distribute copies of the library or if you modify it.

For example, if you distribute copies of the library, whether gratis or for a fee, you must give the recipients all the rights that we gave you. You must make sure that they, too, receive or can get the source code. If you link other code with the library, you must provide complete object files to the recipients, so that they can relink them with the library after making changes to the library and recompiling it. And you must show them these terms so they know their rights.

We protect your rights with a two-step method: (1) we copyright the library, and (2) we offer you this license, which gives you legal permission to copy, distribute and/or modify the library.

To protect each distributor, we want to make it very clear that there is no warranty for the free library. Also, if the library is modified by someone else and passed on, the recipients should know that what they have is not the original version, so that the original author`s reputation will not be affected by problems that might be introduced by others.

Finally, software patents pose a constant threat to the existence of any free program. We wish to make sure that a company cannot effectively restrict the users of a free program by obtaining a restrictive license from a patent holder. Therefore, we insist that any patent license obtained for a version of the library must be consistent with the full freedom of use specified in this license.

Most GNU software, including some libraries, is covered by the ordinary GNU General Public License. This license, the GNU Lesser General Public License, applies to certain designated libraries, and is quite different from the ordinary General Public License. We use this license for certain libraries in order to permit linking those libraries into non-free programs.

When a program is linked with a library, whether statically or using a shared library, the combination of the two is legally speaking a combined work, a derivative of the original library. The ordinary General Public License therefore permits such linking only if the entire combination fits its criteria of freedom. The Lesser General Public License permits more lax criteria for linking other code with the library.

We call this license the "Lesser" General Public License because it does Less to protect the user`s freedom than the ordinary General Public License. It also provides other free software developers Less of an advantage over competing non-free programs. These disadvantages are the reason we use the ordinary General Public License for many libraries. However, the Lesser license provides advantages in certain special circumstances.

For example, on rare occasions, there may be a special need to encourage the widest possible use of a certain library, so that it becomes a de-facto standard. To achieve this, non-free programs must be allowed to use the library. A more frequent case is that a free library does the same job as widely used non-free libraries. In this case, there is little to gain by limiting the free library to free software only, so we use the Lesser General Public License.

In other cases, permission to use a particular library in non-free programs enables a greater number of people to use a large body of free software. For example, permission to use the GNU C Library in non-free programs enables many more people to use the whole GNU operating system, as well as its variant, the GNU/Linux operating system.

Although the Lesser General Public License is Less protective of the users` freedom, it does ensure that the user of a program that is linked with the Library has the freedom and the wherewithal to run that program using a modified version of the Library.

The precise terms and conditions for copying, distribution and modification follow. Pay close attention to the difference between a "work based on the library" and a "work that uses the library". The former contains code derived from the library, whereas the latter must be combined with the library in order to run.

#### **TERMS AND CONDITIONS FOR COPYING, DISTRIBUTION AND MODIFICATION**

0. This License Agreement applies to any software library or other program which contains a notice placed by the copyright holder or other authorized party saying it may be distributed under the terms of this Lesser General Public License (also called "this License"). Each licensee is addressed as "you".

A "library" means a collection of software functions and/or data prepared so as to be conveniently linked with application programs (which use some of those functions and data) to form executables.

The "Library", below, refers to any such software library or work which has been distributed under these terms. A "work based on the Library" means either the Library or any derivative work under copyright law: that is to say, a work containing the Library or a portion of it, either verbatim or with modifications and/or translated straightforwardly into another language. (Hereinafter, translation is included without limitation in the term "modification".)

# **Ελληνικά-84 Ελληνικά-85**

"Source code" for a work means the preferred form of the work for making modifications to it. For a library, complete source code means all the source code for all modules it contains, plus any associated interface definition files, plus the scripts used to control compilation and installation of the library.

Activities other than copying, distribution and modification are not covered by this License; they are outside its scope. The act of running a program using the Library is not restricted, and output from such a program is covered only if its contents constitute a work based on the Library (independent of the use of the Library in a tool for writing it). Whether that is true depends on what the Library does and what the program that uses the Library does.

1. You may copy and distribute verbatim copies of the Library`s complete source code as you receive it, in any medium, provided that you conspicuously and appropriately publish on each copy an appropriate copyright notice and disclaimer of warranty; keep intact all the notices that refer to this License and to the absence of any warranty; and distribute a copy of this License along with the Library.

You may charge a fee for the physical act of transferring a copy, and you may at your option offer warranty protection in exchange for a fee.

- 2. You may modify your copy or copies of the Library or any portion of it, thus forming a work based on the Library, and copy and distribute such modifications or work under the terms of Section 1 above, provided that you also meet all of these conditions:
	- a) The modified work must itself be a software library.
	- b) You must cause the files modified to carry prominent notices stating that you changed the files and the date of any change.
	- c) You must cause the whole of the work to be licensed at no charge to all third parties under the terms of this License.
	- d) If a facility in the modified Library refers to a function or a table of data to be supplied by an application program that uses the facility, other than as an argument passed when the facility is invoked, then you must make a good faith effort to ensure that, in the event an application does not supply such function or table, the facility still operates, and performs whatever part of its purpose remains meaningful.

(For example, a function in a library to compute square roots has a purpose that is entirely well-defined independent of the application. Therefore, Subsection 2d requires that any application-supplied function or table used by this function must be optional: if the application does not supply it, the square root function must still compute square roots.)

These requirements apply to the modified work as a whole. If identifiable sections of that work are not derived from the Library, and can be reasonably considered independent and separate works in themselves, then this License, and its terms, do not apply to those sections when you distribute them as separate works. But when you distribute the same sections as part of a whole which is a work based on the Library, the distribution of the whole must be on the terms of this License, whose permissions for other licensees extend to the entire whole, and thus to each and every part regardless of who wrote it.

Thus, it is not the intent of this section to claim rights or contest your rights to work written entirely by you; rather, the intent is to exercise the right to control the distribution of derivative or collective works based on the Library.

# **Ελληνικά-84 Ελληνικά-85**

In addition, mere aggregation of another work not based on the Library with the Library (or with a work based on the Library) on a volume of a storage or distribution medium does not bring the other work under the scope of this License.

3. You may opt to apply the terms of the ordinary GNU General Public License instead of this License to a given copy of the Library. To do this, you must alter all the notices that refer to this License, so that they refer to the ordinary GNU General Public License, version 2, instead of to this License. (If a newer version than version 2 of the ordinary GNU General Public License has appeared, then you can specify that version instead if you wish.) Do not make any other change in these notices.

Once this change is made in a given copy, it is irreversible for that copy, so the ordinary GNU General Public License applies to all subsequent copies and derivative works made from that copy.

This option is useful when you wish to copy part of the code of the Library into a program that is not a library.

4. You may copy and distribute the Library (or a portion or derivative of it, under Section 2) in object code or executable form under the terms of Sections 1 and 2 above provided that you accompany it with the complete corresponding machine-readable source code, which must be distributed under the terms of Sections 1 and 2 above on a medium customarily used for software interchange.

If distribution of object code is made by offering access to copy from a designated place, then offering equivalent access to copy the source code from the same place satisfies the requirement to distribute the source code, even though third parties are not compelled to copy the source along with the object code.

5. A program that contains no derivative of any portion of the Library, but is designed to work with the Library by being compiled or linked with it, is called a "work that uses the Library". Such a work, in isolation, is not a derivative work of the Library, and therefore falls outside the scope of this License.

However, linking a "work that uses the Library" with the Library creates an executable that is a derivative of the Library (because it contains portions of the Library), rather than a "work that uses the library". The executable is therefore covered by this License. Section 6 states terms for distribution of such executables.

When a "work that uses the Library" uses material from a header file that is part of the Library, the object code for the work may be a derivative work of the Library even though the source code is not. Whether this is true is especially significant if the work can be linked without the Library, or if the work is itself a library. The threshold for this to be true is not precisely defined by law.

If such an object file uses only numerical parameters, data structure layouts and accessors, and small macros and small inline functions (ten lines or less in length), then the use of the object file is unrestricted, regardless of whether it is legally a derivative work. (Executables containing this object code plus portions of the Library will still fall under Section 6.)

Otherwise, if the work is a derivative of the Library, you may distribute the object code for the work under the terms of Section 6. Any executables containing that work also fall under Section 6, whether or not they are linked directly with the Library itself.

## **Ελληνικά-86 Ελληνικά-87**

6. As an exception to the Sections above, you may also combine or link a "work that uses the Library" with the Library to produce a work containing portions of the Library, and distribute that work under terms of your choice, provided that the terms permit modification of the work for the customer`s own use and reverse engineering for debugging such modifications.

You must give prominent notice with each copy of the work that the Library is used in it and that the Library and its use are covered by this License. You must supply a copy of this License. If the work during execution displays copyright notices, you must include the copyright notice for the Library among them, as well as a reference directing the user to the copy of this License. Also, you must do one of these things:

- a) Accompany the work with the complete corresponding machine-readable source code for the Library including whatever changes were used in the work (which must be distributed under Sections 1 and 2 above); and, if the work is an executable linked with the Library, with the complete machine-readable "work that uses the Library", as object code and/or source code, so that the user can modify the Library and then relink to produce a modified executable containing the modified Library. (It is understood that the user who changes the contents of definitions files in the Library will not necessarily be able to recompile the application to use the modified definitions.)
- b) Use a suitable shared library mechanism for linking with the Library. A suitable mechanism is one that (1) uses at run time a copy of the library already present on the user`s computer system, rather than copying library functions into the executable, and (2) will operate properly with a modified version of the library, if the user installs one, as long as the modified version is interface-compatible with the version that the work was made with.
- c) Accompany the work with a written offer, valid for at least three years, to give the same user the materials specified in Subsection 6a, above, for a charge no more than the cost of performing this distribution.
- d) If distribution of the work is made by offering access to copy from a designated place, offer equivalent access to copy the above specified materials from the same place.
- e) Verify that the user has already received a copy of these materials or that you have already sent this user a copy.

For an executable, the required form of the "work that uses the Library" must include any data and utility programs needed for reproducing the executable from it. However, as a special exception, the materials to be distributed need not include anything that is normally distributed (in either source or binary form) with the major components (compiler, kernel, and so on) of the operating system on which the executable runs, unless that component itself accompanies the executable.

It may happen that this requirement contradicts the license restrictions of other proprietary libraries that do not normally accompany the operating system. Such a contradiction means you cannot use both them and the Library together in an executable that you distribute.

- 7. You may place library facilities that are a work based on the Library side-by-side in a single library together with other library facilities not covered by this License, and distribute such a combined library, provided that the separate distribution of the work based on the Library and of the other library facilities is otherwise permitted, and provided that you do these two things:
	- a) Accompany the combined library with a copy of the same work based on the Library, uncombined with any other library facilities. This must be distributed under the terms of the Sections above.
	- b) Give prominent notice with the combined library of the fact that part of it is a work based on the Library, and explaining where to find the accompanying uncombined form of the same work.
- 8. You may not copy, modify, sublicense, link with, or distribute the Library except as expressly provided under this License. Any attempt otherwise to copy, modify, sublicense, link with, or distribute the Library is void, and will automatically terminate your rights under this License. However, parties who have received copies, or rights, from you under this License will not have their licenses terminated so long as such parties remain in full compliance.
- 9. You are not required to accept this License, since you have not signed it. However, nothing else grants you permission to modify or distribute the Library or its derivative works. These actions are prohibited by law if you do not accept this License. Therefore, by modifying or distributing the Library (or any work based on the Library), you indicate your acceptance of this License to do so, and all its terms and conditions for copying, distributing or modifying the Library or works based on it.
- 10. Each time you redistribute the Library (or any work based on the Library), the recipient automatically receives a license from the original licensor to copy, distribute, link with or modify the Library subject to these terms and conditions. You may not impose any further restrictions on the recipients` exercise of the rights granted herein. You are not responsible for enforcing compliance by third parties with this License.
- 11. If, as a consequence of a court judgment or allegation of patent infringement or for any other reason (not limited to patent issues), conditions are imposed on you (whether by court order, agreement or otherwise) that contradict the conditions of this License, they do not excuse you from the conditions of this License. If you cannot distribute so as to satisfy simultaneously your obligations under this License and any other pertinent obligations, then as a consequence you may not distribute the Library at all. For example, if a patent license would not permit royalty-free redistribution of the Library by all those who receive copies directly or indirectly through you, then the only way you could satisfy both it and this License would be to refrain entirely from distribution of the Library.

If any portion of this section is held invalid or unenforceable under any particular circumstance, the balance of the section is intended to apply, and the section as a whole is intended to apply in other circumstances.

It is not the purpose of this section to induce you to infringe any patents or other property right claims or to contest validity of any such claims; this section has the sole purpose of protecting the integrity of the free software distribution system which is implemented by public license practices. Many people have made generous contributions to the wide range of software distributed through that system in reliance on consistent application of that system; it is up to the author/donor to decide if he or she is willing to distribute software through any other system and a licensee cannot impose that choice.

This section is intended to make thoroughly clear what is believed to be a consequence of the rest of this License.

- 12. If the distribution and/or use of the Library is restricted in certain countries either by patents or by copyrighted interfaces, the original copyright holder who places the Library under this License may add an explicit geographical distribution limitation excluding those countries, so that distribution is permitted only in or among countries not thus excluded. In such case, this License incorporates the limitation as if written in the body of this License.
- 13. The Free Software Foundation may publish revised and/or new versions of the Lesser General Public License from time to time. Such new versions will be similar in spirit to the present version, but may differ in detail to address new problems or concerns.

Each version is given a distinguishing version number. If the Library specifies a version number of this License which applies to it and "any later version", you have the option of following the terms and conditions either of that version or of any later version published by the Free Software Foundation. If the Library does not specify a license version number, you may choose any version ever published by the Free Software Foundation.

14. If you wish to incorporate parts of the Library into other free programs whose distribution conditions are incompatible with these, write to the author to ask for permission. For software which is copyrighted by the Free Software Foundation, write to the Free Software Foundation; we sometimes make exceptions for this. Our decision will be guided by the two goals of preserving the free status of all derivatives of our free software and of promoting the sharing and reuse of software generally.

# **NO WARRANTY**

15. BECAUSE THE LIBRARY IS LICENSED FREE OF CHARGE, THERE IS NO WARRANTY FOR THE LIBRARY, TO THE EXTENT PERMITTED BY APPLICABLE LAW. EXCEPT WHEN OTHERWISE STATED IN WRITING THE COPYRIGHT HOLDERS AND/OR OTHER PARTIES PROVIDE THE LIBRARY "AS IS" WITHOUT WARRANTY OF ANY KIND, EITHER EXPRESSED OR IMPLIED, INCLUDING, BUT NOT LIMITED TO, THE IMPLIED WARRANTIES OF MERCHANTABILITY AND FITNESS FOR A PARTICULAR PURPOSE. THE ENTIRE RISK AS TO THE QUALITY AND PERFORMANCE OF THE LIBRARY IS WITH YOU. SHOULD THE LIBRARY PROVE DEFECTIVE, YOU ASSUME THE COST OF ALL NECESSARY SERVICING, REPAIR OR CORRECTION.

16. IN NO EVENT UNLESS REQUIRED BY APPLICABLE LAW OR AGREED TO IN WRITING WILL ANY COPYRIGHT HOLDER, OR ANY OTHER PARTY WHO MAY MODIFY AND/OR REDISTRIBUTE THE LIBRARY AS PERMITTED ABOVE, BE LIABLE TO YOU FOR DAMAGES, INCLUDING ANY GENERAL, SPECIAL, INCIDENTAL OR CONSEQUENTIAL DAMAGES ARISING OUT OF THE USE OR INABILITY TO USE THE LIBRARY (INCLUDING BUT NOT LIMITED TO LOSS OF DATA OR DATA BEING RENDERED INACCURATE OR LOSSES SUSTAINED BY YOU OR THIRD PARTIES OR A FAILURE OF THE LIBRARY TO OPERATE WITH ANY OTHER SOFTWARE), EVEN IF SUCH HOLDER OR OTHER PARTY HAS BEEN ADVISED OF THE POSSIBILITY OF SUCH DAMAGES.

# **END OF TERMS AND CONDITIONS**

How to Apply These Terms to Your New Libraries

If you develop a new library, and you want it to be of the greatest possible use to the public, we recommend making it free software that everyone can redistribute and change. You can do so by permitting redistribution under these terms (or, alternatively, under the terms of the ordinary General Public License).

To apply these terms, attach the following notices to the library. It is safest to attach them to the start of each source file to most effectively convey the exclusion of warranty; and each file should have at least the "copyright" line and a pointer to where the full notice is found.

one line to give the library`s name and an idea of what it does.

Copyright (C) year name of author

This library is free software; you can redistribute it and/or modify it under the terms of the GNU Lesser General Public License as published by the Free Software Foundation; either version 2.1 of the License, or (at your option) any later version.

This library is distributed in the hope that it will be useful, but WITHOUT ANY WARRANTY; without even the implied warranty of MERCHANTABILITY or FITNESS FOR A PARTICULAR PURPOSE. See the GNU Lesser General Public License for more details.

You should have received a copy of the GNU Lesser General Public

License along with this library; if not, write to the Free Software

Foundation, Inc., 51 Franklin Street, Fifth Floor, Boston, MA 02110-1301 USA

Also add information on how to contact you by electronic and paper mail.

You should also get your employer (if you work as a programmer) or your school, if any, to sign a "copyright disclaimer" for the library, if necessary. Here is a sample; alter the names:

Yovodyne, Inc., hereby disclaims all copyright interest in the library `Frob` (a library for tweaking knobs) written by James Random Hacker.

signature of Ty Coon, 1 April 1990

Ty Coon, President of Vice

That`s all there is to it!

# **fontconfig/COPYING**

Copyright © 2000,2001,2002,2003,2004,2006,2007 Keith Packard

Copyright © 2005 Patrick Lam

Copyright © 2009 Roozbeh Pournader

Copyright © 2008,2009 Red Hat, Inc.

Copyright © 2008 Danilo Šegan

Copyright © 2012 Google, Inc.

Permission to use, copy, modify, distribute, and sell this software and its documentation for any purpose is hereby granted without fee, provided that the above copyright notice appear in all copies and that both that copyright notice and this permission notice appear in supporting documentation, and that the name of the author(s) not be used in advertising or publicity pertaining to distribution of the software without specific, written prior permission. The authors make no representations about the suitability of this software for any purpose. It is provided "as is" without express or implied warranty.

THE AUTHOR(S) DISCLAIMS ALL WARRANTIES WITH REGARD TO THIS SOFTWARE, INCLUDING ALL IMPLIED WARRANTIES OF MERCHANTABILITY AND FITNESS, IN NO EVENT SHALL THE AUTHOR(S) BE LIABLE FOR ANY SPECIAL, INDIRECT OR CONSEQUENTIAL DAMAGES OR ANY DAMAGES WHATSOEVER RESULTING FROM LOSS OF USE, DATA OR PROFITS, WHETHER IN AN ACTION OF CONTRACT, NEGLIGENCE OR OTHER TORTIOUS ACTION, ARISING OUT OF OR IN CONNECTION WITH THE USE OR PERFORMANCE OF THIS SOFTWARE.

## **freetype**

The FreeType 2 font engine is copyrighted work and cannot be used legally without a software license. In order to make this project usable to a vast majority of developers, we distribute it under two mutually exclusive open-source licenses.

This means that \*you\* must choose \*one\* of the two licenses described below, then obey all its terms and conditions when using FreeType 2 in any of your projects or products.

- The FreeType License, found in the file `FTL.TXT', which is similar to the original BSD license \*with\* an advertising clause that forces you to explicitly cite the FreeType project in your product's documentation. All details are in the license file. This license is suited to products which don't use the GNU General Public License.
- The GNU General Public License version 2, found in `GPL.TXT' (any later version can be used also), for programs which already use the GPL. Note that the FTL is incompatible with the GPL due to its advertisement clause.

The contributed BDF and PCF drivers come with a license similar to that of the X Window System. It is compatible to the above two licenses (see file src/bdf/README and src/pcf/README).

The gzip module uses the zlib license (see src/gzip/zlib.h) which too is compatible to the above two licenses.

# **ICU License - ICU 1.8.1 and later**

## COPYRIGHT AND PERMISSION NOTICE

Copyright (c) 1995-2009 International Business Machines Corporation and others All rights reserved.

Permission is hereby granted, free of charge, to any person obtaining a copy of this software and associated documentation files (the "Software"), to deal in the Software without restriction, including without limitation the rights to use, copy, modify, merge, publish, distribute, and/or sell copies of the Software, and to permit persons to whom the Software is furnished to do so, provided that the above copyright notice(s) and this permission notice appear in all copies of the Software and that both the above copyright notice(s) and this permission notice appear in supporting documentation.

THE SOFTWARE IS PROVIDED "AS IS", WITHOUT WARRANTY OF ANY KIND EXPRESS OR IMPLIED, INCLUDING BUT NOT LIMITED TO THE WARRANTIES OF MERCHANTABILITY, FITNESS FOR A PARTICULAR PURPOSE AND NONINFRINGEMENT OF THIRD PARTY RIGHTS. IN NO EVENT SHALL THE COPYRIGHT HOLDER OR HOLDERS INCLUDED IN THIS NOTICE BE LIABLE FOR ANY CLAIM, OR ANY SPECIAL INDIRECT OR CONSEQUENTIAL DAMAGES, OR ANY DAMAGES WHATSOEVER RESULTING FROM LOSS OF USE, DATA OR PROFITS, WHETHER IN AN ACTION OF CONTRACT, NEGLIGENCE OR OTHER TORTIOUS ACTION, ARISING OUT OF OR IN CONNECTION WITH THE USE OR PERFORMANCE OF THIS SOFTWARE.

Except as contained in this notice, the name of a copyright holder shall not be used in advertising or otherwise to promote the sale, use or other dealings in this Software without prior written authorization of the copyright holder.

# **libjpeg**

Copyright (c) All rights reserved.

Redistribution and use in source and binary forms, with or without modification, are permitted provided that the following conditions are met:

Redistributions of source code must retain the above copyright notice, this list of conditions and the following disclaimer.

Redistributions in binary form must reproduce the above copyright notice, this list of conditions and the following disclaimer in the documentation and/or other materials provided with the distribution.

Neither the name of the <ORGANIZATION> nor the names of its contributors may be used to endorse or promote products derived from this software without specific prior written permission.

Ελληνικά

THIS SOFTWARE IS PROVIDED BY THE COPYRIGHT HOLDERS AND CONTRIBUTORS "AS IS" AND ANY EXPRESS OR IMPLIED WARRANTIES, INCLUDING, BUT NOT LIMITED TO, THE IMPLIED WARRANTIES OF MERCHANTABILITY AND FITNESS FOR A PARTICULAR PURPOSE ARE DISCLAIMED. IN NO EVENT SHALL THE COPYRIGHT HOLDER OR CONTRIBUTORS BE LIABLE FOR ANY DIRECT, INDIRECT, INCIDENTAL, SPECIAL, EXEMPLARY, OR CONSEQUENTIAL DAMAGES (INCLUDING, BUT NOT LIMITED TO, PROCUREMENT OF SUBSTITUTE GOODS OR SERVICES; LOSS OF USE, DATA, OR PROFITS; OR BUSINESS INTERRUPTION) HOWEVER CAUSED AND ON ANY THEORY OF LIABILITY, WHETHER IN CONTRACT, STRICT LIABILITY, OR TORT (INCLUDING NEGLIGENCE OR OTHERWISE) ARISING IN ANY WAY OUT OF THE USE OF THIS SOFTWARE, EVEN IF ADVISED OF THE POSSIBILITY OF SUCH DAMAGE.

# **libpng**

This copy of the libpng notices is provided for your convenience. In case of any discrepancy between this copy and the notices in the file png.h that is included in the libpng distribution, the latter shall prevail.

COPYRIGHT NOTICE, DISCLAIMER, and LICENSE:

If you modify libpng you may insert additional notices immediately following this sentence.

This code is released under the libpng license.

libpng versions 1.2.6, August 15, 2004, through 1.4.5, December 9, 2010, are Copyright (c) 2004, 2006-2010 Glenn Randers-Pehrson, and are distributed according to the same disclaimer and license as libpng-1.2.5 with the following individual added to the list of Contributing Authors

Cosmin Truta

libpng versions 1.0.7, July 1, 2000, through 1.2.5 - October 3, 2002, are Copyright (c) 2000-2002 Glenn Randers-Pehrson, and are distributed according to the same disclaimer and license as libpng-1.0.6 with the following individuals added to the list of Contributing Authors

Simon-Pierre Cadieux

Eric S. Raymond

Gilles Vollant

and with the following additions to the disclaimer:

There is no warranty against interference with your enjoyment of the library or against infringement. There is no warranty that our efforts or the library will fulfill any of your particular purposes or needs. This library is provided with all faults, and the entire risk of satisfactory quality, performance, accuracy, and effort is with the user.

libpng versions 0.97, January 1998, through 1.0.6, March 20, 2000, are Copyright (c) 1998, 1999 Glenn Randers-Pehrson, and are distributed according to the same disclaimer and license as libpng-0.96, with the following individuals added to the list of Contributing Authors:

Tom Lane Glenn Randers-Pehrson Willem van Schaik

libpng versions 0.89, June 1996, through 0.96, May 1997, are Copyright (c) 1996, 1997 Andreas Dilger Distributed according to the same disclaimer and license as libpng-0.88, with the following individuals added to the list of Contributing Authors:

John Bowler

Kevin Bracey

Sam Bushell

Magnus Holmgren

Greg Roelofs

Tom Tanner

libpng versions 0.5, May 1995, through 0.88, January 1996, are Copyright (c) 1995, 1996 Guy Eric Schalnat, Group 42, Inc.

For the purposes of this copyright and license, "Contributing Authors" is defined as the following set of individuals:

Andreas Dilger

Dave Martindale

Guy Eric Schalnat

Paul Schmidt

Tim Wegner

The PNG Reference Library is supplied "AS IS". The Contributing Authors and Group 42, Inc. disclaim all warranties, expressed or implied, including, without limitation, the warranties of merchantability and of fitness for any purpose. The Contributing Authors and Group 42, Inc. assume no liability for direct, indirect, incidental, special, exemplary, or consequential damages, which may result from the use of the PNG Reference Library, even if advised of the possibility of such damage.

Permission is hereby granted to use, copy, modify, and distribute this source code, or portions hereof, for any purpose, without fee, subject to the following restrictions:

- 1. The origin of this source code must not be misrepresented.
- 2. Altered versions must be plainly marked as such and must not be misrepresented as being the original source.
- 3. This Copyright notice may not be removed or altered from any source or altered source distribution.

The Contributing Authors and Group 42, Inc. specifically permit, without fee, and encourage the use of this source code as a component to supporting the PNG file format in commercial products. If you use this source code in a product, acknowledgment is not required but would be appreciated.

A "png\_get\_copyright" function is available, for convenient use in "about" boxes and the like:

printf("%s",png\_get\_copyright(NULL));

Also, the PNG logo (in PNG format, of course) is supplied in the files "pngbar.png" and "pngbar.jpg (88x31) and "pngnow.png" (98x31).

Libpng is OSI Certified Open Source Software. OSI Certified Open Source is a certification mark of the Open Source Initiative.

Glenn Randers-Pehrson

glennrp at users.sourceforge.net

December 9, 2010

# **OpenSSL License**

Copyright (c) 1998-2008 The OpenSSL Project. All rights reserved.

Redistribution and use in source and binary forms, with or without modification, are permitted provided that the following conditions are met:

- 1. Redistributions of source code must retain the above copyright notice, this list of conditions and the following disclaimer.
- 2. Redistributions in binary form must reproduce the above copyright notice, this list of conditions and the following disclaimer in the documentation and/or other materials provided with the distribution.
- 3. All advertising materials mentioning features or use of this software must display the following acknowledgment: "This product includes software developed by the OpenSSL Project for use in the OpenSSL Toolkit. (http://www.openssl.org/)"
- 4. The names "OpenSSL Toolkit" and "OpenSSL Project" must not be used to endorse or promote products derived from this software without prior written permission. For written permission, please contact openssl-core@openssl.org.
- 5. Products derived from this software may not be called "OpenSSL" nor may "OpenSSL" appear in their names without prior written permission of the OpenSSL Project.
- 6. Redistributions of any form whatsoever must retain the following acknowledgment: "This product includes software developed by the OpenSSL Project for use in the OpenSSL Toolkit (http://www.openssl.org/)"

THIS SOFTWARE IS PROVIDED BY THE OpenSSL PROJECT ``AS IS`` AND ANY EXPRESSED OR IMPLIED WARRANTIES, INCLUDING, BUT NOT LIMITED TO, THE IMPLIED WARRANTIES OF MERCHANTABILITY AND FITNESS FOR A PARTICULAR PURPOSE ARE DISCLAIMED. IN NO EVENT SHALL THE OpenSSL PROJECT OR ITS CONTRIBUTORS BE LIABLE FOR ANY DIRECT, INDIRECT, INCIDENTAL, SPECIAL, EXEMPLARY, OR CONSEQUENTIAL DAMAGES (INCLUDING, BUT NOT LIMITED TO, PROCUREMENT OF SUBSTITUTE GOODS OR SERVICES; LOSS OF USE, DATA, OR PROFITS; OR BUSINESS INTERRUPTION) HOWEVER CAUSED AND ON ANY THEORY OF LIABILITY, WHETHER IN CONTRACT, STRICT LIABILITY, OR TORT (INCLUDING NEGLIGENCE OR OTHERWISE) ARISING IN ANY WAY OUT OF THE USE OF THIS SOFTWARE, EVEN IF ADVISED OF THE POSSIBILITY OF SUCH DAMAGE.

This product includes cryptographic software written by Eric Young (eay@cryptsoft. com). This product includes software written by Tim Hudson (tjh@cryptsoft.com).

Original SSLeay License

Copyright (C) 1995-1998 Eric Young (eay@cryptsoft.com) All rights reserved.

This package is an SSL implementation written by Eric Young (eay@cryptsoft.com).

The implementation was written so as to conform with Netscapes SSL.

This library is free for commercial and non-commercial use as long as the following conditions are aheared to. The following conditions apply to all code found in this distribution, be it the RC4, RSA, lhash, DES, etc., code; not just the SSL code. The SSL documentation included with this distribution is covered by the same copyright terms except that the holder is Tim Hudson (tjh@cryptsoft.com).

Copyright remains Eric Young`s, and as such any Copyright notices in the code are not to be removed.

If this package is used in a product, Eric Young should be given attribution as the author of the parts of the library used.

This can be in the form of a textual message at program startup or in documentation (online or textual) provided with the package.

Redistribution and use in source and binary forms, with or without modification, are permitted provided that the following conditions are met:

- 1. Redistributions of source code must retain the copyright notice, this list of conditions and the following disclaimer.
- 2. Redistributions in binary form must reproduce the above copyright notice, this list of conditions and the following disclaimer in the documentation and/or other materials provided with the distribution.
- 3. All advertising materials mentioning features or use of this software must display the following acknowledgement:

"This product includes cryptographic software written by Eric Young (eay@cryptsoft. com)"

The word `cryptographic` can be left out if the rouines from the library being used are not cryptographic related :-).

4. If you include any Windows specific code (or a derivative thereof) from the apps directory (application code) you must include an acknowledgement: "This product includes software written by Tim Hudson (tjh@cryptsoft.com)"

THIS SOFTWARE IS PROVIDED BY ERIC YOUNG ``AS IS`` AND ANY EXPRESS OR IMPLIED WARRANTIES, INCLUDING, BUT NOT LIMITED TO, THE IMPLIED WARRANTIES OF MERCHANTABILITY AND FITNESS FOR A PARTICULAR PURPOSE ARE DISCLAIMED. IN NO EVENT SHALL THE AUTHOR OR CONTRIBUTORS BE LIABLE FOR ANY DIRECT, INDIRECT, INCIDENTAL, SPECIAL, EXEMPLARY, OR CONSEQUENTIAL DAMAGES (INCLUDING, BUT NOT LIMITED TO, PROCUREMENT OF SUBSTITUTE GOODS OR SERVICES; LOSS OF USE, DATA, OR PROFITS; OR BUSINESS INTERRUPTION)

HOWEVER CAUSED AND ON ANY THEORY OF LIABILITY, WHETHER IN CONTRACT, STRICT LIABILITY, OR TORT (INCLUDING NEGLIGENCE OR OTHERWISE) ARISING IN ANY WAY OUT OF THE USE OF THIS SOFTWARE, EVEN IF ADVISED OF THE POSSIBILITY OF SUCH DAMAGE.

The licence and distribution terms for any publically available version or derivative of this code cannot be changed. i.e. this code cannot simply be copied and put under another distribution licence

[including the GNU Public Licence.]

## **Ελληνικά-96 Ελληνικά-97**

# **zlib License**

This software is provided `as-is`, without any express or implied warranty. In no event will the authors be held liable for any damages arising from the use of this software.

Permission is granted to anyone to use this software for any purpose, including commercial applications, and to alter it and redistribute it freely, subject to the following restrictions:

- 1. The origin of this software must not be misrepresented; you must not claim that you wrote the original software. If you use this software in a product, an acknowledgment in the product documentation would be appreciated but is not required.
- 2. Altered source versions must be plainly marked as such, and must not be misrepresented as being the original software.
- 3. This notice may not be removed or altered from any source distribution.